Министерство науки и высшего образования Российской Федерации Федеральное государственное бюджетное образовательное учреждение высшего образования «Уфимский государственный авиационный технический университет»

# ИССЛЕДОВАНИЕ ЭЛЕКТРИЧЕСКИХ ЦЕПЕЙ

*В двух частях*

*Допущено Редакционно-издательским советом УГАТУ в качестве практикума для студентов всех форм обучения, обучающихся по направлениям (специальностям) 11.03.02 «Инфокоммуникационные технологии и системы связи», 11.03.04 «Электроника и наноэлектроника», 12.03.01 «Приборостроение», 12.03.04 «Биотехнические системы и технологии», 13.03.02 «Электроэнергетика и электротехника», 27.03.03 «Системный анализ и управление», 09.03.01 «Информатика и вычислительная техника», 10.03.01 «Информационная безопасность», 15.03.04 «Автоматизация технологических процессов и производств», 27.03.04 «Управление в технических системах»; 11.05.04 «Инфокоммуникационные технологии и системы специальной связи», 13.05.02 «Специальные электромеханические системы», 24.05.06 «Системы управления летательными аппаратами», 09.05.01 «Применение и эксплуатация автоматизированных систем специального назначения», 10.05.05 «Безопасность информационных технологий в правоохранительной сфере», 27.05.01 «Специальные организационно-технические системы»* 

*Часть 1*

Составители: А. В. Гусаров, В. С. Лукманов, И. Е. Чечулина, А. Р. Фатхиев

УДК 621(07) ББК 31.2 я7 И87

#### *Рецензенты:*

*профессор кафедры «Электрические машины и электрооборудование» ФГБОУ ВО «Башкирский государственный аграрный университет» д-р техн. наук Р. С. Аипов; профессор кафедры «Информационно-измерительная техника» ФГБОУ ВО «Уфимский государственный авиационный технический университет» д-р техн. наук В. Х. Ясовеев* 

**Исследование электрических цепей :** практикум : в 2 частях / И87 [сост. : А. В. Гусаров, В. С. Лукманов, И. Е. Чечулина, А. Р. Фатхиев] ; Уфимск. гос. авиац. техн. ун-т. – Уфа : РИК УГАТУ, 2019. ISBN 978-5-4221-1224-1

Часть 1. – 2019. – 119 с. ISBN 978-5-4221-1225-8

Посвящен вопросам экспериментального исследования и теоретического анализа линейных электрических цепей в установившихся режимах.

Предназначен для организации и проведения лабораторных работ для студентов, изучающих дисциплины «Теоретические основы электротехники», «Электротехника» и «Основы теории цепей».

> УДК 621(07) ББК 31.2 я7

**ISBN 978-5-4221-1225-8 (ч.1)** 

# **СОДЕРЖАНИЕ**

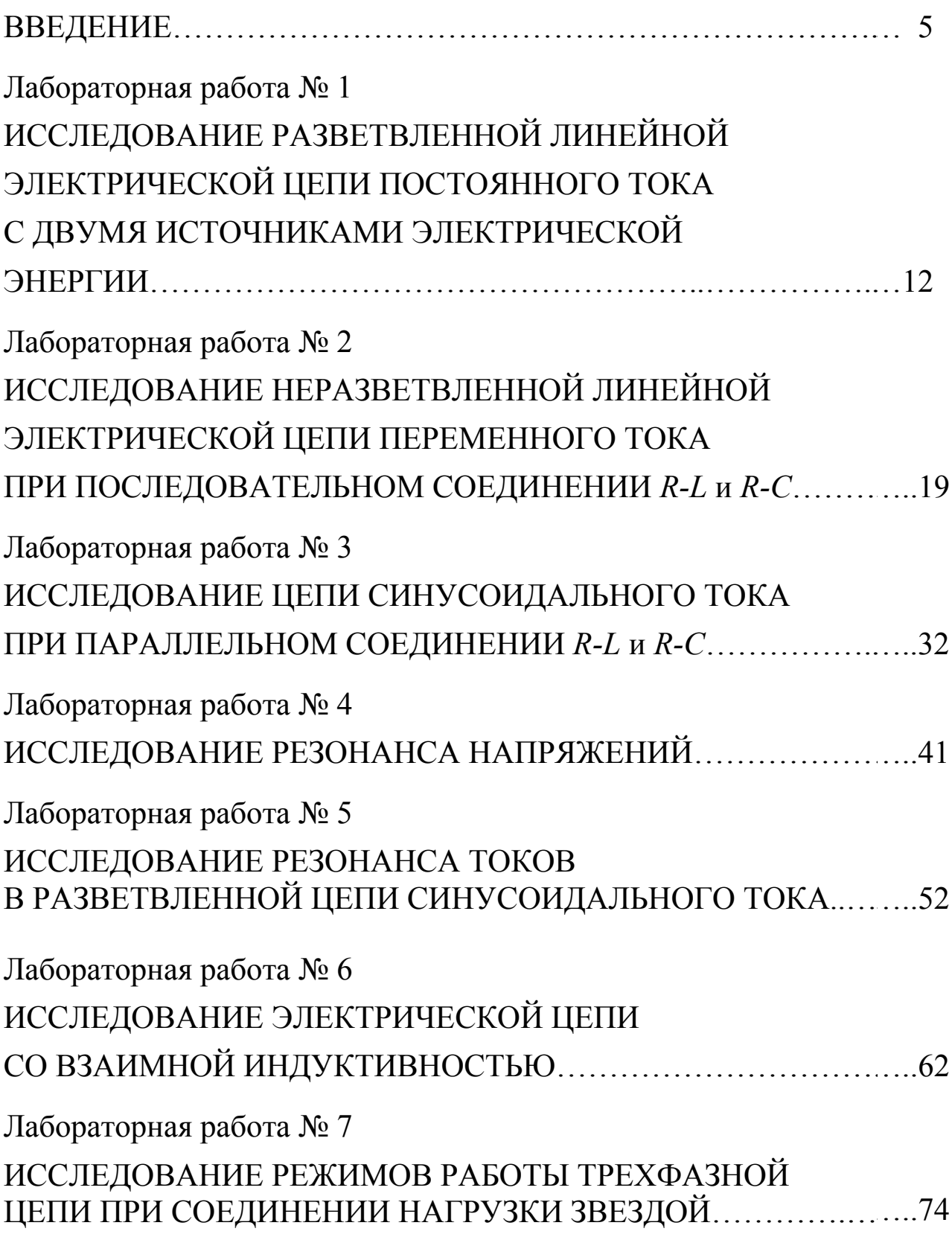

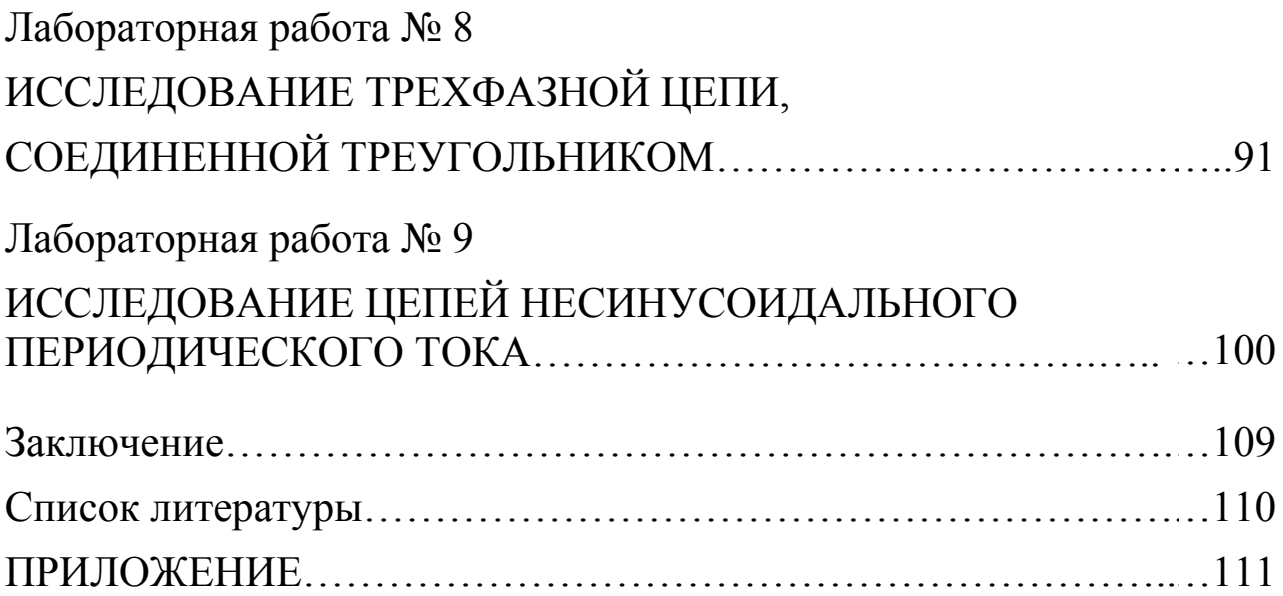

## **ВВЕДЕНИЕ**

#### **Основные положения**

Лабораторный практикум предназначен для организации и проведения лабораторных работ для студентов, изучающих дисциплины «Теоретические основы электротехники», «Электротехника» и «Основы теории цепей» и обучающихся по следующим направлениям и специальностям подготовки

*бакалавров*:

11.03.02 «Инфокоммуникационные технологии и системы связи», 11.03.04 «Электроника и наноэлектроника», 12.03.01 «Приборостроение», 12.03.04 «Биотехнические системы и технологии», 13.03.02 «Электроэнергетика и электротехника», 27.03.03 «Системный анализ и управление», 09.03.01 «Информатика и вычислительная техника», 10.03.01 «Информационная безопасность», 15.03.04 «Автоматизация технологических процессов и производств», 27.03.04 «Управление в технических системах»;

*специалистов:* 

11.05.04 «Инфокоммуникационные технологии и системы специальной связи», 13.05.02 «Специальные электромеханические системы», 24.05.06 «Системы управления летательными аппаратами», 09.05.01 «Применение и эксплуатация автоматизированных систем специального назначения», 10.05.05 «Безопасность информационных технологий в правоохранительной сфере», 27.05.01 «Специальные организационно-технические системы».

Лабораторный практикум соответствует требованиям, предъявляемым Федеральными государственными стандартами высшего образования (3++) с учетом профессиональных стандартов к содержанию дисциплины и определяемым перечнем компетенций, формируемых примерной основной образовательной программой для перечисленных направлений подготовки и специальностей, а также соответствует традиционному содержанию дисциплины «Теоретические основы электротехники».

В первой части лабораторного практикума представлено описание 9 лабораторных работ. В описании каждой работы поставлены цели исследования, даны краткие теоретические сведения, описаны экспериментальные установки, сформулирован перечень вопросов для подготовки к выполнению эксперимента, представлены требования к содержанию отчета и рекомендована учебная литература. Ряд описаний работ по ключевым темам дисциплины содержит индивидуальные задания, расширяющие рамки стандартного эксперимента, и контрольные вопросы.

Цель лабораторного практикума:

 сформировать знания об основных законах теории электрических цепей;

 изучить особенности использования знаний о законах теории электрических цепей при решении различных инженерных задач, связанных с профессиональной деятельностью;

 овладеть знаниями, умениями и навыками, необходимыми для понимания и успешного решения инженерных проблем будущей специальности;

 изучить правила техники безопасности при работе с электротехническими установками, что обеспечивает формирование профессиональных компетенций ФГОС ВО.

В результате выполнения лабораторных работ формируются следующие *компетенции* (табл. В1).

*Таблица В1* 

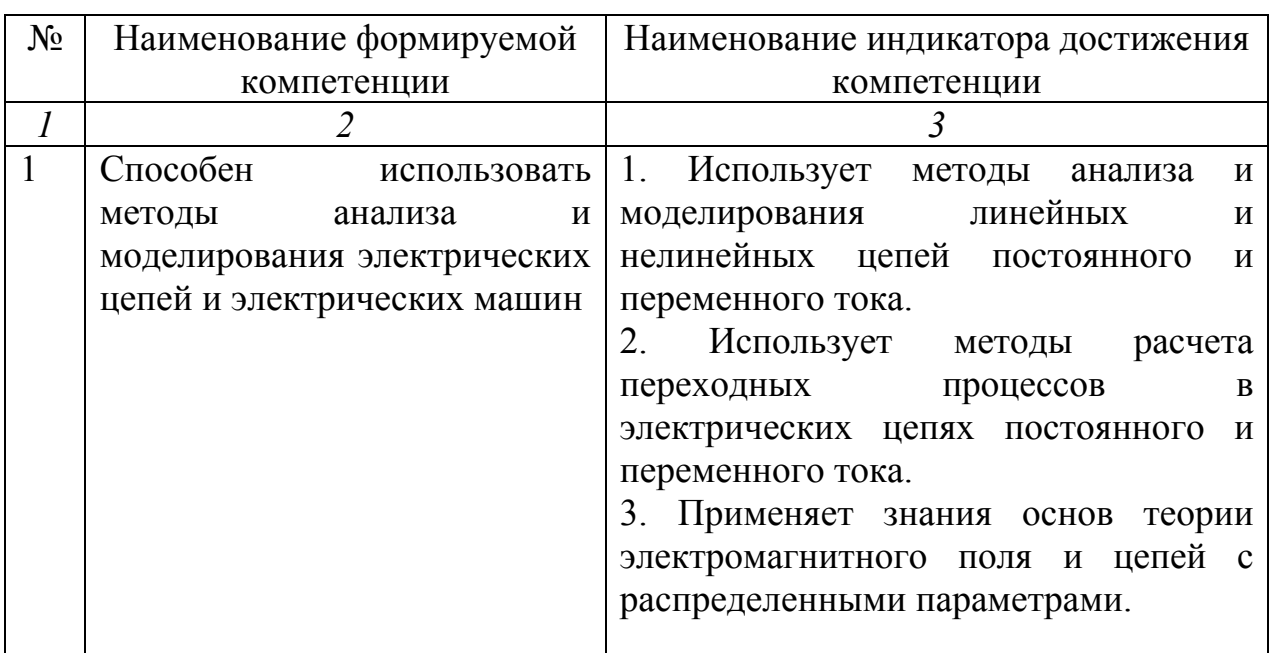

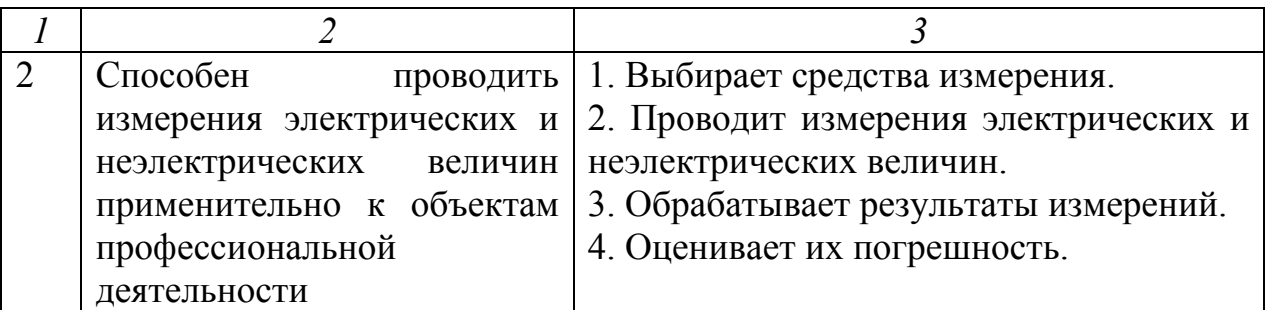

# Основные правила безопасности при работе в электротехнической лаборатории

правилам устройства Согласно электроустановок при проведении лабораторных работ по электротехнике соблюдайте следующие основные требования техники безопасности:

1) не приступайте к работе, не прослушав инструктаж;

2) не загромождайте свое рабочее место оборудованием, не относящимся к данной работе;

3) перед началом сборки цепи убедитесь, что источник напряжения лабораторного стенда отключен;

4) не используйте приборы с неисправными клеммами, провода с поврежденной изоляцией. Проверьте исправность приборов и целостность изоляции проводников до сборки электрической цепи;

5) не прикасайтесь к зажимам отключенных конденсаторов. Разрядите конденсатор до сборки цепи и после окончания работы, замкнув его выводы накоротко проводником;

6) не включайте без разрешения преподавателя собранную электрическую цепь;

7) не прикасайтесь к находящимся под напряжением элементам цепей, лишенных изоляции;

8) отключайте цепь от источника напряжения при любых переключениях и пересоединениях;

9) немедленно отключите цепь от источника напряжения при появлении дыма, специфического запаха горелой изоляции и при исчезновении напряжения в силовой цепи лаборатории;

10) немедленно отключите источник напряжения стенда или рубильник главного распределительного щита лаборатории при поражении кого-либо электрическим током. Окажите первую помощь пострадавшему.

# Правила сборки электрической цепи

При сборке электрической цепи пользуйтесь следующими правилами:

1) по возможности расставляйте приборы и принадлежности электрической так. чтобы ОНИ соответствовали cxeme. Электромагнитное поле индуктивных катушек и трансформаторов влияют на точность измерений, поэтому устанавливайте приборы как можно дальше от источников электромагнитного поля;

цепь начинайте 2) электрическую собирать  $\mathbf{C}$ клеммы, соответствующей <sub>B</sub> собирайте ee первую очередь ВХОДУ. последовательную  $(TOKOBVIO)$ подключайте цепь, a затем параллельные ветви. Ветви, состоящие из вольтметров, параллельных ваттметров, фазометров, подсоединяйте обмоток  $\mathbf{B}$ последнюю очередь;

3) при подключении какого бы то ни было элемента, не имеющего обозначения полярности, входом считайте левую (верхнюю) клемму, а выходом – правую (нижнюю). Если же имеются обозначения «плюс» и «минус», то входом считайте положительный зажим:

4) подсоединяйте источники электрической энергии через автоматический выключатель:

5) перед включением цепи установите регуляторы напряжения в обеспечивающее минимальный положение. ТОК  $B<sub>0</sub>$ **BCCX**  $er<sub>o</sub>$ элементах, установите делители напряжения на минимум напряжения на выходе, увеличьте до максимума сопротивление реостатов, выберите минимальные емкости  $\bf{B}$ батареях конденсаторов, расширьте пределы измерений используемых многопредельных приборов;

6) включайте исследуемую электрическую цепь только после ее проверки преподавателем.

#### Методика проведения эксперимента

Включите Постепенно исследуемую цепь. увеличивая нуля до указанной в методическом напряжение от описании величины, не производя записи показаний приборов в протокол,

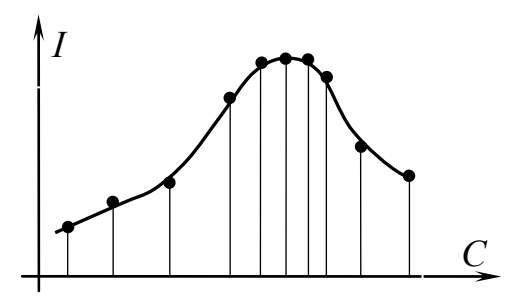

Рис. В1. Вид экспериментальной кривой

убедитесь в том, что пределы измерительных приборов выбраны правильно.

На основании пробного опыта выберите интервалы, через которые Производить следует запись показаний приборов. Целесообразно выбирать неравномерные интервалы. Например, при

изучении резонансных явлений следует позаботиться о достаточной густоте экспериментальных точек в области максимума графика, как это показано на рис. В1.

Лля построения кривых производите такое количество измерений, по которым можно построить график исследуемой зависимости со всеми характерными особенностями (максимумы, минимумы, точки перегиба и т.д.). Обычно достаточно предусмотреть 3-9 измерений.

Перед началом измерений внимательно определите цену деления приборов.

В протокол измерений вносите показания приборов только в размерных единицах. Представление результата эксперимента «в делениях» недопустимо.

Одновременно  $\mathbf{c}$ записью стройте кривую исследуемой зависимости. Если одна или несколько точек лежат в стороне от кривой, то проведите повторное измерение.

Если по ходу работы соединение электрической цепи должно быть частично или полностью изменено, то это целесообразно делать после выполнения всех измерений по первой схеме и после того, как полученные результаты будут проверены преподавателем. Вносить изменения в электрическую цепь, разбирать ее можно только с разрешения преподавателя после отключения всех источников электрической энергии.

По окончании каждой части работы до разборки электрической цепи оцените правильность полученных результатов, выполните расчеты, постройте графики и весь этот материал представьте преподавателю для проверки.

Завершающим лабораторной работы выполнения этапом является оформление отчета.

# Рекомендации по оформлению отчета о лабораторной работе

Отчет по лабораторной работе оформляется в соответствии с требованиями ГОСТ 2.702-2011 «Правила выполнения электрических схем», ГОСТ 2.721-84 «Условные графические обозначения  $\overline{R}$ схемах» и Стандарта университета СТО-УГАТУ 016-2007.

Отчет выполняется на листах формата А4 на компьютере в редакторе Microsoft Word, либо в рукописном виде. Формулы, графики векторные диаграммы допускается выполнять  $\mathbf{M}$ в рукописном виде с использованием чертежных инструментов.

Титульный лист является первым листом. Пример оформления титульного листа приведен в приложении.

Отчет по лабораторной работе должен содержать следующие основные части:

1) название работы;

2) цель работы;

3) описание используемого оборудования, номер стенда;

4) таблица используемых приборов с указанием пределов измерений и цены деления;

5) схема исследуемой установки;

6) таблицы измеренных величин;

7) таблицы расчетных величин с указанием используемых формул и приведением примера расчета одной строки таблицы;

необходимые графики  $8)$  BCe зависимостей  $\overline{M}$ векторные диаграммы токов и напряжений с соблюдением масштабов;

9) выводы по работе, в которых подробно отражена реализация поставленной цели работы.

# **Критерии успешного выполнения лабораторного практикума**

1. Получение экспериментальных данных, соответствующих заданиям, приведенным в методических указаниях.

2. Наличие всех расчетов по экспериментальным данным с указанием используемых формул и приведением примера расчета одной строки таблицы.

3. Построение необходимых графиков зависимостей и векторных диаграмм токов и напряжений с соблюдением масштабов.

4. Письменные выводы о проделанной работе в плане соответствия полученных экспериментальных данных теоретическим положениям.

5. Защита лабораторной работы в форме ответов на вопросы, заданные преподавателем во время лабораторного занятия, либо прохождения компьютерного теста по окончании занятия.

# ЛАБОРАТОРНАЯ РАБОТА № 1

# **ИССЛЕДОВАНИЕ РАЗВЕТВЛЕННОЙ ЛИНЕЙНОЙ ЭЛЕКТРИЧЕСКОЙ ЦЕПИ ПОСТОЯННОГО ТОКА С ДВУМЯ ИСТОЧНИКАМИ ЭЛЕКТРИЧЕСКОЙ ЭНЕРГИИ**

#### **1. Цель и задачи занятия**

*Цель:* Экспериментальная проверка законов Кирхгофа и основных свойств линейных цепей постоянного тока.

*Задачи:* в результате выполнения лабораторной работы студенты должны:

– знать основы методов расчета электрических цепей, а также методы проведения натурных и модельных экспериментов с электротехническими устройствами;

– уметь выполнять простейшие электрические расчеты;

– оформлять электротехнические схемы в соответствии с требованиями ГОСТ;

– иметь навыки составления математических моделей для расчета электрических цепей, выбора средств и методов электрических измерений, оценки достоверности получаемых результатов и обработки результатов эксперимента.

#### **2. Краткие теоретические сведения**

Электрической цепью называют совокупность устройств, образующих путь для электрического тока, электромагнитные процессы в котором могут быть описаны с помощью понятий о напряжении и токе. Задача анализа электрических цепей обычно сводится к определению тем или иным методом токов в ветвях и напряжений на различных участках цепи.

В основе методов анализа цепей лежат законы Кирхгофа и Ома. Для линейных цепей справедливы: принцип наложения (суперпозиции), свойство взаимности, теорема об эквивалентном генераторе и др.

# **2.1. Законы Кирхгофа**

Первый закон Кирхгофа является следствием закона сохранения заряда, согласно которому в узлах электрической цепи не может происходить накопление зарядов. Следовательно, сумма токов, направленных к узлу, равна сумме токов, направленных от узла, или: алгебраическая сумма токов в ветвях, подключенных к любому узлу электрической цепи, равна нулю  $\sum I_k = 0$ .

Второй закон Кирхгофа является следствием закона сохранения энергии. Согласно второму закону Кирхгофа, алгебраическая сумма падений напряжений в контуре равна алгебраической сумме ЭДС в этом контуре  $\sum E_k = \sum U_k$ . Знаки слагаемых в каждой сумме зависят от совпадений или несовпадений положительного направления напряжений, токов и ЭДС с направлением обхода контура. Уравнение, составленное по второму закону Кирхгофа, для произвольного контура цепи можно изобразить в виде графика – потенциальной диаграммы. По оси абсцисс откладывают величины сопротивлений, входящих в рассматриваемый контур, по оси ординат откладываются потенциалы точек контура. Каждой точке контура соответствует своя точка на потенциальной диаграмме. Потенциальная диаграмма может быть построена по расчетным или экспериментальным данным. При этом потенциал одной из точек контура принимают известным (обычно равным нулю). Потенциалы других точек отсчитывают относительно известного потенциала.

#### **2.2. Принцип наложения**

Принцип наложения гласит: ток в любой ветви электрической цепи, находящейся под воздействием нескольких источников электрической энергии, равен алгебраической сумме частичных токов, вызываемых каждым источником в отдельности. Принцип наложения справедлив и для напряжения.

#### **2.3. Теорема об эквивалентном генераторе**

Теорема об эквивалентном генераторе гласит: любая сложная линейная цепь по отношению к веделенной ветви может быть представлена активным двухполюсником с эквивалентной ЭДС *E*ЭГ и внутренним сопротивлением  $R_{\text{BH}}$ , причем ЭДС  $E_{\text{F}}$  равна напряжению на зажимах разомкнутой ветви (напряжению холостого хода), а сопротивление R<sub>BH</sub> равно входному сопротивлению соответствующего пассивного двухполюсника со стороны зажимов, к которым подключена указанная ветвь.

ЭДС и внутреннее сопротивление эквивалентного генератора могут быть определены либо расчетным, либо экспериментальным путем. В последнем случае для определения  $E_{\text{D}}$  и  $R_{\text{BH}}$  обычно проводят опыты холостого хода и короткого замыкания. При этом  $E_{\text{D}} = U_{\text{XX}}$ , где  $U_{\text{XX}}$  – напряжение на зажимах разомкнутой ветви,  $R_{\rm BH} = \frac{U_{\rm XX}}{I_{\rm K2}}$ , где  $I_{\rm K3}$  – ток короткого замыкания в выделенной ветви.

#### 2.4. Свойство взаимности

Суть свойства взаимности линейной цепи заключается в следующем: если единственный в схеме источник ЭДС, включенный в *т*-ю ветвь, приводит к возникновению тока  $I_n$  в *n*-й ветви, то тот же источник ЭДС, включенный в *п*-ю ветвь, создает в *т*-й ветви ток  $I_m = I_n$ . Свойство взаимности справедливо и для напряжений.

#### 2.5. Входные и взаимные проводимости

При анализе электрических цепей широко используют понятия о входной и взаимной проводимостях.

Входная проводимость любой ветви определяется отношением тока к ЭДС в этой ветви при равных нулю ЭДС в остальных ветвях:  $G_n = \frac{I_n}{E}$ , а входное сопротивление ветви – величина, обратная

входной проводимости.

Взаимная проводимость двух любых ветвей определяется отношением тока в одной ветви к ЭДС в другой при равных нулю ЭДС в остальных ветвях:  $G_{nm} = \frac{I_n}{E_m}$ . Взаимное сопротивление двух

ветвей - величина, обратная взаимной проводимости тех же ветвей.

#### 3. Описание установки

Лабораторная работа выполняется на универсальном лабораторном стенде «Квазар». При сборке электрических цепей используется следующее оборудование:

- регулируемые источники постоянного напряжения БП-15;

 $-R1, R2, R3$  – переменные резисторы 220 Ом «Блока нагрузок»; «Блок контроля тока»;

- электронный вольтметр и амперметр «Блока измерительных приборов».

#### 4. Подготовка к работе

4.1. Повторите разделы курса ТОЭ, в которых рассматриваются законы Кирхгофа, принцип наложения, теорема об эквивалентном генераторе, свойство взаимности, потенциальная диаграмма, входные и взаимные проводимости.

4.2. Подготовьте бланк протокола отчета, содержащий схему цепи, используемой в эксперименте, расчетные формулы и таблицы для записи показаний приборов.

### 5. Рабочее задание

5.1. По заданному преподавателем значению  $R_1 = (90...150)$  Ом с помощью метода вольтметра-амперметра установите сопротивления:  $R_1, R_2 = 0.5R_1, R_3 = 0.25R_1$ . Для этого соберите электрическую цепь, схема которой приведена на рис. 1.1. В качестве резистора R в цепь поочередно подключаются переменные резисторы  $R_1, R_2, R_3$ .

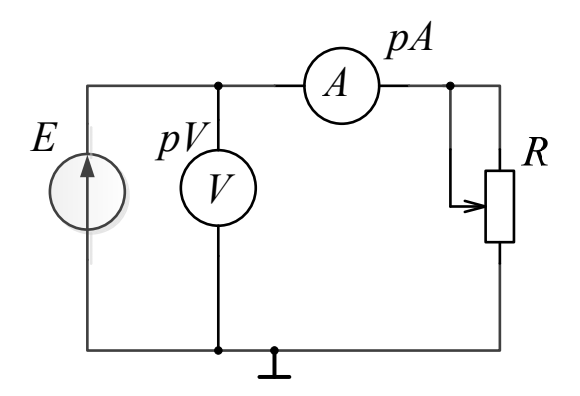

Рис. 1.1. Схема цепи для метода вольтметра-амперметра

Выставьте любое удобное значение ЭДС в диапазоне от 0 до 15 В и определите величину тока в цепи при заданном значении сопротивления резистора:

$$
I=\frac{E}{R}.
$$

Вращайте ручку резистора, пока показание амперметра не будет равно вычисленному значению  $pA = I$ .

5.2. Соберите исследуемую электрическую цепь, принципиальная схема которой приведена на рис. 1.2, а на рис. 1.3 представлена ее монтажная схема.

После проверки цепи преподавателем включите стенд и блок питания БП-15. Установите значения ЭДС:  $E_1 = 10 B$ ,  $E_2 = 15 B$ .

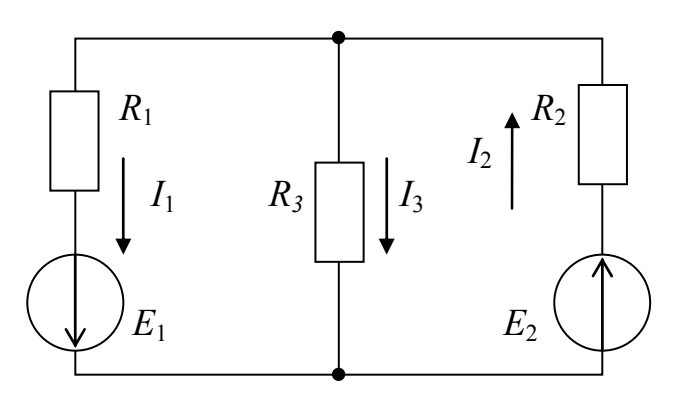

Рис. 1.2. Схема разветвленной цепи постоянного тока

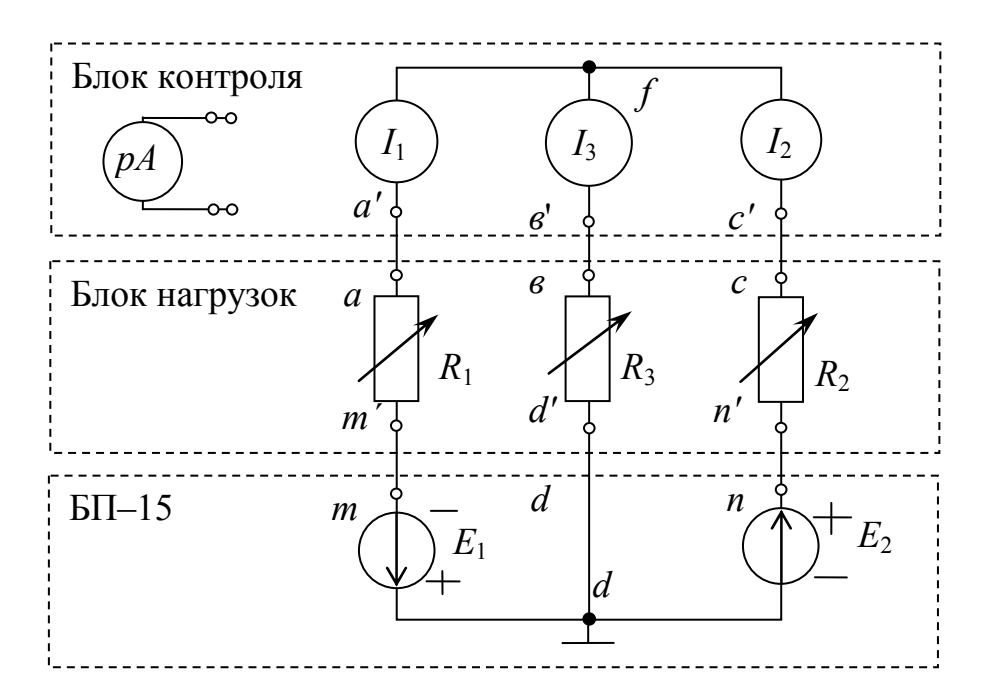

Рис. 1.3. Схема исследуемой цепи постоянного тока

#### 5.3. Проверка первого закона Кирхгофа

Пользуясь переключателем в блоке контроля, измерьте токи  $I_1$ , 12, 13. Определите истинные направления токов. Данные опыта занесите в табл. 1.1. Проверьте выполнение первого закона Кирхгофа.

Таблица 1.1

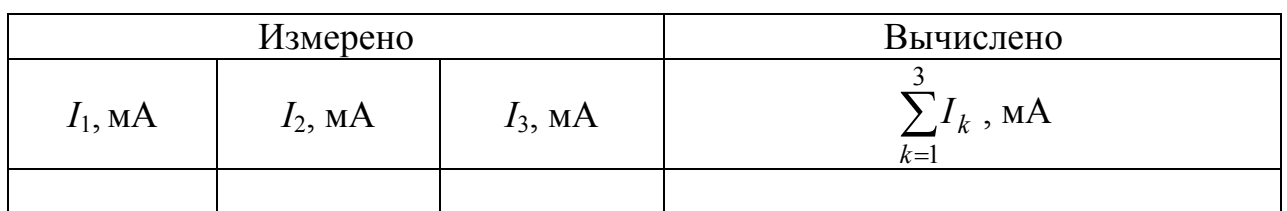

Проверка второго закона Кирхгофа. Считая потенциал одного узла электрической цепи равным нулю, измерьте потенциалы всех других узлов вольтметром (рV). Данные измерения занесите в табл. 1.2. Произведя соответствующие расчеты, проверьте выполнение второго закона Кирхгофа для внешнего и любого другого контура.

Таблица 1.2

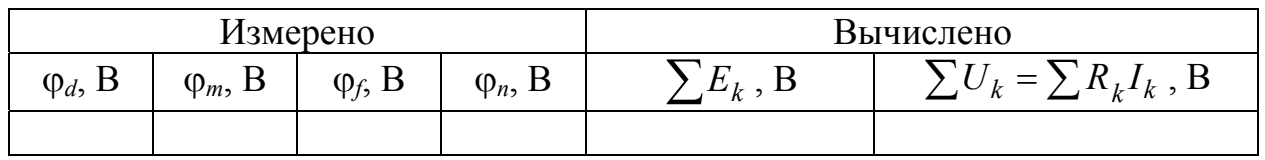

По данным измерений и известным значениям  $R_1$ ,  $R_2$  постройте потенциальную диаграмму для внешнего контура.

#### 5.4. Проверка принципа наложения

Поочередно исключите источники  $E_2$  и  $E_1$  из схемы, замыкая накоротко участки с ЭДС путем переноса концов проводников *n-n'* и  $m-m'$  из точек *n* и *m* в точку *d*, измерьте частичные токи  $I'_k$  и  $I''_k$ , создаваемые источниками  $E_1$  и  $E_2$  в отдельности.

Результаты опыта запишите в табл. 1.3. Рассчитайте реальные токи по методу наложения и убедитесь в выполнении первого закона Кирхгофа.

Таблица 1.3

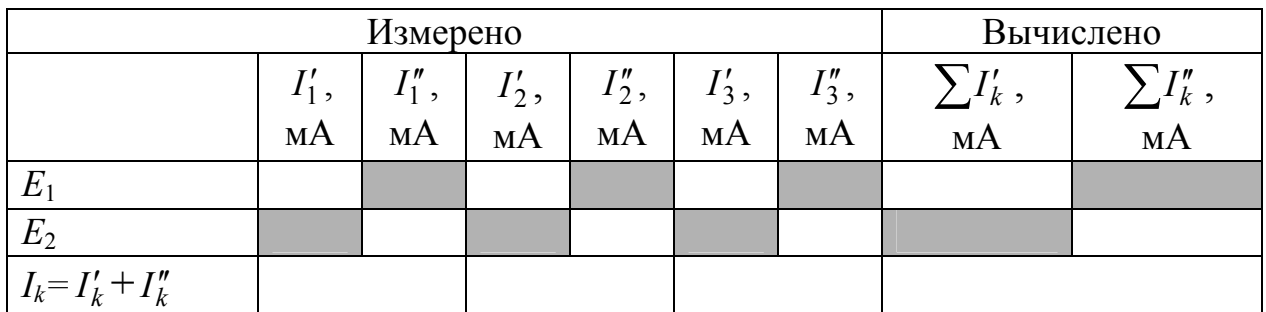

#### **5.5. Определение входных и взаимных проводимостей цепи**

Используя опытные данные, полученные в п. 5.3, рассчитайте входные  $G_{11}$ ,  $G_{22}$  и взаимные проводимости  $G_{12}$ ,  $G_{13}$ ,  $G_{23}$ электрической цепи.

#### **5.6. Проверка теоремы об эквивалентном генераторе**

Рассматривая электрическую цепь относительно зажимов третьей ветви как активный двухполюсник – эквивалентный генератор с параметрами  $E_{\text{D}}$  и  $R_{\text{BH}}$ , определите эти параметры из опытов холостого хода (ХХ) и короткого замыкание (КЗ).

**Опыт короткого замыкания.** Включите амперметр в третью ветвь с помощью переключателя блока контроля. Замкнув накоротко проводником сопротивление *R*3, измерьте ток короткого замыкания  $I_{K3}$  в третьей ветви.

**Опыт холостого хода.** Разомкните проводник *в–в'* и измерьте напряжение холостого хода  $U_{\text{xx}}$  на зажимах третьей ветви, подключив электронный вольтметр к узлам *f*, *d*.

Данные опыта запишите в табл. 1.4. Вычислите внутреннее сопротивление  $R_{\text{BH}}$  и ток  $I_3$  по методу эквивалентного генератора.

*Таблица 1.4* 

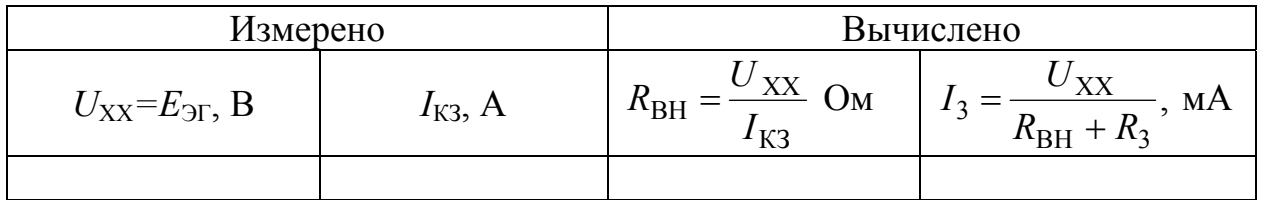

# **5.6. Проверка свойства взаимности**

Исключите источник  $E_1$  из схемы, закоротив этот участок. Для этого конец проводника *m-m΄* из точки *m* перенесите в узел *d*. Измерьте ток  $I_1$  при  $E_2 = 10$  В.

Восстановите электрическую цепь. Исключите источник *E*2. Для этого конец проводника *n-n´* из точки *n* перенесите в узел *d*. Измерьте ток *I*<sup>2</sup> при *E*1 = 10 В. Сопоставьте *I*<sup>1</sup> и *I*<sup>2</sup> в этих опытах. Сделайте вывод о свойстве взаимности.

$$
G_{12} = \frac{I_2}{E_1};
$$
  $G_{21} = \frac{I_1}{E_2};$   $G_{12} = G_{21}.$ 

# **6. Содержание отчета**

6.1. Название, цель работы и схемы электрических цепей с приборами.

6.2. Таблицы измеренных и расчетных величин, примеры расчетов, потенциальная диаграмма для внешнего контура.

6.3. Выводы на основании анализа погрешностей по всем пунктам проделанной работы, принимая за истинные значения токов, полученные непосредственным измерением при проверке первого закона Кирхгофа, и значения напряжений, полученные непосредственным измерением ЭДС при проверке второго закона Кирхгофа.

# ЛАБОРАТОРНАЯ РАБОТА № 2

# **ИССЛЕДОВАНИЕ НЕРАЗВЕТВЛЕННОЙ ЦЕПИ ПЕРЕМЕННОГО ТОКА ПРИ ПОСЛЕДОВАТЕЛЬНОМ СОЕДИНЕНИИ** *R-L* **и** *R-C*

#### **1. Цель и задачи занятия**

*Цель*: экспериментальная проверка основных теоретических соотношений в цепи переменного тока при последовательном включении активного и реактивного сопротивлений; исследование влияния параметров последовательного соединения *R-L* и *R-C* на изменение угла сдвига фаз между входным напряжением и током.

*Задачи:* в результате выполнения лабораторной работы студенты должны:

– знать основные фазовые соотношения для цепей с активноиндуктивным и активно-емкостным элементами;

– уметь выполнять расчеты в цепи, содержащей последовательно соединенные активные, индуктивные и емкостные элементы;

– иметь навыки экспериментального определения параметров цепи переменного тока.

#### **2. Краткие теоретические сведения**

2.1. Рассмотрим электрическую цепь, содержащую последовательно соединенные резистор и индуктивную катушку, схема которой изображена на рис. 2.1.

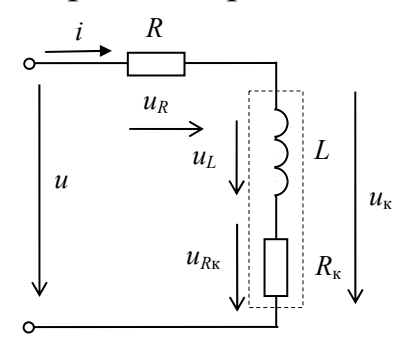

 $\Psi_i$  $\Psi_{\mathcal{U}}$ 

 $\overline{\mathcal{U}}$ 

*Рис. 2.1.* Схема активно-индуктивной цепи

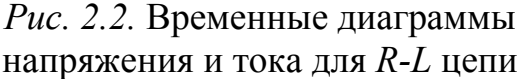

 $\omega t$ 

подключена к  $\Pi$ vсть цепь источнику синусоидального напряжения  $u = U_m \sin(\omega t + \psi_u)$ . Здесь  $\omega = 2\pi f$  [рад/с] – угловая частота,  $f[\Gamma_{\text{II}}]$  – циклическая частота. В российских электрических сетях частота *f* составляет 50 Гц. Падения напряжения на всех элементах и ток в цепи изменяются также по синусоидальному закону (рис. 2.2)

$$
i = I_m \sin(\omega t + \psi_i). \tag{2.1}
$$

На основании второго закона Кирхгофа, записанного для мгновенных значений напряжений

$$
u = u_R + u_{\kappa} = Ri + R_{\kappa}i + L\frac{di}{dt}.
$$
 (2.2)

При подстановке в (2.1) выражения (2.2) получим

$$
u = (R + R_{\kappa})I_m \sin(\omega t + \psi_i) + \omega L I_m \sin(\omega t + \psi_i + \frac{\pi}{2}).
$$
 (2.3)

Начальная фаза напряжения на активном элементе совпадает с начальной фазой тока, а начальная фаза напряжения  $H\mathcal{U}$ индуктивном сопротивлении больше начальной фазы тока на угол  $\frac{\kappa}{2}$ .

Синусоидально **BO** времени функция, изменяющаяся изображается вращающимся вектором, длина которого определяется ее амплитудой. Поэтому уравнение (2.2) можно представить в виде векторной суммы падений напряжений на активном и индуктивном сопротивлениях:

$$
\underline{U} = \underline{U}_R + \underline{U}_{R_K} + \underline{U}_L. \tag{2.4}
$$

Совокупность векторов, изображающих собой синусоидально изменяющиеся функции одной и той же частоты, построенных с соблюдением их правильной ориентации относительно друг друга по фазе, называется векторной диаграммой.

Принято отсчитывать углы начальных фаз от горизонтальной оси, а знак угла считать положительным при повороте вектора против часовой стрелки.

исследуемой Векторная диаграмма цепи 2.1 рис. ДЛЯ действующих значений тока и напряжений показана на рис. 2.3.

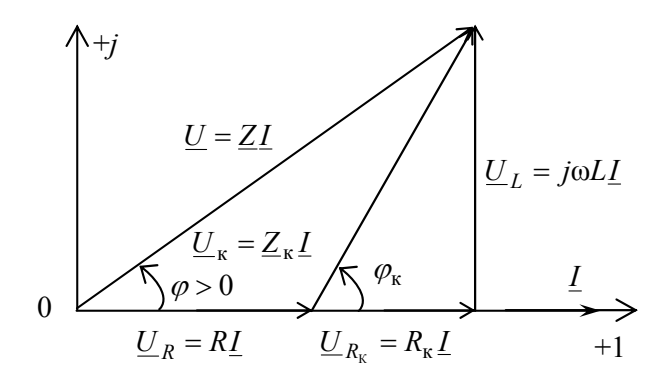

Рис. 2.3. Векторная диаграмма для активно-индуктивной цепи

При построении диаграммы начальная фаза тока принята равной нулю.

Результирующий вектор напряжения  $U$ вхоле  $Ha$ рассматриваемой цепи опережает вектор тока  $I$  на угол  $\varphi$ , равный разности начальных фаз между векторами входного напряжения  $U$ и тока I и называемый углом сдвига фаз

$$
\varphi = \psi_u - \psi_i. \tag{2.5}
$$

Индуктивный характер цепи соответствует положительному значению угла ф.

Если в векторной диаграмме (рис. 2.3) модули всех векторов напряжений разделить на ток I, то получим треугольник сопротивлений (рис. 2.4).

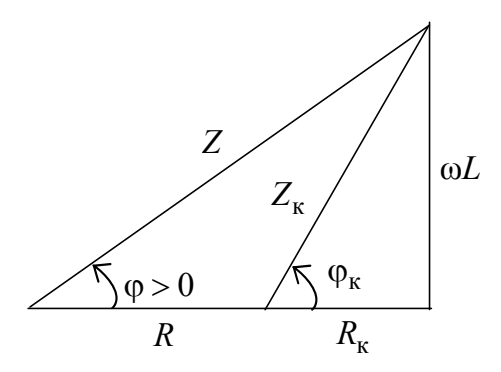

Рис. 2.4. Треугольник сопротивлений для активно-индуктивной цепи

Из векторной диаграммы напряжений (рис. 2.3) и треугольника сопротивлений (рис. 2.4) получим следующие соотношения:

$$
U = \sqrt{(U_R + U_{R_k})^2 + U_L^2} = I\sqrt{(R + R_k)^2 + X_L^2} = I \cdot Z,\tag{2.6}
$$

где  $X_L = \omega L$  [Ом] – индуктивное сопротивление; 22

 $Z = \sqrt{(R + R_{\kappa})^2 + X_L^2}$  [Ом] – модуль полного комплексного сопротивления цепи;

 $\underline{Z} = Z \cdot e^{j\varphi}$  – полное комплексное сопротивление цепи;

$$
\varphi = \arctg \frac{U_L}{U_R + U_{R_{\kappa}}} = \arctg \frac{X_L}{R + R_{\kappa}}.
$$
\n(2.7)

2.2. Рассмотрим электрическую содержащую цепь. последовательно соединенные резистор и конденсатор, схема которой изображена на рис. 2.5.

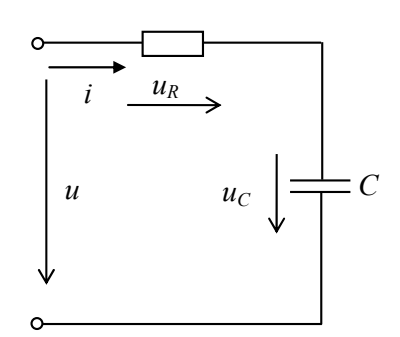

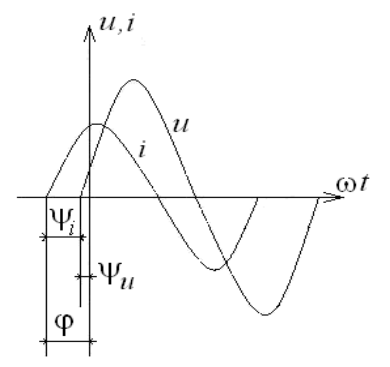

Рис. 2.5. Схема активно-емкостной цепи

Рис. 2.6. Временные диаграммы напряжения и тока для R-C цепи

На основании второго закона Кирхгофа для рассматриваемой цепи

$$
u = u_R + u_c = Ri + \frac{1}{C} \int_0^t i dt + u_c(0), \qquad (2.8)
$$

где  $u_c(0)$  – начальное напряжение на ёмкости. Если конденсатор предварительно не заряжен, считают  $u_c(0) = 0$ .

Пусть цепь подключена к источнику синусоидального напряжения  $u = U_m \sin(\omega t + \psi_u)$ , тогда в цепи действует **TOK**  $i = I_m$ sin( $\omega t + \psi_i$ ). Уравнение (2.8) может быть записано

$$
u = RI_m \sin(\omega t + \psi_i) + \frac{1}{\omega C} I_m \sin(\omega t + \psi_i - \frac{\pi}{2}).
$$
 (2.9)

Временная диаграмма изображена на рис. 2.6.

Из анализа выражения (2.9) следует, что *напряжение на активном элементе совпадает с током по фазе, а начальная фаза напряжения на емкости отстает от тока на угол* <sup>2</sup>  $\frac{\pi}{2}$ .

Уравнение (2.9) для комплексов напряжений рассматриваемой схемы

$$
\underline{U} = \underline{U}_R + \underline{U}_C. \tag{2.10}
$$

В соответствии с уравнением (2.10) на рис. 2.7 построена векторная диаграмма, в которой начальная фаза тока  $\psi_i$  принята равной нулю.

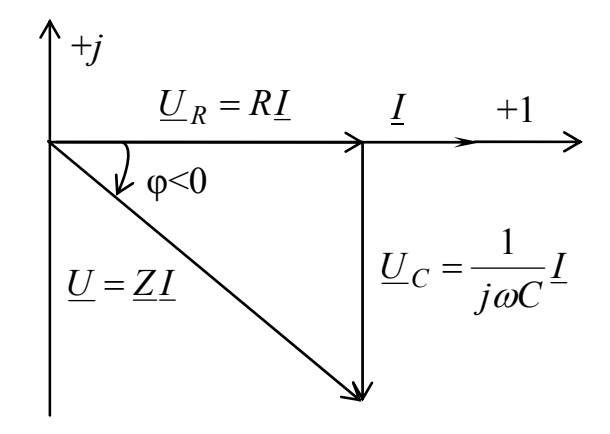

*Рис. 2.7.* Векторная диаграмма для активно-емкостной цепи

Вектор напряжения на активном сопротивлении  $U_R = R\underline{I}$ совпадает по фазе с вектором тока, а на емкостном  $\underline{U}_C = \frac{1}{\cdot}$ *j C*  $\underline{U}_C$  $=\frac{1}{j\omega}$ отстает от тока на угол $\frac{\pi}{2}$  $\frac{\pi}{2}$ . Угол сдвига фаз ф между током и результирующим напряжением отрицательный и соответствует емкостному характеру цепи. Из векторной диаграммы напряжений (рис. 2.7), разделив значения модулей векторов напряжений на величину *I*, получим треугольник сопротивлений (рис. 2.8).

$$
U = \sqrt{U_R^2 + U_C^2} = \sqrt{R^2 + X_C^2} = I \cdot Z, \qquad (2.11)
$$

где  $X_C = \frac{1}{\omega C}$  $=\frac{1}{\omega C}$  [Oм] – емкостное сопротивление;  $Z = \sqrt{R^2 + X_C^2}$  – модуль полного сопротивления цепи;  $\underline{Z} = Z \cdot e^{j\varphi}$  – полное комплексное сопротивление цепи;

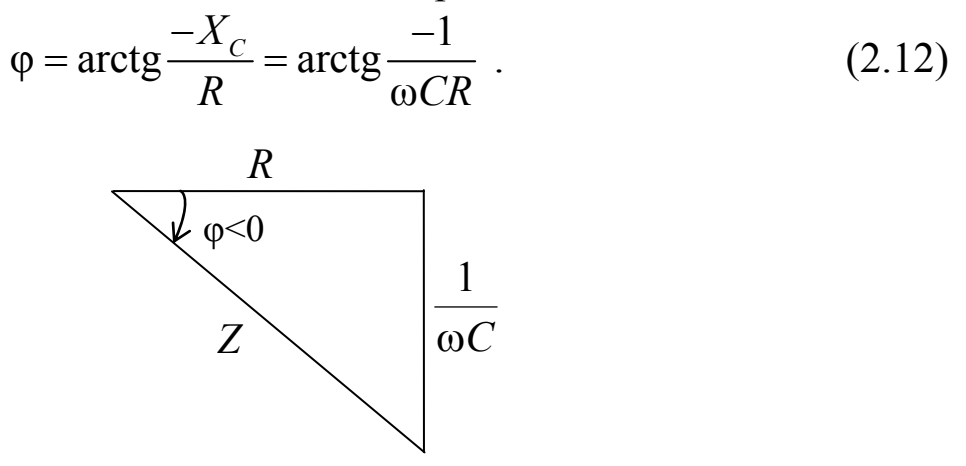

Рис. 2.8. Треугольник сопротивлений для активно-емкостной цепи

2.3. Рассмотрим мощности в цепи синусоидального тока Активная или средняя мощность цепи

$$
P = \frac{1}{T} \int_{0}^{T} p dt = \frac{1}{T} \int_{0}^{T} u i dt = UI \cos \varphi = I^{2} R,
$$
 (2.13)

где  $\cos \varphi = \frac{\pi}{Z} - \kappa \omega \varphi \varphi$ ициент мощности цепи.

Активная мощность измеряется в ваттах [Вт] и рассеивается в виде тепла на активных сопротивлениях цепи.

Реактивная мощность цепи

$$
Q = I^2 \cdot X \tag{2.14}
$$

Единицей измерения реактивной мощности является вольтампер реактивный (ВАр).

Если в векторной диаграмме (см. рис. 2.3) модули всех напряжений умножить на общий множитель I, то получится подобный ему треугольник мощностей (рис. 2.9).

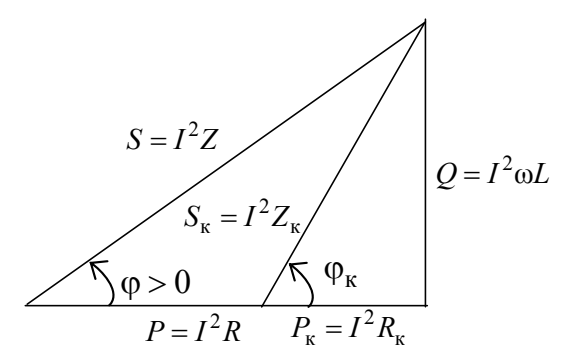

Рис. 2.9. Треугольник мощностей для активно-индуктивной цепи

Из треугольника мощностей (рис. 2.9) следует, что модуль полной мощности цепи

$$
S = UI = I^2 Z = \sqrt{P^2 + Q^2},
$$
\n(2.15)

которая измеряется в вольт-амперах [ВА],

$$
P = UI\cos\varphi, \quad Q = UI\sin\varphi. \tag{2.16}
$$

Реактивная мощность положительна при  $\varphi$  >0 и отрицательна при  $\varphi$ <0.

## **3. Описание установки**

Лабораторная работа выполняется на универсальном лабораторном стенде «Квазар» с использованием регулируемого автотрансформатора со встроенным вольтметром, позволяющего устанавливать напряжение от 0 до 250 В.

*Внимание: перед включением стенда ручку автотрансформатора повернуть против часовой стрелки до упора.* 

В электрической цепи, соответствующей схеме, приведенной на рис. 2.9, используется следующее оборудование стенда:

 $pV_1$  – электронный вольтметр блока «Автотрансформатор»;

 $pV_2$ ,  $pV_3$  – электронные вольтметры «Блока измерительных приборов»;

 $pW$  – электронный ваттметр «Блока измерительных приборов» с отображением тока и угла сдвига фаз;

*R* – переменный резистор 220 Ом 50 Вт «Блока нагрузок»;

*L*8 – катушка с регулируемой индуктивностью из «Блока индуктивностей»;

*C* – батарея конденсаторов «Блока нагрузок»;

*USB* осциллограф, входы которого располагаются в «Блоке аналоговых устройств».

# 4. Подготовка к работе

4.1. Повторите разделы курса ТОЭ, посвященные анализу простейших последовательных соединений элементов R-L, R-C.

4.2. Выпишите расчетные формулы, соответствующие графе таблицы отчета «Расчетные величины».

4.3. Постройте качественно векторные диаграммы напряжений для цепей, схемы которых изображены на рис. 2.1, 2.5.

4.4. Изучите применение USB осциллографа и программы *DiScope* ЛЛЯ выполнения лабораторного практикума (прил.). Осциллограммы напряжений и токов наблюдаются экране на монитора в программе DiScope в режиме осциллографа.

4.5. Составьте бланк протокола отчета.

#### 5. Рабочее залание

5.1. Соберите электрическую цепь R-L в соответствии со схемой, приведенной на рис. 2.10, используя катушку индуктивности L8.

Внимание: Значение тока в ходе выполнения эксперимента не должно превышать 0,5 А!

5.2. В ходе всех опытов изменяйте параметры цепи таким образом, чтобы угол сдвига фаз между током и напряжением на входе различался не менее чем на  $6^\circ$ .

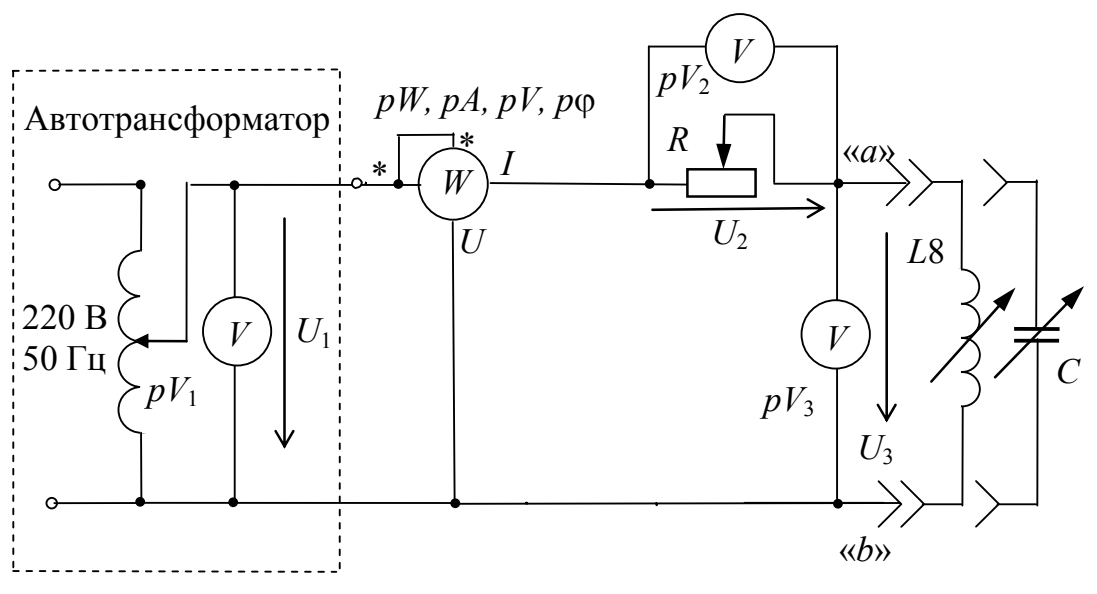

Рис. 2.10. Схема исследуемой цепи

5.3. В исследуемой цепи с присоединенной к зажимам «*a*» и «*b*» катушкой индуктивности *L*8, при неизменном заданном преподавателем входном напряжении (например, 30 В) запишите показания приборов для:

1) трех произвольных значений активного сопротивления *R* при неизменной индуктивности *L*8. Для этого поворотом ручки переменного резистора изменяйте активное сопротивление *R*. Показания приборов запишите в табл. 2.1 в строки с №1 по №3;

2) трех значений индуктивности при неизменном активном сопротивлении *R*. Для этого поворотом ручки переменной индуктивной катушки *L*8 изменяйте индуктивность. Показания приборов запишите в табл. 2.1 в строки с №4 по №6.

5.4. В исследуемой цепи к зажимам «*a*» и «*b*» вместо катушки индуктивности подсоедините блок конденсаторов, емкость которого изменяйте в пределах от 4 до 63 мкФ, и запишите показания приборов для:

1) трех произвольных значений активного сопротивления *R* при неизменной емкости. Для этого поворотом ручки переменного резистора изменяйте активное сопротивление *R*. Показания приборов запишите в табл. 2.1 в строки с №7 по №9;

2) трех значений емкости при неизменном активном сопротивлении *R*. Показания приборов запишите в табл. 2.1 в строки с  $\sqrt{610}$  по  $\sqrt{612}$ .

*Таблица 2.1* 

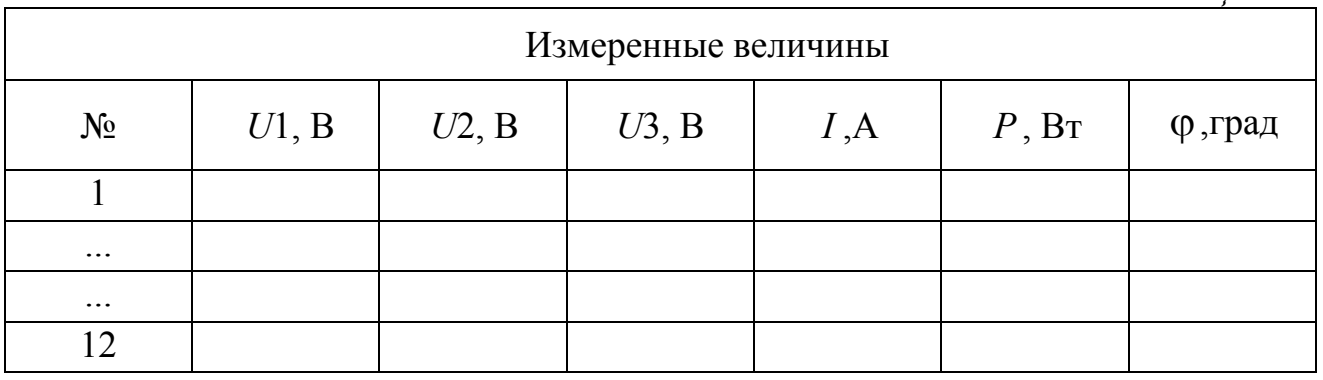

5.5. По окончании работы выключите стенд, покажите протокол измеренных данных преподавателю и после подписания им протокола разберите исследованную электрическую цепь.

5.6. По экспериментальным данным табл. 2.1 произведите расчеты. Результаты расчетов запишите в табл. 2.2 и 2.3.

28

Таблица 2.2

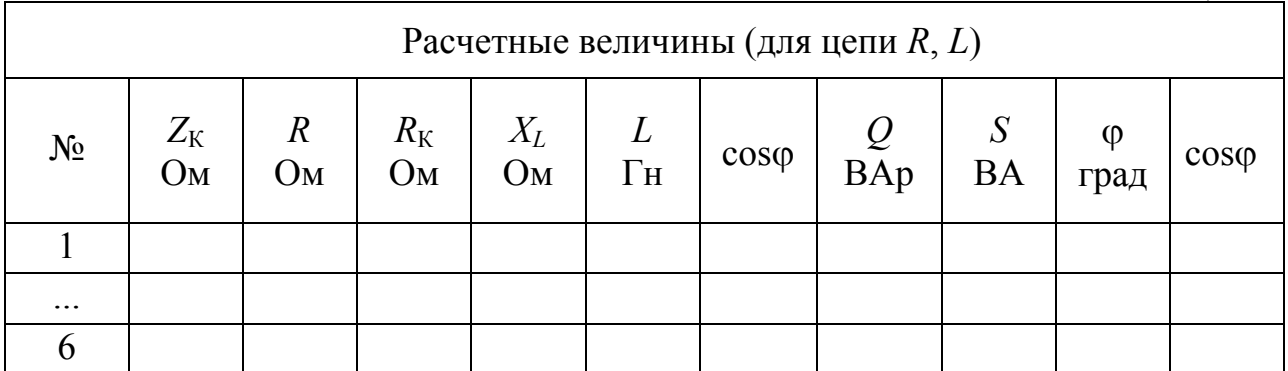

Таблина 23

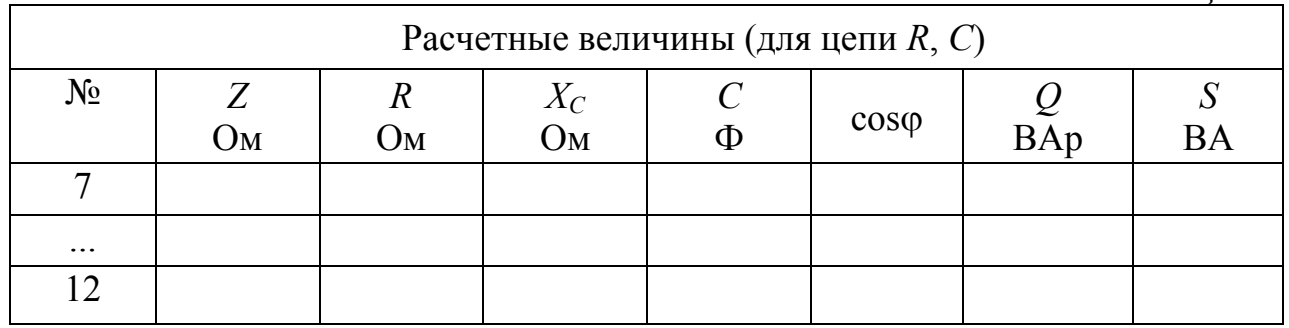

5.7. По полученным экспериментальным данным табл. 2.1 и расчетным величинам табл. 2.2 и 2.3 постройте в масштабе в одной системе координат семейства векторных диаграмм напряжений, треугольников сопротивлений и треугольников мощностей для каждых трех измерений:

- 1) постоянная индуктивность при трех различных значениях активного сопротивления R;
- 2) постоянное активное сопротивление  $R$  при трех различных значениях индуктивности;
- 3) постоянная емкость при трех различных значениях активного сопротивления R;
- 4) постоянное активное сопротивление  $R$  при трех различных значениях емкости.

5.8. Соберите электрическую цепь по схеме, изображенной на рис. 2.11, поочередно используя катушку индуктивности L8 и блок конденсаторов С. При исследовании электрической цепи входное напряжение устанавливать не более 12 В.

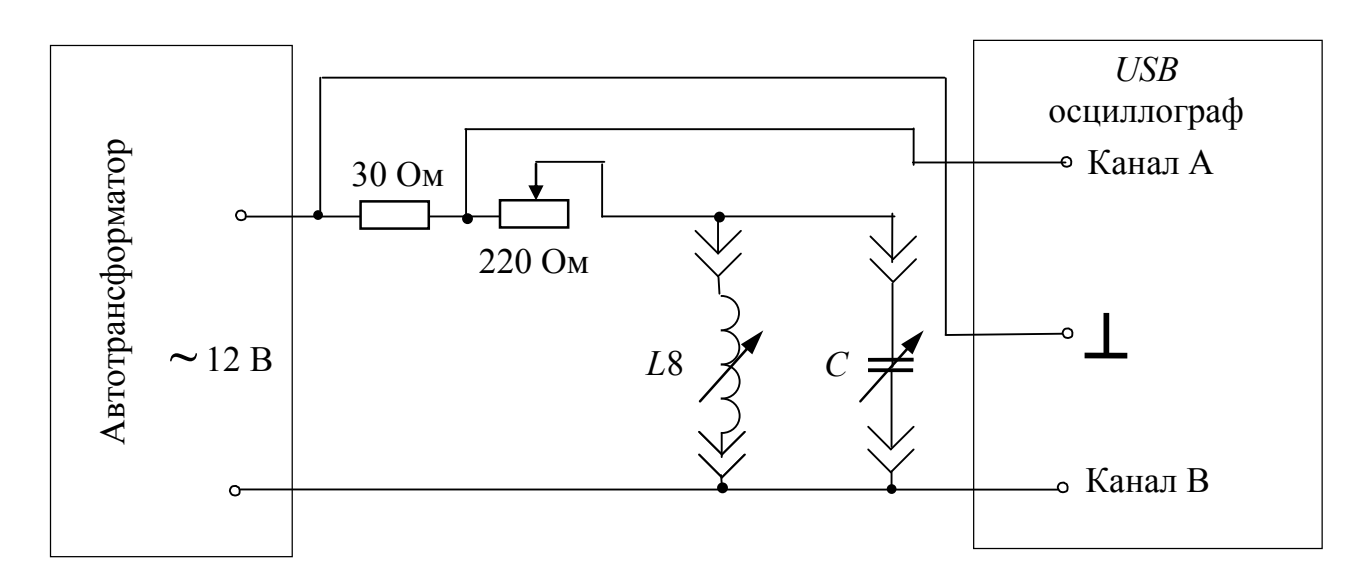

*Рис. 2.11.* Схема исследуемой цепи с *USB* осциллографом

После проверки цепи преподавателем включите *USB* осциллограф и запустите программу *DiScope*. Осциллограммы напряжений и токов наблюдаются на экране монитора в программе *DiScope* в режиме осциллографа. Обратите внимание, что канал *А* отображает кривую тока красным цветом, а канал *B* – кривую напряжения синим.

5.9. Используя программу *DiScope*, получите и сохраните для отчета осциллограммы, позволяющие проанализировать влияние изменения параметров цепи на величину угла сдвига фаз между током и напряжением на входе цепи для:

1) двух произвольных различных значений активного сопротивления при неизменной индуктивности;

2) двух произвольных различных значений индуктивности при неизменном активном сопротивлении;

3) двух произвольных различных значений активного сопротивления при неизменной емкости;

4) двух произвольных различных значений емкости при неизменном активном сопротивлении.

Полученные осциллограммы сохраните в виде файлов на компьютере, которые затем следует распечатать для включения в отчет.

# 6**. Содержание отчета**

6.1. Цель работы.

6.2. Принципиальные электрические схемы исследуемых цепей.

6.3. Таблицы расчетных и измеренных величин. Расчетные формулы и пример расчета по одной строке для каждой таблицы по этим формулам.

6.3. Осциллограммы, векторные диаграммы тока и напряжений, треугольники сопротивлений и мощностей, полученные для различных комбинаций параметров цепи.

6.4. Выводы должны содержать:

а) сопоставление и анализ соответствия теоретических соотношений в цепях *R-L* и *R-C* с полученными результатами экспериментов по векторным диаграммам напряжения, треугольникам сопротивлений и треугольникам мощностей;

б) сопоставление расчетных и измеренных величин по углу  $\varphi$ ;

в) качественный анализ влияния изменения параметров *R, L, C* на величину угла сдвига фаз ф между током и напряжением.

## ЛАБОРАТОРНАЯ РАБОТА №3

# ИССЛЕДОВАНИЕ ЦЕПИ СИНУСОИДАЛЬНОГО ТОКА ПРИ ПАРАЛЛЕЛЬНОМ СОЕДИНЕНИИ R-L И R-C **ЭЛЕМЕНТОВ**

#### 1. Цель и задачи занятия

Цель: экспериментальная проверка основных теоретических соотношений в цепи переменного тока при параллельном включении активного и реактивного сопротивлений; исследование зависимости угла сдвига фаз между входным напряжением и током от параметров этой цепи  $(R, L, K)$ .

лабораторной  $3a\partial a$ uu: в результате выполнения работы студенты должны:

- знать основные фазовые соотношения для цепей с активноиндуктивным и активно-емкостным элементами:

- уметь выполнять электрические расчеты в параллельной цепи, содержащей активные, индуктивные и емкостные элементы;

- иметь навыки экспериментального определения параметров цепи по показаниям электроизмерительных приборов.

#### 2. Краткие теоретические сведения

2.1. Рассмотрим электрическую цепь, содержащую параллельное соединение активного сопротивления и индуктивной катушки.

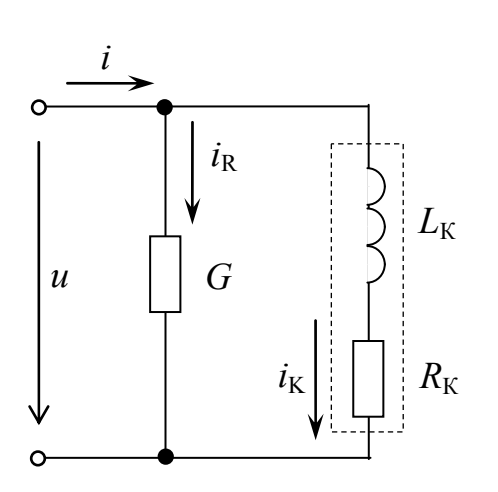

Рис. 3.1. Схема активно-индуктивной цепи

Схема замещения этой цепи представлена на рис. 3.1. Если приложенное напряжение

$$
u = U_m \sin(\omega t + \psi_u), \quad (3.1)
$$

то ток в резисторе

$$
i_R = I_{mR} \sin(\omega t + \psi_u), \qquad (3.2)
$$

ток в индуктивной катушке

$$
i_{\rm K} = I_{mK} \sin(\omega t + \psi_u - \phi_{\rm K}), \quad (3.3)
$$

$$
\Gamma \text{A}e \qquad I_{mR} = U_m G, \tag{3.4}
$$

$$
I_{mK} = \frac{U_m}{Z_K};\tag{3.5}
$$

$$
Z_{\rm K} = \sqrt{R_{\rm K}^2 + X_L^2} = \sqrt{R_{\rm K}^2 + (\omega L)^2} \,, \tag{3.6}
$$

$$
\varphi_{\rm K} = \arctg \frac{X_L}{R_{\rm v}}.\tag{3.7}
$$

Комплексное сопротивление индуктивной катушки

$$
Z_{K} = R_{K} + jX_{L} = Z_{K}e^{j\varphi_{K}}, \qquad (3.8)
$$

а комплексная проводимость

$$
\underline{Y}_{K} = \frac{1}{\underline{Z}_{K}} = \frac{1}{(R_{K} + jX_{L})} \cdot \frac{(R_{K} - jX_{L})}{(R_{K} - jX_{L})} = \frac{R_{K} - jX_{L}}{R_{K}^{2} + X_{L}^{2}} =
$$
\n(3.9)

$$
= \frac{R_{K}}{R_{K}^{2} + X_{L}^{2}} - j \frac{X_{L}}{R_{K}^{2} + X_{L}^{2}} = G_{K} - jB_{K} = Y_{K}e^{-j\varphi_{K}},
$$
  
\n
$$
Y_{K} = \sqrt{G_{K}^{2} + B_{K}^{2}} , \qquad \varphi_{K} = \arctg \frac{B_{K}}{G_{K}}.
$$
\n(3.10)

Из выражений (3.2) и (3.3) следует, что на катушке индуктивности ток отстает от напряжения на угол фк, а на активном сопротивлении ток и напряжение совпадают по фазе.

Комплексная входная проводимость цепи (рис. 3.1)

$$
\underline{Y} = G + \underline{Y}_K = G + (G_K - jB_K) = Y e^{-j\varphi}, \qquad (3.11)
$$

где

$$
Y = \sqrt{(G + G_{K})^{2} + B_{K}^{2}}; \ \ \varphi = \arctg \frac{B_{K}}{G + G_{K}}.
$$
 (3.12)

Ток в неразветвленной части электрической цепи  $i = I_m \sin(\omega t - \varphi),$ 

где

$$
I_m = U_m Y. \tag{3.14}
$$

Синусоидально изменяющаяся времени функция **BO** изображается вращающимся вектором, длина которого определяется её амплитудой или действующим значением.

Совокупность векторов, изображающих собой синусоидально изменяющиеся функции одной и той же частоты, построенных с соблюдением их правильной ориентации относительно друг друга по фазе, называется векторной диаграммой.

Принято отсчитывать углы начальных фаз от горизонтальной оси, а знак угла считать положительным при повороте вектора против часовой стрелки.

 $(3.13)$ 

Векторную сумму токов в активном сопротивлении и катушке можно представить в виде

$$
\underline{I} = \underline{I}_R + \underline{I}_K. \tag{3.15}
$$

Векторная диаграмма цепи для действующих значений токов и напряжений представлена на рис. 3.2. Если в векторной диаграмме (рис. 3.2) значения модулей всех векторов тока разделить на значения модуля вектора напряжения, то получим треугольник проводимостей (рис. 3.3). Угол сдвига фаз между током и приложенным напряжением определяется выражением (3.12).

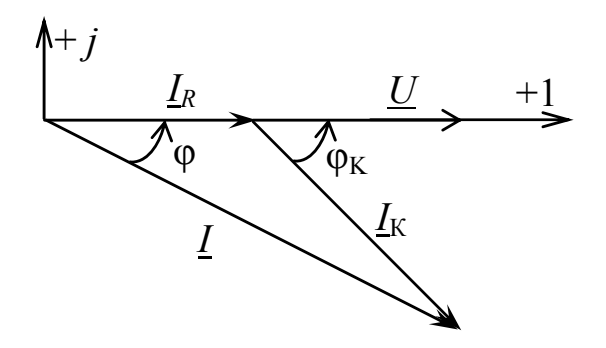

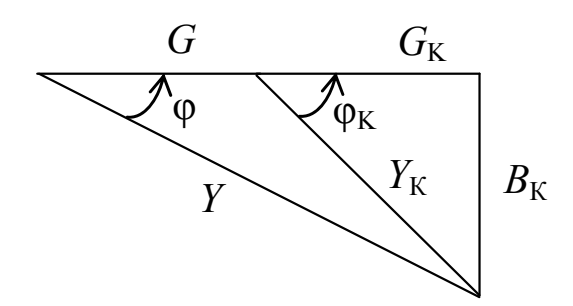

*Рис. 3.2.* Векторная диаграмма для активно-индуктивной цепи

*Рис. 3.3.* Треугольник проводимостей для активно-индуктивной цепи

2.2. Рассмотрим электрическую цепь, содержащую параллельное соединение резистора и конденсатора. Схема этой цепи изображена на рис. 3.4.

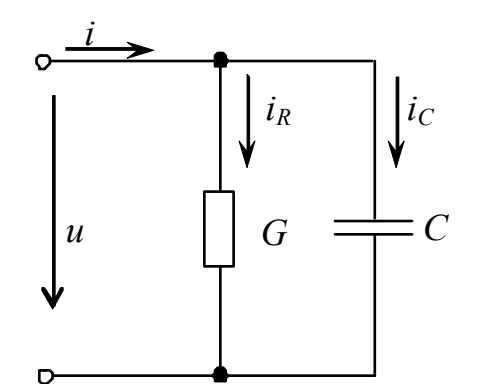

*Рис. 3.4.* Схема активноемкостной цепи

Пусть приложенное напряжение на входе цепи

$$
u = U_m \sin(\omega t + \psi_u). \tag{3.16}
$$

В цепи, изображенной на рис. 3.4, ток в неразветвленной части может быть определен по первому закону Кирхгофа

$$
i = i_R + i_C \tag{3.17}
$$

Ток в емкости определяется

$$
i_C = I_{mC} \sin(\omega t + \psi_u + \frac{\pi}{2}), \qquad (3.18)
$$

$$
\text{rate} \quad I_{mC} = \omega C U_m,\tag{3.19}
$$

ток в активном сопротивлении

$$
i_R = GU_m \sin(\omega t + \psi_u). \tag{3.20}
$$

Тогда ток в неразветвленной части цепи

$$
i(t) = U_m G \sin(\omega t + \psi_u) + \omega C U_m \cos(\omega t + \psi_u) = U_m Y \sin(\omega t + \varphi) =
$$
  
=  $I_m \sin(\omega t + \varphi)$ , (3.21)

$$
\text{rge} \qquad I_m = U_m Y, \quad Y = \sqrt{G^2 + B_C^2}, \quad B_C = \omega C \quad \varphi = \arctg \frac{B_C}{G}. \tag{3.22}
$$

Из выражений (3.18) и (3.20) следует, что на емкости ток опережает напряжение на угол  $\frac{\pi}{2}$ , а на активном сопротивлении ток и напряжение совпадают по фазе.

Векторная диаграмма цепи, изображенной на рис. 3.4, представлена на рис. 3.5. Если в векторной диаграмме (рис. 3.5) значения всех модулей векторов тока разделить на значение модуля вектора напряжения. **TO** получим треугольник проводимостей  $(p<sub>MC</sub>, 3.6).$ 

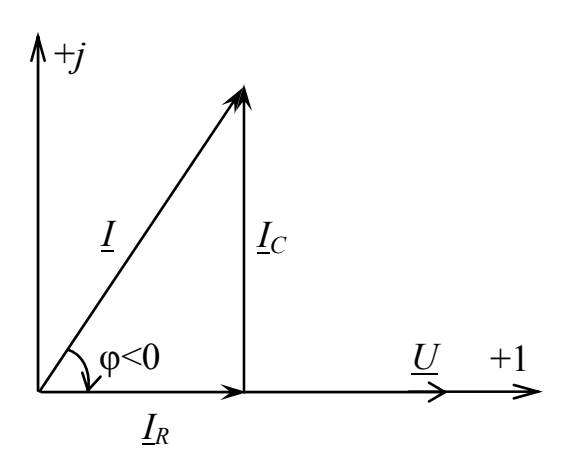

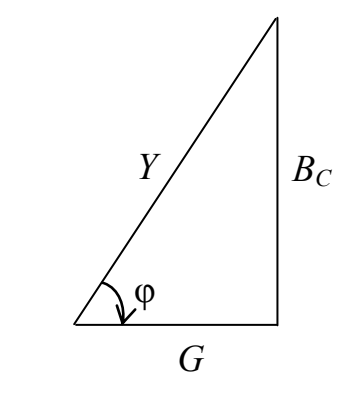

Рис. 3.6. Треугольник проводимостей для активно-емкостной цепи

#### Рис. 3.5. Векторная диаграмма лля активно-емкостной цепи

#### 3. Описание установки

Лабораторная работа выполняется на универсальном лабораторном стенде «Квазар-02» с использованием регулируемого автотрансформатора, обеспечивающего изменение напряжения в пределах от 0 до 250 В.

Внимание: *neped* включением стенда  $p$ *y* $q$ *k* $y$ автотрансформатора повернуть против часовой стрелки до ynopa.

При сборке цепи используется следующее оборудование:

 $pW -$  электронный ваттметр «Блока измерительных приборов» с контролем тока и угла сдвига фаз;

*pV1, pA*2*, pA*3 – электронный вольтметр и амперметры «Блока измерительных приборов»;

резистор 20 Ом 50 Вт и регулируемый резистор 220 Ом 50 Вт «Блока нагрузок»;

*L*8 – катушка с регулируемой индуктивностью «Блока индуктивностей»;

*C* – батарея конденсаторов «Блока нагрузок»;

генератор сигналов низкой частоты «Блока цифровых устройств»;

*USB* осциллограф, встроенный в «Блок аналоговых устройств»;

монитор, клавиатура и «мышь», подключенные к встроенному в лабораторный стенд компьютеру.

# **4. Подготовка к работе**

4.1. Повторите разделы курса ТОЭ, посвященные описанию цепей синусоидального тока при параллельном соединении элементов  $R$  -  $L$ и  $R$  -  $C$ .

4.2. Выпишите расчетные формулы, соответствующие графе таблицы отчета «Расчетные величины». Постройте качественно векторные диаграммы токов для параллельного соединения цепей  $R$  -  $L$ ,  $R$  -  $C$ .

4.3. Изучите применение *USB* осциллографа и программы *DiScope* для выполнения лабораторного практикума (прил.). Осциллограммы напряжений наблюдаются на экране монитора в программе *DiScope* в режиме осциллографа.

4.4. Составьте бланк протокола отчета.

# **5. Рабочее задание**

5.1. Соберите электрическую цепь в соответствии со схемой на рис. 3.7.

5.2. Изменяйте параметры цепи таким образом, чтобы угол сдвига фаз между током и приложенным напряжением различался не менее чем на  $5-10^{\circ}$ .
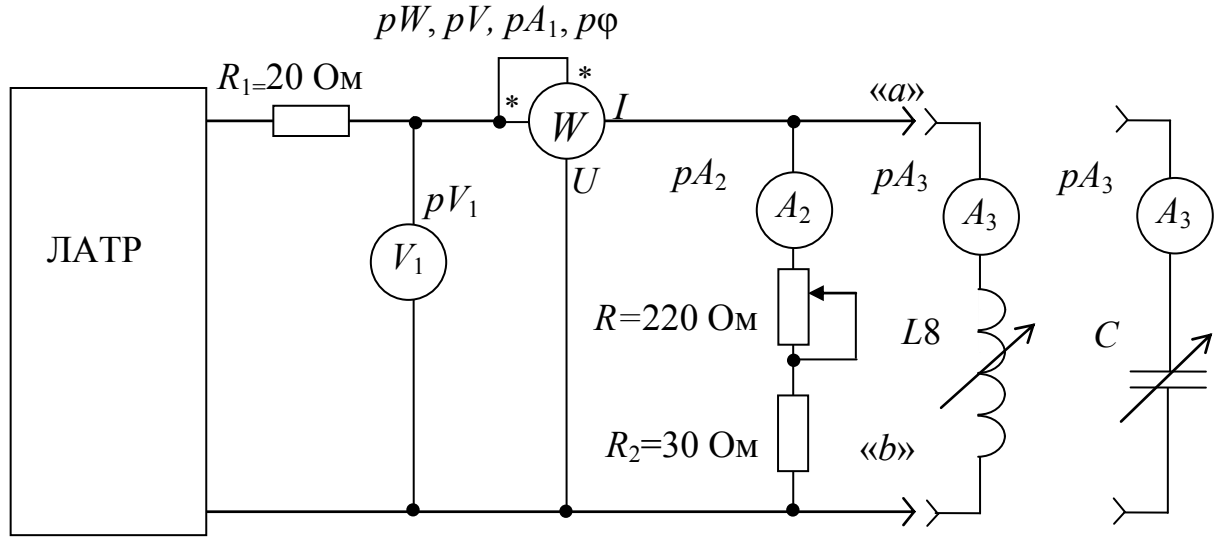

Рис. 3.7. Схема исследуемой цепи

**Внимание:** 1. Перед автотрансформатора включением ручку переменного резистора 220 Ом установите в среднее положение.

> 2. Во всех опытах ток в неразветвленной части цепи, измеряемом амперметром рА1, должен поддерживаться постоянным и не превышать 0,5 А.

5.3. К выводам «*a*», «*b*» схемы присоедините индуктивную катушку  $L8$ . Изменяя напряжение, измеряемое вольтметром  $pV1$ , но поддерживая неизменным ток неразветвленной части цепи, запишите в строках с № 1 по № 6 табл. 3.1 показания приборов для:

а) трех произвольных значений активного сопротивления  $R$  при неизменной индуктивности L8. Для этого ПОВОРОТОМ ручки переменного резистора изменяйте активное сопротивление;

б) трех значений индуктивности при неизменном активном сопротивлении R. Для этого поворотом ручки регулятора изменяйте индуктивность L8.

Таблица 3.1

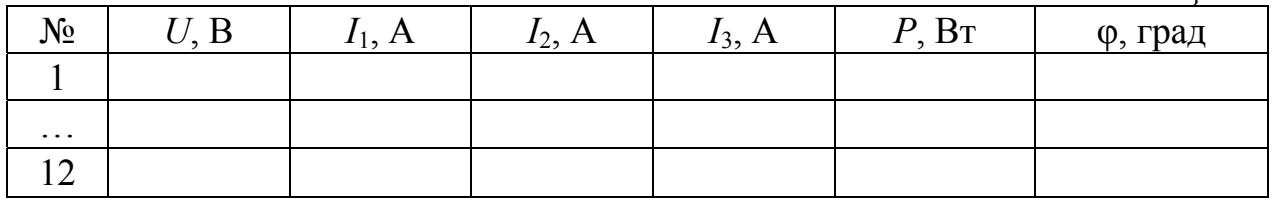

37

5.4. По полученным экспериментальным данным рассчитайте величины для табл. 3.2.

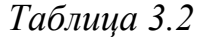

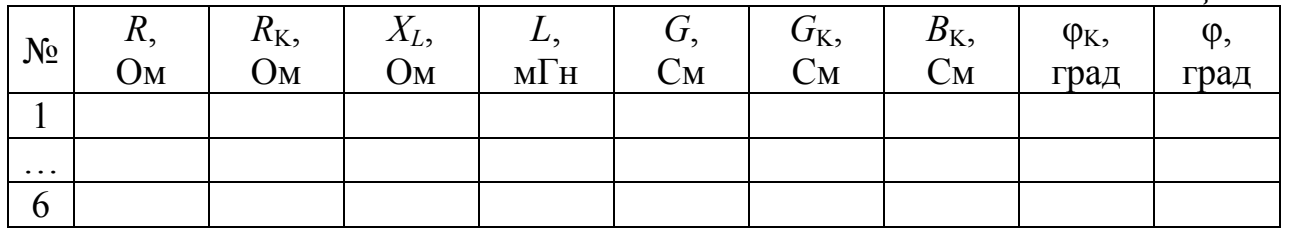

5.5. Отключите индуктивную катушку и к выводам «*а*», «*b*» подключите конденсатор.

Изменяя напряжение, измеряемое вольтметром *pV*1, но поддерживая неизменным ток неразветвленной части цепи, запишите показания приборов для:

1) трех произвольных значений активного сопротивления при постоянной емкости конденсатора. Для этого изменяйте активное сопротивление *R*;

2) трех значений емкости при неизменном значении активного сопротивления резистора *R.* (Рекомендуемый диапазон изменения емкости – от 12 до 63 мкФ).

5.6. Данные экспериментов запишите в табл. 3.1 в строки с № 7 по № 12.

5.7. По полученным экспериментальным данным рассчитайте для табл. 3.3.

*Таблица 3.3* 

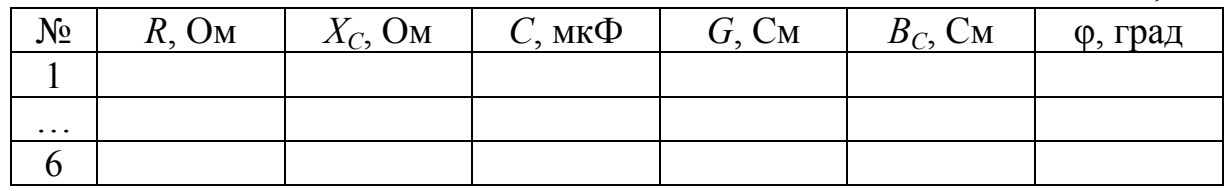

5.8. По полученным экспериментальным данным табл. 3.1 и расчетным величинам табл. 3.2 и 3.3 постройте в масштабе в одной системе координат семейства векторных диаграмм токов и треугольников проводимостей для каждых трех измерений:

- 1) постоянной индуктивности при трех изменениях активного сопротивления *R*;
- 2) постоянного активного сопротивления *R* при трех различных значениях индуктивностей;

3) постоянной емкости при трех различных значениях активного сопротивления *R*;

4) постоянного активного сопротивления *R* при трех различных значениях емкостей.

По окончании работы выключите стенд, покажите данные преподавателю и после подписания им протокола измерений разберите исследованную электрическую цепь.

5.9. Соберите электрическую цепь по схеме, изображенной на рис. 3.8.

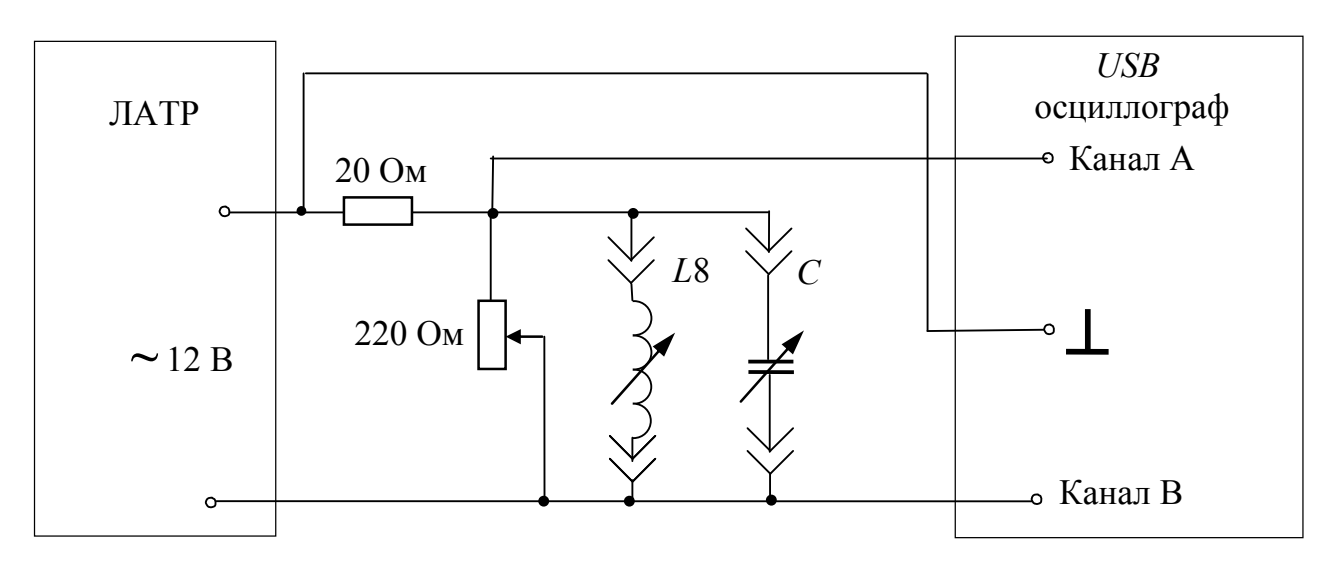

*Рис. 3.8.* Схема исследуемой цепи с *USB* осциллографом

После проверки цепи преподавателем включите *USB* осциллограф и запустите программу *DiScope*. Осциллограммы напряжений наблюдаются на экране монитора в программе *DiScope* в режиме осциллографа. Обратите внимание, что канал *А* отображает кривую тока красным цветом, а канал *B* – кривую напряжения синим.

5.10. Используя программу *DiScope*, получите осциллограммы, позволяющие проанализировать влияние изменений параметров цепи на величины углов сдвига фаз между токами, измеряемыми амперметром *рА*1, и напряжениями, измеряемыми вольтметром *рV*1.

Для этого получите осциллограммы и сохраните их в виде файлов на компьютере при следующих изменениях параметров цепи:

1) двух различных значений активного сопротивления при неизменной индуктивности;

2) двух различных значений индуктивности при неизменном активном сопротивлении *R*;

3) двух различных значений активного сопротивления при неизменной емкости;

4) двух различных значений емкости при неизменном активном сопротивлении.

Параметры цепи изменяйте так, чтобы амплитуды осциллограмм не выходили за пределы экрана осциллографа*.* Полученные осциллограммы сохраните в виде файлов на компьютере с последующей распечаткой для отчета.

5.12. По окончании работы выключите стенд, покажите протокол измерений преподавателю и после подписания им протокола измерений разберите исследованную электрическую цепь.

#### **6. Содержание отчета**

6.1. Цель работы.

6.2. Принципиальные схемы исследуемой цепи.

6.3. Таблицы расчетных и измеренных величин. Расчетные формулы.

6.4. Осциллограммы, векторные диаграммы токов и напряжений, семейства треугольников проводимостей, полученные для различных комбинаций параметров цепи.

6.5. Выводы, которые должны содержать:

а) сопоставление и анализ соответствия теоретических соотношений в цепях *R-L* и *R-C* с полученными результатами экспериментов по векторным диаграммам, треугольникам проводимостей с оценкой погрешностей простейшим способом;

б) сравнение рассчитанных значений угла сдвига фаз ф с измеренными;

в) анализ изменения угол сдвига фаз φ при изменении параметров элементов электрической цепи;

г) анализ изменения треугольника проводимостей при изменении параметров элементов электрической цепи.

#### ЛАБОРАТОРНАЯ РАБОТА №4

# ИССЛЕДОВАНИЕ РЕЗОНАНСА НАПРЯЖЕНИЙ

#### 1. Цель и задачи занятия

Цель: изучение резонанса напряжений в электрической цепи, содержащей последовательно соединенную индуктивную катушку и конденсатор.

Задачи: в результате выполнения работы студенты должны:

возникновения и характерные знать **VCЛОВИЯ** признаки резонанса напряжений;

- уметь рассчитывать основные параметры цепи и ее элементов, проводить анализ частотных характеристик и резонансных кривых;

сборки навыки последовательного резонансного иметь контура, настройки его в резонанс напряжений.

#### 2. Краткие теоретические сведения

Резонансом работы называют режим двухполюсной электрической цепи, содержащей участки индуктивного и емкостного характера, при котором приложенное напряжение и ток на входе цепи совпадают по фазе

$$
\varphi = 0. \tag{4.1}
$$

Резонанс напряжений наступает при равенстве НУЛЮ реактивного входного сопротивления

$$
\operatorname{Im}\{\underline{Z}_{\text{bx}}\}=0.\tag{4.2}
$$

В этом режиме напряжения на индуктивности и емкости могут приложенное напряжение (отсюда сушественно превышать название - резонанс напряжений). При этом в силу (4.2) входное сопротивление цепи носит активный характер и имеет минимальное значение. Таким образом, при неизменном напряжении источника в режиме резонанса напряжений будет максимальное значение тока. Следовательно, признаком резонанса напряжений является максимальное значение тока.

41

Простейшая цепь, в которой возникает резонанс напряжений, представляет собой контур с последовательным соединением катушки индуктивности и конденсатора (рис. 4.1).

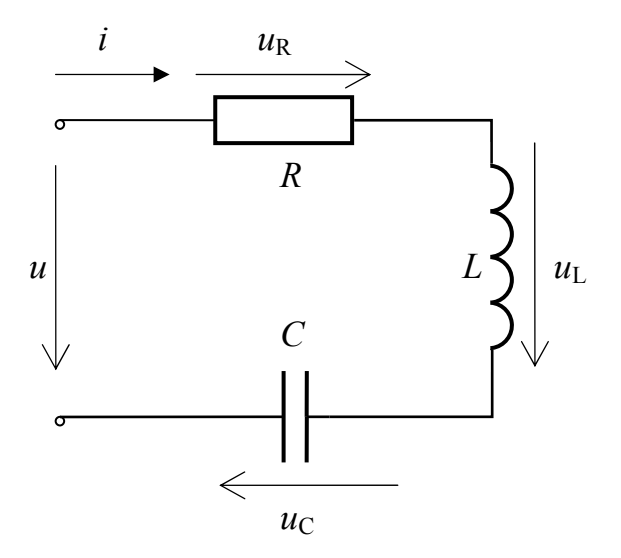

Рис. 4.1. Последовательный колебательный контур

Установившийся режим работы такой цепи при синусоидальном входном воздействии описывается уравнением, составленным на основе второго закона Кирхгофа

$$
u = u_R + u_L + u_C = Ri + L\frac{di}{dt} + \frac{1}{C} \int_0^t i dt + u_C(0).
$$
 (4.3)

Предположим, что емкость С предварительно не заряжена  $u_C(0)=0$ .

Уравнение (4.3) можно записать в комплексной форме для действующих значений

$$
\underline{U} = R\underline{I} + j\omega L\underline{I} + \frac{1}{j\omega C}\underline{I}.
$$
 (4.4)

Тогда ток в этом контуре равен

$$
\underline{I} = \frac{\underline{U}}{R + j(\omega L - \frac{1}{2C})} = \frac{\underline{U}}{R + j(X_L - X_C)} = \frac{\underline{U}}{R + jX} = \frac{\underline{U}}{\underline{Z}},\qquad(4.5)
$$

$$
\underline{Z} = Ze^{j\phi} = Z \cdot \cos\phi + jZ\sin\phi = R + jX. \tag{4.6}
$$

где

Комплекс Z называется полным комплексным сопротивлением uenu:

 $Z = \sqrt{R^2 + X^2}$  – модуль полного комплексного сопротивления

цепи;

 $\varphi = \arctg \frac{X}{R}$  – *аргумент* полного комплексного сопротивления цепи, равный сдвигу фаз между приложенным напряжением и током цепи

$$
\varphi = \psi_u - \psi_i. \tag{4.7}
$$

Как следует из условий резонанса (4.1) и (4.2), реактивное последовательного колебательного сопротивление контура  $X = X_L - X_C = 0$  или  $X_L = X_C$ , входное сопротивление минимально и имеет активный характер, входной ток достигает максимального значения.

конденсатора Если  $\mathcal{C}$ ИЛИ емкость частота источника увеличиваются от нуля, то в цепи на рис. 4.1 последовательно будут получены: дорезонансный режим, резонанс и режим после резонанса. Качественные векторные диаграммы для дорезонансного режима  $X<0$  $|U_L|$  <  $|U_C|$  (активно-емкостной характер цепи), режима резонанса X=0  $|U_L| = |U_C|$  (активный характер цепи) и режима после резонанса X>0,  $|U_L| > |U_C|$  (активно-индуктивный характер цепи) представлены на рис. 4.2-4.4 соответственно. Для указания последовательности построения векторов  $U_R$ ,  $U_L$ ,  $U_C$ ,  $U$  на этих рисунках изображен сдвиг по горизонтали между векторами напряжений  $U_l$  и  $U_c$ .

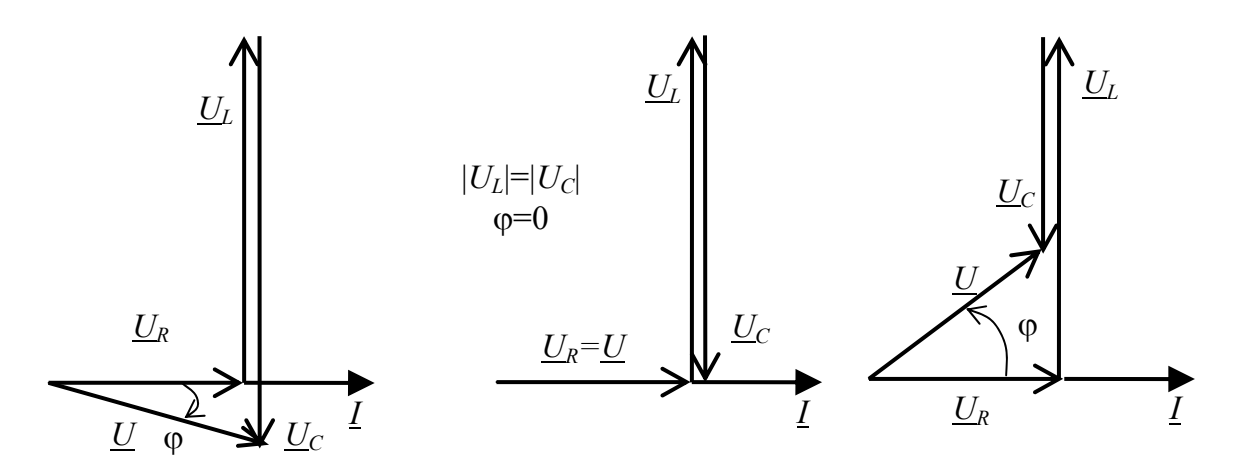

Рис. 4.2. Векторная диаграмма для режима до резонанса

Рис. 4.3. Векторная диаграмма для резонансного режима

Рис. 4.4. Векторная диаграмма для режима до резонанса

Рассмотрим реальную электрическую цепь, схема которой представлена на рис. 4.5.

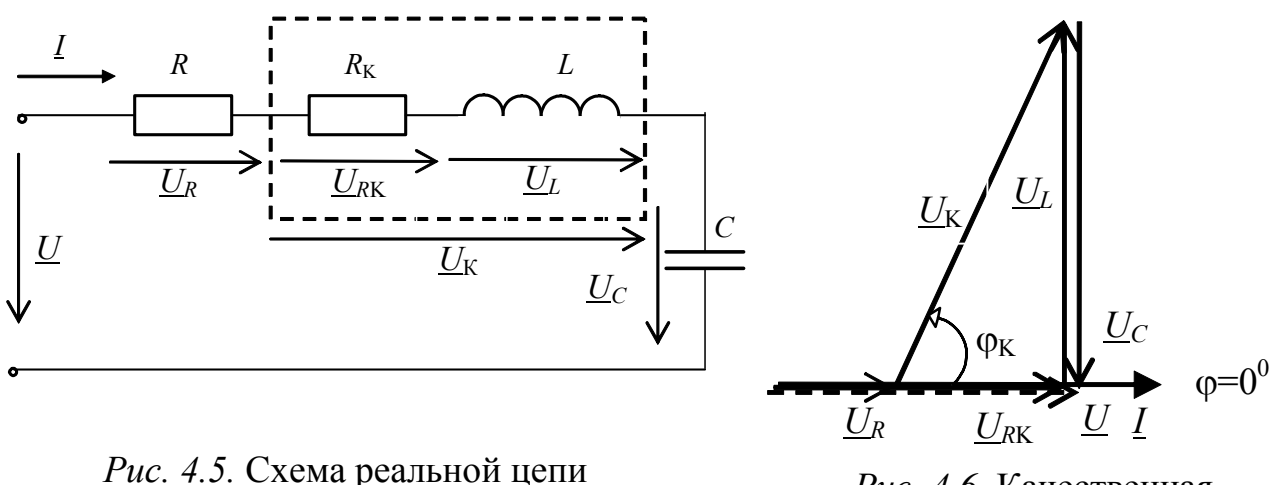

Рис. 4.6. Качественная векторная диаграмма

Качественная векторная диаграмма для реальной цепи в режиме резонанса напряжений имеет вид, изображенный на рис. 4.6, на которой вектор входного напряжения *U* показан пунктирной стрелкой.

Как следует из условия (4.2), в режиме резонанса индуктивное сопротивление цепи равно емкостному  $X_I = X_C$  или

$$
\omega_0 L = \frac{1}{\omega_0 C}.\tag{4.8}
$$

Из условия (4.8) следует, что режим резонанса напряжений можно установить подбором любого из параметров цепи L, C или частоты приложенного напряжения  $\omega$ :

$$
L_0 = \frac{1}{\omega^2 C}; \ C_0 = \frac{1}{\omega^2 L}; \ \omega_0 = \frac{1}{\sqrt{LC}}.
$$
 (4.9)

Полная мощность цепи

$$
S = UI = \sqrt{P^2 + (Q_L - Q_C)^2}
$$

при резонансе имеет активный характер, а модули реактивных мощностей равны между собой

$$
Q_L = I^2 X_L
$$
;  $Q_C = -I^2 X_C$ ;  $|Q_L| = |Q_C|$ .

Резонансными характеристиками называют зависимость от частоты действующих значений тока и напряжений. Эти кривые, а также зависимость  $cos\phi(\omega)$  для цепи, изображенной на рис. 4.1, приведены на рис. 4.7.

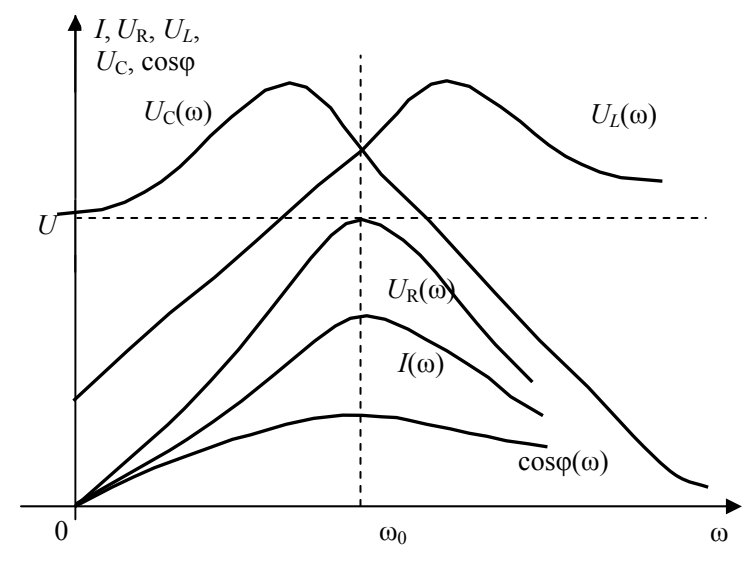

*Рис. 4.7.* Резонансные характеристики последовательного колебательного контура

#### **3. Описание установки**

На рис. 4.8 приведена схема экспериментальной установки.

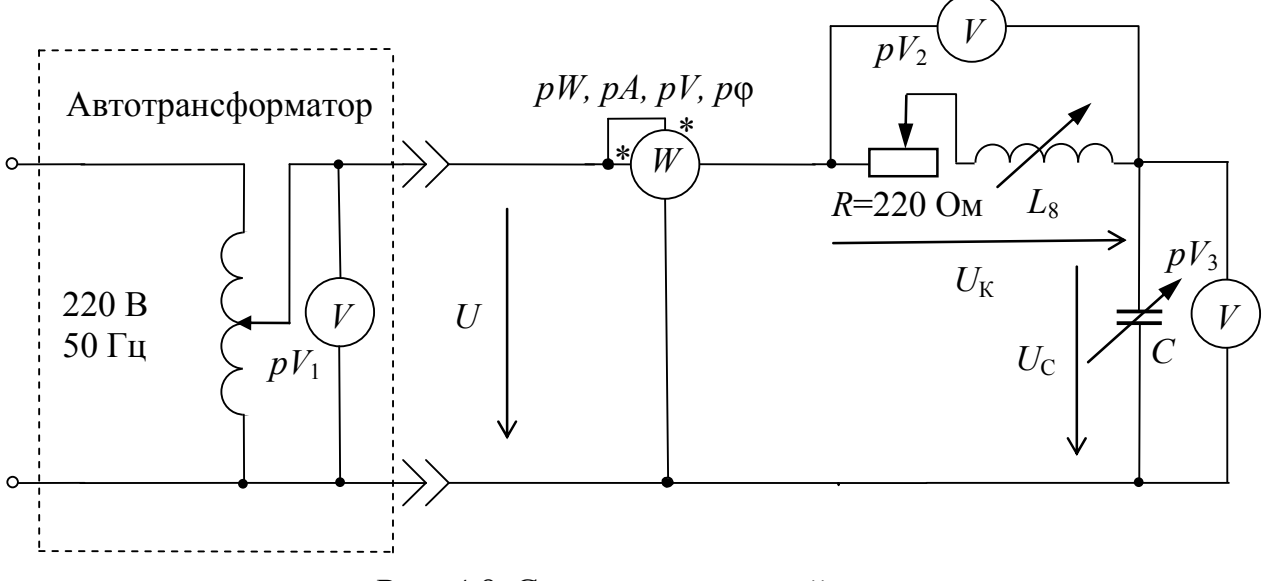

*Рис. 4.8.* Схема исследуемой цепи

Лабораторная работа выполняется на универсальном лабораторном стенде «Квазар». При сборке электрических цепей используется следующее оборудование:

 $pV_1$  – электронный вольтметр, встроенный в «Блок автотрансформатора» и показывающий величину входного напряжения *U*;

 $pV_2$ ,  $pV_3$  – электронные вольтметры «Блока измерительных приборов»;

 $pW -$  электронный ваттметр «Блока измерительных приборов» с контролем тока, напряжения и угла сдвига фаз;

*R* – переменный резистор 220 Ом 50 Вт «Блока нагрузок», включаемый в цепь для ограничения величины тока и выполняющий «роль» активного сопротивления катушки  $R_k$ ;

*L*<sup>8</sup> – катушка с регулируемой индуктивностью из «Блока индуктивностей»;

*C* – батарея конденсаторов «Блока нагрузок»;

 $R_1$  – резистор 20 Ом 50 Вт «Блока нагрузок»;

генератор сигналов низкой частоты «Блока цифровых устройств»;

*USB* осциллограф, встроенный в «Блок аналоговых устройств»;

монитор, клавиатура и «мышь», подключенные к встроенному в лабораторный стенд компьютеру.

## **4. Подготовка к работе**

4.1. Повторите раздел дисциплины ТОЭ, посвященный анализу резонанса напряжений.

4.2. Для исследуемого контура по указанию преподавателя изобразите резонансные характеристики  $I(C), U<sub>L</sub>(C), U<sub>C</sub>(C), \varphi(C)$ или  $I(L)$ ,  $U_L(L)$ ,  $U_C(L)$ ,  $\varphi(L)$  в одной системе координат и проанализируйте вид резонансной кривой  $I(\omega)$ .

4.3. Изучите применение *USB* осциллографа и программы *DiScope* для выполнения лабораторного практикума (прил.). Осциллограммы токов и напряжений наблюдаются на экране монитора в программе *DiScope* в режиме осциллографа.

4.4. Составьте бланк протокола отчета.

### 5. Рабочее задание

5.1. Соберите электрическую цепь по схеме, изображенной на рис. 4.8.

Установите ручку резистора 220 Ом около ее среднего положения, которое в дальнейшем не изменяйте.

Первое включение цепи производится преподавателем.

 $5.2.$   $\Pi$ <sub>0</sub> преподавателя указанию установите значение емкости  $C_0 = 20 \div 30$  мкФ батареи конденсатора  $\boldsymbol{\mathrm{M}}$ входное напряжение  $U = 15 \div 20$  В.

Для экспериментов в пп. 5.3-5.5 заданное входное напряжение U необходимо поддерживать постоянным.

5.3. Поворачивая ручку катушки  $\mathbf{C}$ регулируемой индуктивностью  $L_8$ , установите режим резонанса напряжений ( $\varphi = 0$ ).

Результаты эксперимента запишите в табл. 4.1.

Для записи результатов используйте показания приборов, обозначения которых совпадают в схеме на рис. 4.8 и на панелях стенда.

Таблица 4.1

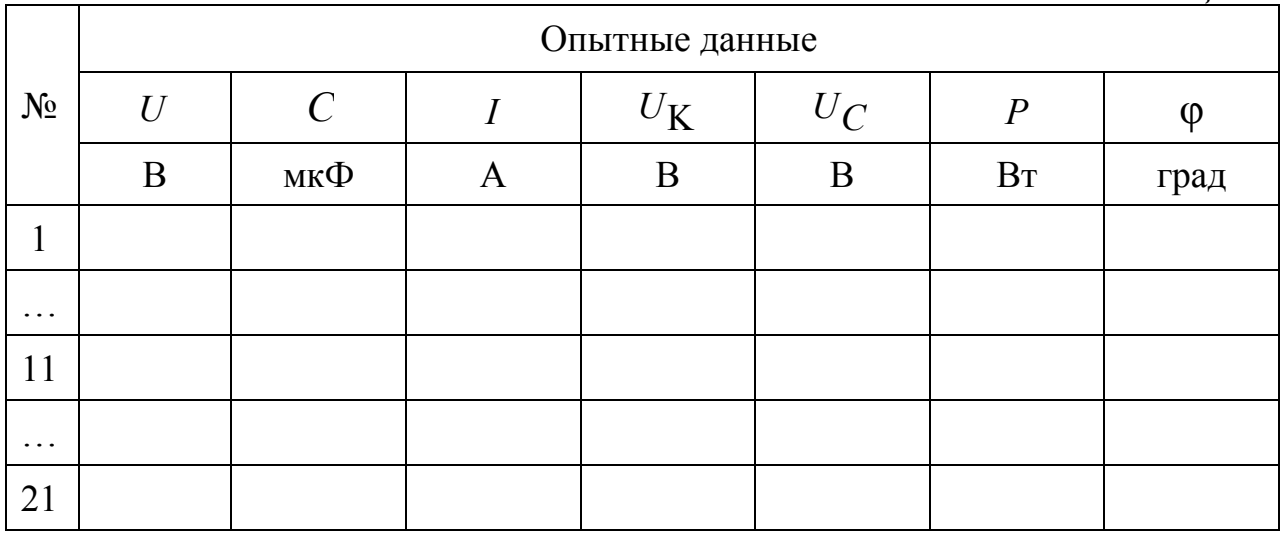

5.4. Исследование влияния изменения емкости на режимы последовательного резонансного контура. Изменяя емкость  $\mathcal{C}_{0}^{(n)}$ батареи конденсаторов, измерьте I,  $U_c$ ,  $U_k$ , P,  $\varphi$  при пяти значениях тока при активно-емкостном характере цепи (ф<0) и пяти значениях тока при активно-индуктивном характере цепи (ф>0).

Выполняя эксперимент, обратите особое внимание на область токов вблизи резонансного режима.

5.5. Исследование влияния изменения индуктивности  $HQ$ режимы последовательного резонансного контура. Установите емкость С<sub>0</sub> батареи конденсаторов. Поворачивая ручку катушки с регулируемой индуктивностью  $L_8$ , измерьте I,  $U_C$ ,  $U_K$ , P,  $\varphi$  при пяти значениях тока при активно-емкостном характере цепи (ф<0) и пяти значениях тока при активно-индуктивном характере цепи (ф>0).

Выполняя эксперимент, обратите особое внимание на область токов вблизи резонансного режима.

Результаты эксперимента запишите в табл. 4.1.

5.6. По результатам измерений, записанных в табл. 4.1, и последующих вычислений заполните табл. 4.2.

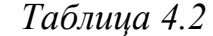

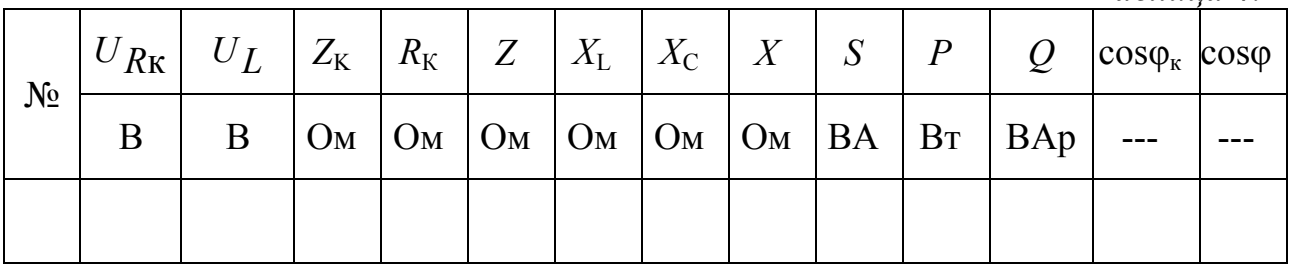

5.7. По результатам измерений постройте характеристики  $I = f(C), U_K = f(C), U_C = f(C), \varphi = f(C)$  в одной системе координат.

5.8. По результатам измерений и вычислений постройте в масштабе векторные диаграммы напряжений для трех опытов:  $X_L < X_C$ ,  $X_L = X_C$ ,  $X_L > X_C$ . Для каждого случая оцените характер нагрузки.

5.9. Исследование влияния изменения частоты источника ЭДС на режимы последовательного резонансного контура.  $\Pi$ ри включенной емкости  $C_0$  батареи конденсаторов, поворачивая ручку катушки с регулируемой индуктивностью  $L_8$ , установите режим резонанса.

автотрансформатор. Тумблером отключите Подключите исследуемую цепь к выводам «5 В  $\,$  1 A» и « $\rightarrow$ » генератора сигналов низкой частоты, расположенному в блоке цифровых устройств.

Исключите из цепи резистор 220 Ом и ваттметр. Замените вольтметр  $pV_3$  на  $pV_1$ .

После проверки цепи преподавателем включите генератор сигналов низкой частоты. При необходимости кнопкой «Форма» установите режим синусоидального напряжения, при этом на индикаторе отображается символ «**~**».

С помощью регуляторов и кнопок переключения диапазонов «↑», «↓» по указанию преподавателя установите выходное напряжение генератора  $U = 1,0 \div 1,5$  В и его частоту  $f_1 = 12 \div 20$  Гц.

Результаты эксперимента запишите в табл. 4.3.

Последовательно устанавливая частоты генератора  $f_1$ ,  $nf_1$ ,  $n^2f_1$ , *n* 3 *f*1, запишите в табл. 4.3 результаты эксперимента.

Множитель  $n = 1.7 \div 2.1$  задается преподавателем. Рекомендуется произвести дополнительные измерения для *f* = 50 Гц.

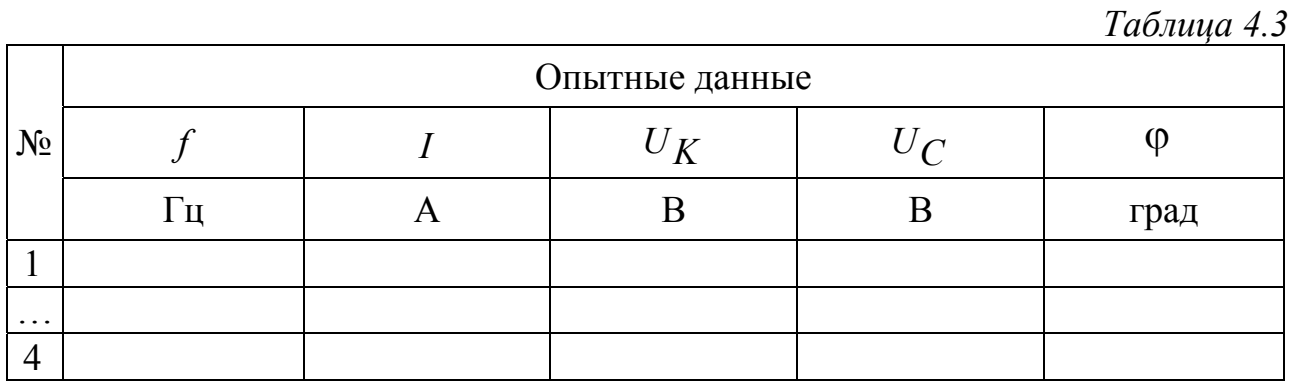

5.10. *Исследование влияния изменения частоты источника ЭДС на фазовые соотношения в последовательном резонансном контуре.*

Соберите электрическую цепь по схеме, изображенной на рис. 4.9.

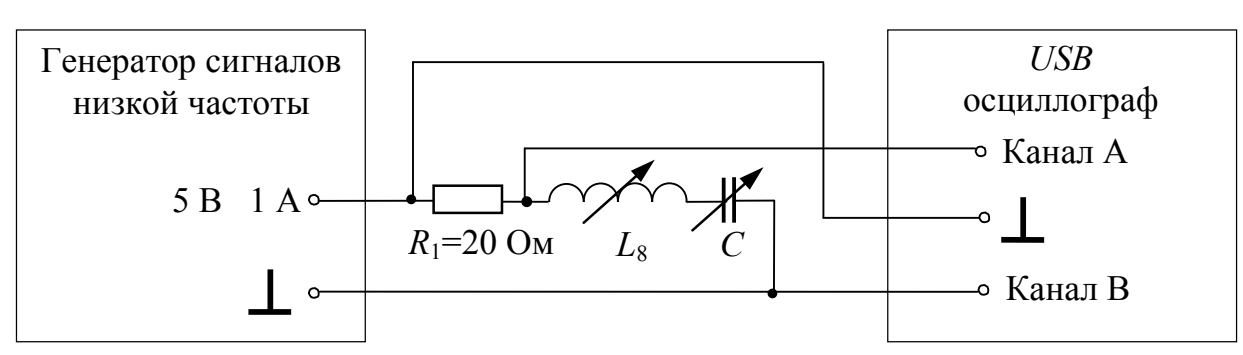

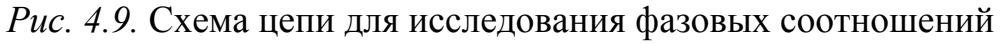

Подключите к цепи *USB* осциллограф и подготовьте программу *DiScope*.

После проверки цепи преподавателем включите генератор сигналов низких частот.

Плавно изменяя частоту выходного напряжения генератора, наблюдайте на мониторе изменение сдвига фаз между синусоидами тока и приложенного напряжения.

Используя компьютерный осциллограф, для двух частот из табл. 4.2 *f*2<50 Гц и *f*3>50 Гц получите и сохраните для отчета осциллограммы тока и приложенного напряжения.

Обратите внимание, что канал А отображает кривую тока, а канал В – кривую напряжения.

Для частот *f*<sup>2</sup> и *f*<sup>3</sup> определите углы сдвига фаз между синусоидами входных тока и напряжения, используя вертикальные маркеры программы компьютерного осциллографа и информацию из блока «Параметры сигнала под маркерами».

5.11. Выполните указанное преподавателем индивидуальное задание.

5.12. Сформулируйте выводы по результатам исследований, обратив особое внимание на возможные расхождения условия (4.2) и равенств (4.9).

#### **6. Индивидуальные задания**

6.1. По данным табл. 4.2 в одной системе координат постройте в масштабе треугольники сопротивлений для трех опытов  $X_L < X_C$ ,  $X_L = X_C, X_L > X_C$ .

6.2. По данным табл. 4.2 постройте в масштабе графики  $P = f(C), Q = f(C), S = f(C)$  в одной системе координат. Объясните характер их зависимостей.

6.3. По данным табл. 4.2 в одной системе координат постройте в масштабе три треугольника мощностей.

6.4. По данным табл. 4.2 в одной системе координат постройте в масштабе графики активной, реактивной и полной мощности, а также графики их зависимости от тока. Проанализируйте характер полученных кривых.

6.5. Этот пункт выполняется по данным п. 5.5 рабочего задания.

По результатам измерений, записанных в табл. 4.1, постройте характеристики  $I = f(X_L)$ ,  $U_K = f(X_L)$ ,  $U_C = f(X_L)$ ,  $\varphi = f(X_L)$  в одной системе координат.

Сравните полученные характеристики с соответствующими зависимостями, приведенными на рис. 4.7.

6.6. Этот пункт выполняется по данным п. 5.10 рабочего задания.

По результатам измерений, записанных в табл. 4.3, постройте характеристики  $I(f)$ ,  $U_K(f)$ ,  $U_C(f)$ ,  $\varphi(f)$  в одной системе координат, используя логарифмическую шкалу lg(*f*).

Сравните полученные характеристики с соответствующими зависимостями, приведенными на рис. 4.7.

6.7. Этот пункт выполняется по данным п. 5.10 рабочего задания.

Для частот *f*<sup>2</sup> и *f*<sup>3</sup> по сохраненным осциллограммам входных токов и напряжений рассчитайте углы сдвига фаз и сравните их с показаниями фазометра из табл. 4.3.

## **7. Содержание отчета**

7.1. Цель работы.

7.2. Принципиальные схемы исследуемой цепи.

7.3. Таблицы расчетных и измеренных величин. Расчетные формулы.

7.4. Осциллограммы, векторные диаграммы токов и напряжений, графики зависимостей.

7.5. Выполненное индивидуальное задание.

7.6. Выводы.

### ЛАБОРАТОРНАЯ РАБОТА № 5

# ИССЛЕДОВАНИЕ РЕЗОНАНСА ТОКОВ В РАЗВЕТВЛЕННОЙ ЦЕПИ СИНУСОИДАЛЬНОГО ТОКА

#### 1. Цель и задачи занятия

Цель: изучение резонанса ТОКОВ  $\mathbf{B}$ электрической цепи. содержащей параллельно соединенные резистор, ИНДУКТИВНУЮ катушку и конденсатор.

Задачи: в результате выполнения работы студенты должны:

 $-$  знать условия возникновения характерные  $\boldsymbol{\mathrm{M}}$ признаки резонанса токов;

- уметь рассчитывать основные параметры цепи и ее элементов, проводить анализ частотных характеристик и резонансных кривых;

- иметь навыки сборки параллельного резонансного контура, настройки его в резонанс токов.

#### 2. Краткие теоретические сведения

Резонансом токов называется режим работы электрической цепи, содержащей параллельно соединенные участки индуктивного и емкостного характера, при котором ee входная реактивная проводимость равна нулю

$$
\operatorname{Im}\{\underline{Y}_{\text{BX}}\} = 0. \tag{5.1}
$$

Лля режима резонанса **TOKOB** характерна возможность установления **TOKOB**  $\, {\bf B}$ катушке  $\boldsymbol{\mathit{H}}$ конденсаторе, существенно превышающих ток в неразветвленной части цепи. При этом если ток в неразветвленной части цепи отличен от нуля, он совпадает по фазе с приложенным напряжением

$$
\varphi=0.
$$

Катушки индуктивности с высокой добротностью обладают незначительным активным сопротивлением, которым часто можно пренебречь. При наличии катушки индуктивности с высокой 52

добротностью параллельный резонансный контур принимает вид, изображенный на рис. 5.1.

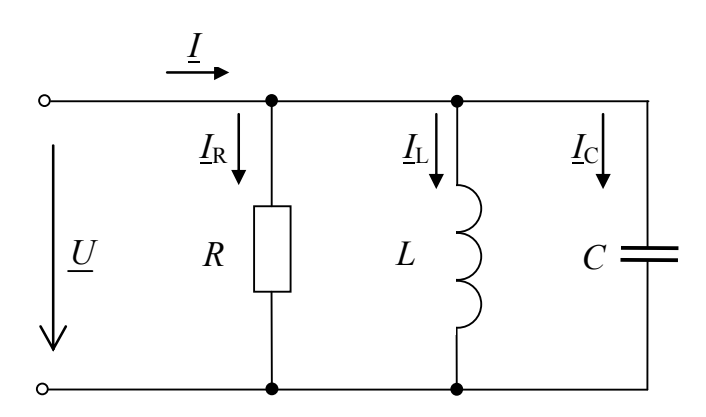

Рис. 5.1. Параллельный колебательный контур

Полная комплексная проводимость цепи, изображенной на рис. 5.1

$$
\underline{Y} = G + jB = G + j(\omega C - j\frac{1}{\omega L}) = Ye^{-j\varphi},
$$

где

где<br>  $Y = \sqrt{G^2 + B^2} - \mu \omega \omega y \omega b$  полной комплексной проводимости цепи,<br>  $\omega C - \frac{1}{\omega L}$ <br>  $\varphi = \arctg \frac{G}{G}$  – *аргумент* полной комплексной<br>
проводимости цепи, равный сдвигу фаз между приложенным

$$
\varphi = \psi_u - \psi_i
$$

Условие  $\varphi = 0$  выполнимо, если

напряжением и током цепи

$$
\omega C - \frac{1}{\omega C} = 0,
$$
\n
$$
\omega^{2} LC = 1.
$$
\n(5.3)

или

Таким образом, резонанса можно достичь изменением  $\omega$ , L, C, так же, как и при резонансе напряжений.

Выполнение условия равенства индуктивной и емкостной проводимостей (5.2) означает, что токи в этих ветвях будут одинаковыми по модулю

$$
|I_L| = |I_C|.
$$

53

 $(5.3)$ 

Как следует из условий резонанса (5.1) и (5.2), реактивная проводимость параллельного колебательного контура  $B = B_L - B_C = 0$ или  $B_L = B_C$ , входное сопротивление минимально и имеет активный характер, входной ток достигает максимального значения.

Если емкость конденсатора С или частота источника увеличиваются от нуля, то в цепи на рис. 5.1 последовательно будут получены: дорезонансный режим, резонанс и режим после резонанса. Качественные векторные диаграммы для дорезонансного режима  $B>0$ ,  $|I_L|>|I_C|$  (активно-индуктивный характер цепи), режима резонанса  $B=0$   $|I_L|=|I_C|$  (активный характер цепи) и режима после  $B<0$   $|I_L|<|I_C|$  (активно-емкостной характер резонанса цепи) на рис. 5.2-5.4 соответственно. Для представлены указания последовательности построения векторов  $I_R$ ,  $I_L$ ,  $I_C$ ,  $I$  на этих рисунках изображен сдвиг по горизонтали между векторами напряжений  $I_L$  и  $I_C$ .

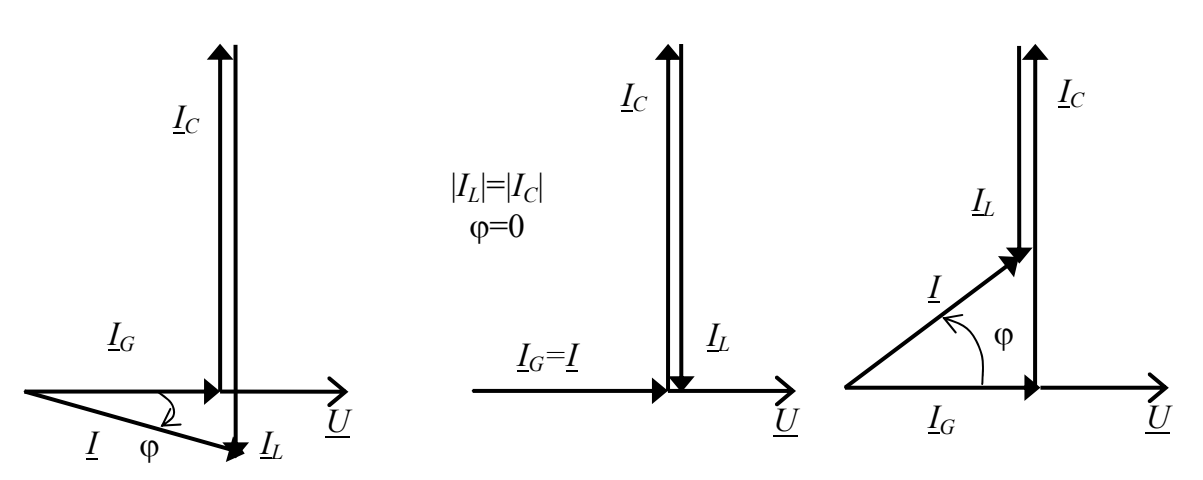

Рис. 5.2. Векторная диаграмма для режима до резонанса

Рис. 5.3. Векторная диаграмма для резонансного режима

Рис. 5.4. Векторная диаграмма для режима до резонанса

Полная мощность цепи

$$
S = UI = \sqrt{P^2 + (Q_L - Q_C)^2}
$$

при резонансе имеет активный характер, а модули реактивных мощностей равны между собой

$$
Q_L = I^2 B_L;
$$
  $Q_C = -I^2 B_C;$   $|Q_L| = |Q_C|$ .

Резонансные кривые – это зависимости токов и напряжения в цепи от частоты или любого другого параметра электрической цепи. Эти кривые при условии неизменного тока на входе цепи приведены на рис. 5.5.

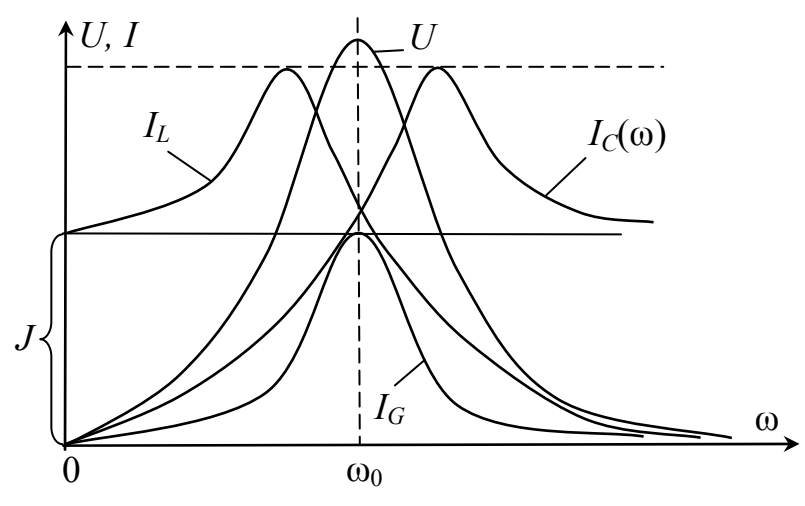

*Рис. 5.5.* Резонансные характеристики параллельного колебательного контура

#### **3. Подготовка к работе**

3.1. Повторите разделы курса ТОЭ, в которых рассматриваются расчеты параллельных цепей при синусоидальных токах и резонансный режим в них.

3.2. Подготовьте ответы на вопросы:

1. При каких условиях возможен резонанс в цепи (рис. 5.1)?

2. Как определить добротность параллельного резонансного контура?

3.3. Постройте качественно векторную диаграмму токов для цепи, схема которой изображена на рис. 5.3.

3.4. Постройте качественно зависимости  $I_2$ ,  $I_3$ ,  $\varphi$  от одного из параметров (*L* или *C*) для цепи, схема которой изображена на рис. 5.3.

3.5. Изучите применение *USB* осциллографа и программы *DiScope* для выполнения лабораторного практикума (прил.). Осциллограммы токов и напряжений наблюдаются на экране монитора в программе *DiScope* в режиме осциллографа.

3.6. Составьте бланк протокола отчета.

## **4. Описание установки**

Лабораторная работа выполняется на универсальном лабораторном стенде «Квазар». При сборке электрических цепей используется следующее оборудование:

*p*φ – электронный фазометр «Блока измерительных приборов» с контролем тока и напряжения;

 $pA_2$  – электронный амперметр «Блока измерительных приборов»;

резисторы 20, 220 и 470 Ом 50 Вт «Блока нагрузок»;

*L*<sup>8</sup> – катушка с регулируемой индуктивностью «Блока индуктивностей»;

*C* – батарея конденсаторов «Блока нагрузок»;

блок контроля токов в «Блоке коммутации»;

генератор сигналов низкой частоты «Блока цифровых устройств»;

*USB* осциллограф, встроенный в «Блок аналоговых устройств»; монитор, клавиатура и «мышь», подключенные к встроенному в лабораторный стенд компьютеру.

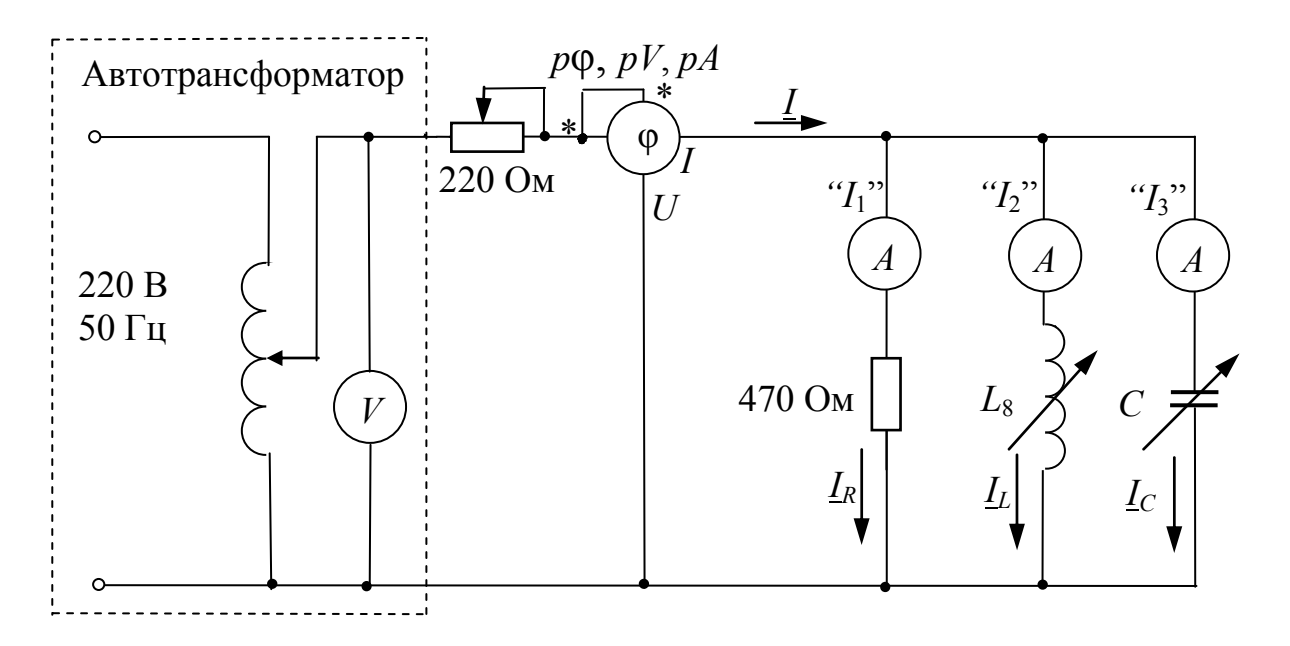

*Рис. 5.6.* Схема исследуемой цепи

## **5. Рабочее задание**

5.1. Соберите электрическую цепь по схеме, приведенной на рис. 5.6.

При сборке электрической цепи необходимо учесть, что для поочередного измерения токов *IR*, *IL*, *IC* используется один электронный амперметр  $pA_2$ , подключаемый между парами контактов  $pA_2$  «Блока контроля токов» в «Блоке коммутации». Амперметры « $I_1$ », « $I_2$ », « $I_3$ » на схеме и лабораторном стенде обозначены одинаково.

Установите емкость батареи конденсаторов *C*=0. Первое включение цепи проводит преподаватель.

По указанию преподавателя c помощью регулятора автотрансформатора, установите значение напряжения  $U = 15 \div 25$  В по показаниям вольтметра, встроенного в электронный фазометр.

Для экспериментов в пп. 5.2–5.3 заданное значение напряжения *U*, приложенного к параллельному контуру, необходимо поддерживать постоянным.

Поворачивая ручку катушки с регулируемой индуктивностью *L*8, приближенно установите ее среднее положение.

5.2. По указанию преподавателя установите емкость батареи конденсаторов равной  $C_0$  = 22 ÷ 32 мкФ.

Поворачивая ручку катушки с регулируемой индуктивностью  $L8$ , установите режим резонанса из условия  $\varphi=0$ .

Результаты эксперимента запишите в раздел «Опытные данные» табл. 5.1. Записи показаний фазометра *р* производите с учетом знака.

Произведите пять опытов до резонанса (φ>0) и пять опытов после резонанса (φ<0). Выполняя эксперимент, обратите особое внимание на область токов вблизи резонансного режима, например, при  $|p\varphi| \leq 20^\circ$ .

Результаты эксперимента запишите в раздел «Опытные данные» табл. 5.1. Запись показаний фазометра *p* производите с учетом знака.

*Таблица 5.1* 

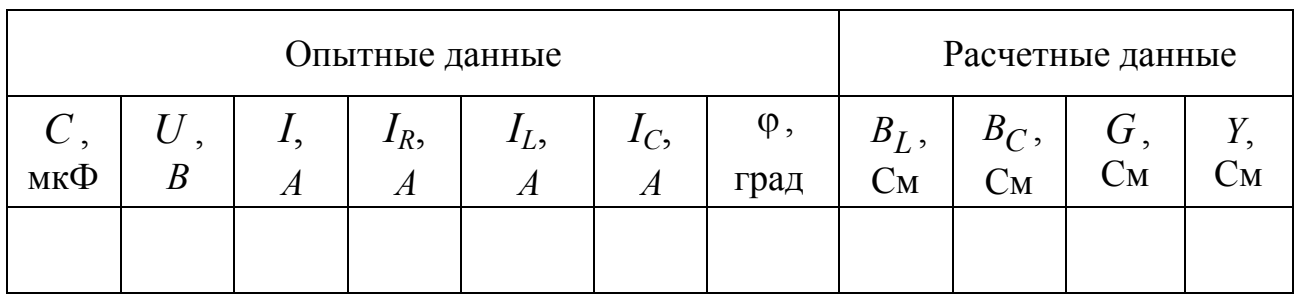

5.3. Установите емкость *C*<sup>0</sup> батареи конденсаторов. Поворачивая ручку катушки с регулируемой индуктивностью *L*8, произведите пять опытов до резонанса ( $\varphi$ >0) и пять опытов после резонанса ( $\varphi$ <0). Выполняя эксперимент, обратите особое внимание на область токов вблизи резонансного режима ( $|p\varphi| \le 20^{\circ}$ ).

Результаты эксперимента запишите в раздел «Опытные данные» табл. 5.1. Записи показаний фазометра *p*<sup>0</sup> производите с учетом знака.

5.4. При включенной емкости  $C_0$  батареи конденсаторов поворачивая ручку катушки с регулируемой индуктивностью *L*8, установите режим резонанса  $(|p\varphi| \leq 1^0)$ .

Тумблером отключите питание автотрансформатора. Подключите исследуемую цепь к выводам «5 В 1 А» и «┴» генератора сигналов низкой частоты в блоке цифровых устройств.

После проверки цепи преподавателем включите генератор сигналов низкой частоты. При необходимости кнопкой «Форма» установите режим синусоидального напряжения, при этом на индикаторе отображается символ «**~**».

С помощью регуляторов и кнопок переключения диапазонов «↑», «↓» установите выходное напряжение *U* = 4 ÷ 5 В и частоту генератора  $f = 10 \Gamma$ ц.

Результаты эксперимента запишите в раздел «Опытные данные» табл. 5.2. Запись показаний фазометра *p*φ производите с учетом знака.

Устанавливая частоты генератора *f* = 20 ÷ 100 Гц с шагом 10 Гц, запишите в табл. 5.2 данные опытов.

Таблица 5.2

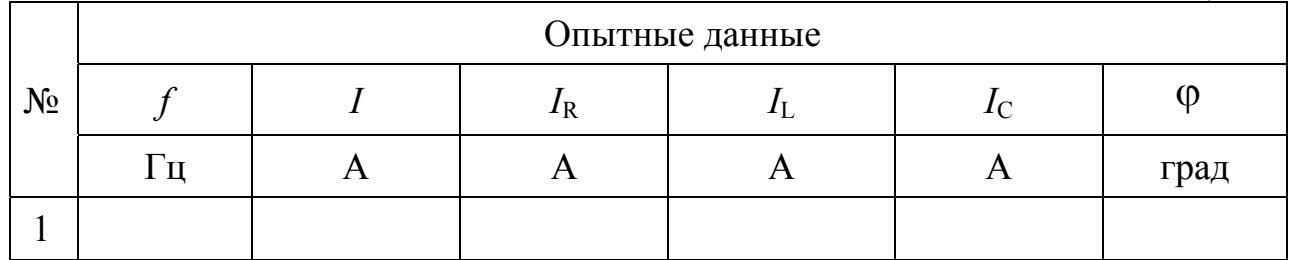

5.5. Соберите электрическую цепь по схеме, изображенной на рис. 5.5.

Обратите внимание, что данная цепь отличается от цепи в п. 5.4 только наличием USB осциллографа, встроенного в «Блок аналоговых устройств».

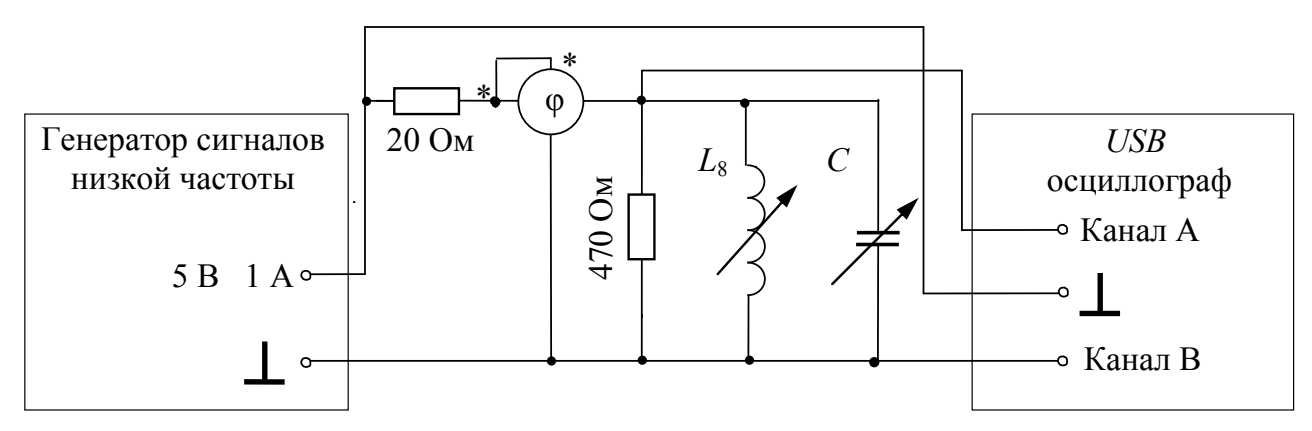

Рис. 5.7. Схема исследуемой цепи с USB осциллографом

Подключите к цепи USB осциллограф и подготовьте программу DiScope.

После проверки цепи преподавателем включите генератор сигналов низких частот.

В программе USB осциллографа включите оба канала. Также рекомендуется установить: период 0,2 мс, напряжения обоих каналов 8 В, в меню «Аналоговые сигналы» - максимальное сглаживание для канала А

Плавно изменяя частоту выходного напряжения генератора, наблюдайте на мониторе изменение сдвига фаз между синусоидами входных тока и напряжения.

Используя USB осциллограф, для двух частот из табл. 5.2  $f_2$ <50 Гц и  $f_3$ >50 Гц получите и сохраните для отчета осциллограммы входных тока и напряжения.

Обратите внимание, что канал А отображает кривую тока, а канал  $B$  – кривую напряжения.

Для частот  $f_2$  и  $f_3$  установите углы сдвига фаз между синусоидами входных тока и напряжения, используя вертикальные маркеры программы компьютерного осциллографа и информацию из блока «Параметры сигнала под маркерами».

5.6. На основе выражений  $(5.6)$ ,  $(5.7)$  рассчитайте и запишите в раздел «Расчетные данные» табл. 5.1 величины  $B_L, B_C, G, Y$ .

5.7. Для случаев  $|p\varphi| \le 1^{\circ}$  табл. 5.1 по соотношению (5.8) рассчитайте добротность параллельного резонансного контура.

5.8. Постройте резонансные кривые  $B_L, B_C, Y, I_1, I_2, I_3, \varphi$  $\bf{B}$ функции от емкости.

5.9. По данным опытов табл. 5.1 методом засечек постройте в масштабе по одной векторной диаграмме токов для каждого из режимов: до резонанса ( $\varphi$ >0), в режиме резонанса ( $\varphi$  = 0) и после резонанса  $(φ<0)$ .

5.10. По данным опытов табл. 5.2 в одной системе координат постройте резонансные кривые  $I(f), I_R(f), I_L(f), I_C(f), \varphi(f),$ используя логарифмическую шкалу  $\lg(f)$ .

5.11. Этот пункт выполняется по данным п. 5.5 рабочего задания.

Для частот  $f_2$  и  $f_3$  по сохраненным осциллограммам входных токов и напряжений рассчитайте углы сдвига фаз и сравните их с показаниями фазометра из табл. 5.2.

5.12. Сформулируйте выводы о проделанной работе.

#### 6. Индивидуальные задания

6.1. Определите резонансную частоту параллельного колебательного контура при последовательном соединении двух индуктивных катушек (без учета взаимной индуктивности).

6.2. По экспериментальным данным в отчете постройте графики входного тока  $I$ ,  $cos \varphi$ в функции от зависимости емкости конденсатора  $C$ . К каким значениям стремятся указанные величины при  $C \rightarrow 0$  и  $C \rightarrow \infty$ ?

6.3. При резонансе токов в цепи, схема которой приведена на рис. 5.1,  $I_2$ =10 A,  $I_3$ =5 A,  $X_C$  = 40 Ом. Определите индуктивное сопротивление  $X_L$ .

6.4. Определите емкостное сопротивление  $X_C$ , при котором в цепи, схема которой приведена на рис. 5.1, возникает резонанс токов, если  $R = 6$  Ом,  $X_L = 8$  Ом.

6.5. Для схемы на рис. 5.1 в режиме резонанса токов при  $X_C = X_L = R$  определите токи  $I_1, I_2, I_3$  при известном входном напряжении.

#### **7. Содержание отчета**

7.1. Цель работы.

7.2. Принципиальные схемы исследуемой цепи.

7.3. Таблицы расчетных и измеренных величин. Расчетные формулы.

7.4. Осциллограммы, векторные диаграммы токов и напряжений, графики зависимостей.

7.5. Выполненное индивидуальное задание.

7.6. Выводы.

## ЛАБОРАТОРНАЯ РАБОТА №6

# ИССЛЕДОВАНИЕ ЭЛЕКТРИЧЕСКОЙ ЦЕПИ СО ВЗАИМНОЙ ИНДУКТИВНОСТЬЮ

#### 1. Цель и задачи занятия

Цель: Исследование соотношений между токами  $\boldsymbol{M}$ напряжениями в электрических цепях переменного тока, содержащих индуктивно связанные элементы, экспериментальное определение параметров катушек и коэффициента взаимной индукции.

Задачи: в результате выполнения работы студенты должны:

- знать условия возникновения явления взаимной индукции, понятия о коэффициенте взаимной индукции и коэффициенте связи, уравнения линейного трансформатора;

- уметь экспериментально определять коэффициент взаимной индукции, коэффициент связи и одноименные зажимы индуктивно связанных катушек, различать согласное и встречное включение индуктивно связанных катушек, строить векторные диаграммы токов и напряжений при наличии индуктивной связи;

исследования электрических непей иметь навыки  $\mathbf{C}$ источником синусоидального напряжения при наличии индуктивной связи и режимов работы линейного трансформатора.

#### 2. Краткие теоретические сведения

Если две катушки с числами витков  $W_1$  и  $W_2$  расположены близко друг к другу, то магнитный поток, создаваемый током в одной из катушек, частично охватывает другую катушку. Эта часть магнитного потока называется потоком взаимной индукции.

Пусть ток  $i_1$  в первой катушке создает магнитный поток  $\Phi_1$ , часть которого  $\Phi_{11}$  сцеплена только с витками  $W_I$  первой катушки, а часть  $\Phi_{21}$  сцеплена с витками  $W_2$  второй катушки, т.е.

$$
\Phi_1 = \Phi_{11} + \Phi_{21},
$$

где  $\Phi_{11}$  – поток рассеяния;  $\Phi_{21}$  – поток взаимной индукции.

Коэффициентом взаимной (или взаимной индукции индуктивностью) двух катушек называют величину

$$
M_{21} = W_2 \cdot \frac{\Phi_{21}}{i_1}.
$$

Аналогично можно определить взаимную индуктивность *M*<sup>12</sup> по потоку  $\Phi_{12}$ , который создается в первой катушке с числом витков  $W_1$  от тока  $i_2$  во второй катушке,

$$
M_{12} = W_1 \cdot \frac{\Phi_{12}}{i_2}.
$$

Причем для линейной среды

$$
M_{12} = M_{21} = M \tag{6.1}
$$

Отношение коэффициента взаимной индукции двух катушек к среднему геометрическому из двух индуктивностей называется коэффициентом связи катушек *k*:

$$
k = \frac{M}{\sqrt{L_1 L_2}} = \frac{X_M}{\sqrt{X_{L1} X_{L2}}} < 1.
$$

Коэффициент связи всегда меньше единицы.

Если токи в катушках изменяются во времени, то соответственно изменяются и магнитные потоки. При этом по закону электромагнитной индукции в катушках индуктируются ЭДС взаимной индукции

$$
e_{1M} = -W_1 \frac{d\Phi_{12}}{dt} = -M_{12} \frac{di_2}{dt},
$$
\n(6.2)

$$
e_{2M} = -W_2 \frac{d\Phi_{21}}{dt} = -M_{21} \frac{di_1}{dt}.
$$
 (6.3)

ЭДС взаимной индукции в первой катушке пропорциональна скорости изменения тока во второй катушке, а ЭДС взаимной индукции во второй катушке пропорциональна скорости изменения тока в первой катушке. Если токи синусоидальны, то можно перейти к уравнениям с комплексными изображениями этих величин

$$
\underline{E}_{1M} = -j\omega M_{12} \cdot \underline{I}_2,
$$
  

$$
\underline{E}_{2M} = -j\omega M_{21} \cdot \underline{I}_1.
$$

Величина *jM jX <sup>M</sup> Z <sup>M</sup>* называется комплексным сопротивлением взаимной индукции. Если при протекании токов

в обеих катушках направления потоков самоиндукции и взаимной индукции совпадают, то такое включение называется согласным, если они противоположны – встречным. При согласном включении ЭДС само- и взаимоиндукции складываются, при встречном – вычитаются. То же относится к напряжениям, т.е. полные реактивные напряжения на катушках равны

$$
\underline{U}_1 = j\omega L_1 \underline{I}_1 \pm j\omega M \underline{I}_2 ,
$$
  

$$
\underline{U}_2 = j\omega L_2 \underline{I}_2 \pm j\omega M \underline{I}_1 ,
$$

где знак (+) соответствует согласному включению, знак (−) – встречному.

При последовательном включении индуктивно связанных катушек уравнение по второму закону Кирхгофа имеет вид:

$$
\underline{U} = (R_1 + R_2)\underline{I} + j\omega(L_1 + L_2 \pm 2M)\underline{I},
$$

где знак (+) соответствует согласному (рис. 6.1), знак (−) – встречному (рис. 6.2) включению катушек.

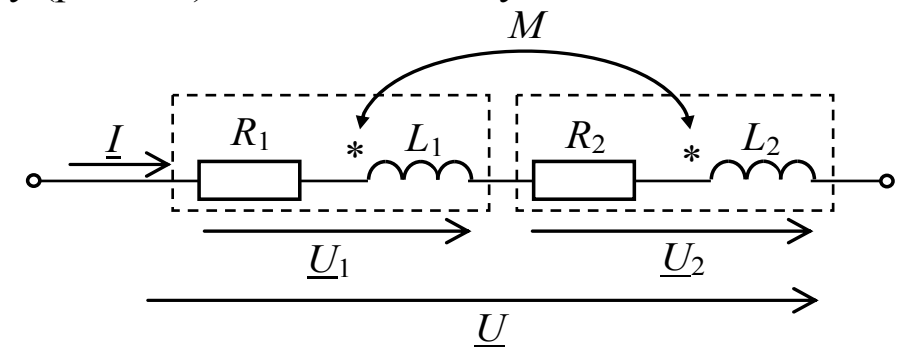

*Рис. 6.1.* Схема для согласного включения катушек

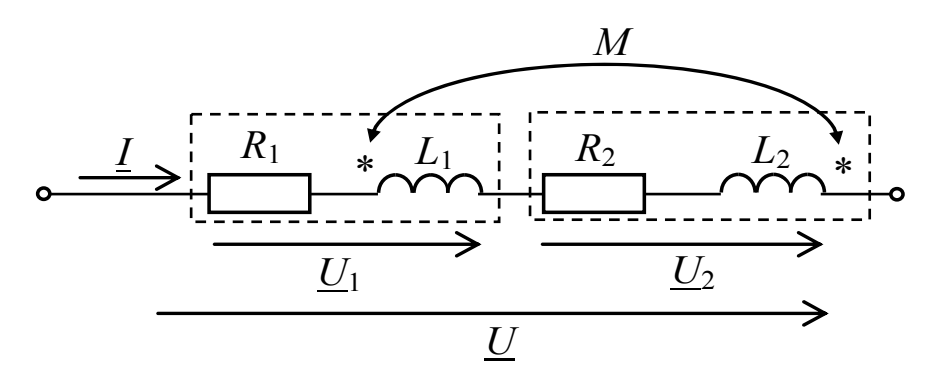

*Рис. 6.2.* Схема для согласного включения катушек

64 Следовательно, при одинаковых токах, протекающих через согласно и встречно включенные катушки, напряжение, приложенное

к зажимам согласно включенных катушек, будет больше напряжения на встречно включенных катушках. Этим обстоятельством пользуются при экспериментальном определении одноименных зажимов индуктивно связанных катушек.

Эквивалентные реактивные сопротивления в схемах, приведенных на рис. 6.1 и рис. 6.2, соответственно равны:

$$
X_{\text{corr}} = \omega (L_1 + L_2 + 2M),
$$
  

$$
X_{\text{scrp}} = \omega (L_1 + L_2 - 2M).
$$

По ним можно найти коэффициент взаимной индукции:

$$
M = \frac{X_{\text{COTJ}} - X_{\text{BCTP}}}{4\omega}.
$$

Важным случаем линейной электрической цепи со взаимной индуктивностью является воздушный трансформатор, т.е. трансформатор без ферромагнитного сердечника. В простейшем случае он представляет собой две индуктивно связанные, расположенные в непосредственной близости катушки. При этом к первой катушке, называемой первичной, подключается источник (рис. 6.3), а ко второй катушке, называемой вторичной, подключается приемник с сопротивлением  $\underline{Z}_{\scriptscriptstyle\rm H}=Z_{\scriptscriptstyle\rm H}e^{j\phi_{\scriptscriptstyle\rm H}}$  .

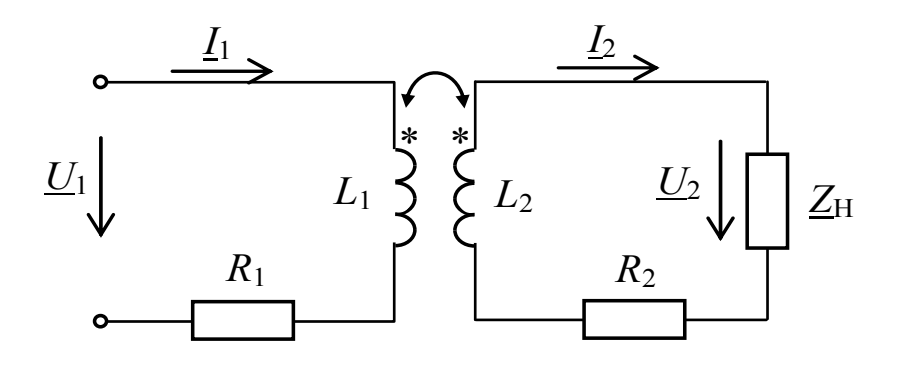

*Рис. 6.3.* Схема линейного трансформатора

Уравнения воздушного трансформатора, записанные по второму закону Кирхгофа:

$$
\underline{U}_1 = (R_1 + j\omega L_1)\underline{I}_1 - j\omega M_{12}\underline{I}_2,\tag{6.4}
$$

$$
0 = -j\omega M_{21}\underline{I}_1 + (R_2 + j\omega L_2)\underline{I}_2 + \underline{U}_2
$$
\n(6.5)

Активная мощность, потребляемая элементами цепи, изображенной на рис. 6.3, определяется

$$
P = R_1 I_1^2 + (R_2 + R_{\rm H}) I_2^2.
$$

При холостом ходе трансформатора, когда  $Z_{\rm H} \rightarrow \infty$ , а  $I_{20} = 0$ , можно определить взаимную индуктивность катушек, измерив ток холостого хода в первичной обмотке  $I_{10}$  и напряжение холостого хода во вторичной обмотке  $U_{20}$ .

Из уравнения (6.1) получим:

$$
M = \frac{U_{20}}{\omega I_{10}}.\t(6.6)
$$

По уравнениям (6.4) и (6.5) можно построить векторную диаграмму воздушного трансформатора, которая для активноиндуктивной нагрузки с углом  $\varphi_{H}$  между напряжением  $U_2$  и током  $I_2$ приведена на рис. 6.4.

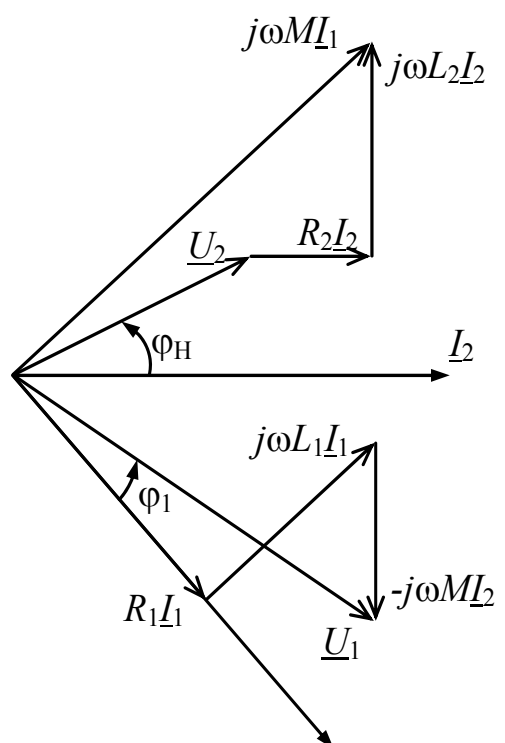

Рис. 6.4. Векторная диаграмма для линейного трансформатора

При построении векторной диаграммы воздушного трансформатора сначала строится векторная диаграмма для вторичной цепи, которой соответствует уравнение (6.5). Для этого произвольно задается направление вектора тока  $I_2$ , относительно которого последовательно строятся вектора  $U_2$ ,  $R_2I_2$ ,  $j\omega L_2I_2$ . Сумма этих векторов определяет направление вектора  $j\omega M I_1$ . После этого

однозначно определяется направление тока  $I_1$ , который на угол 90° отстает от напряжения  $j\omega M I_1$ , и строится векторная диаграмма для первичной цепи в соответствии с уравнением (6.4). Аналогично производится построение векторных диаграмм воздушного трансформатора для опытов короткого замыкания и холостого хода.

## **3. Описание установки**

Лабораторная работа выполняется на универсальном лабораторном стенде «Квазар». При сборке электрической цепи используется следующее оборудование:

лабораторный автотрансформатор со встроенным вольтметром *pV* в «Блоке включения»;

«катушка с регулируемой взаимной индуктивностью» *L*4 и *L*5 «Блока индуктивностей»;

*рW* – электронный ваттметр «Блока измерительных приборов» с контролем тока, напряжения и угла сдвига фаз;

 $pV_2$ ,  $pA_2$  – электронные вольтметр и амперметр «Блока измерительных приборов»;

ключ *SA*3 «Коммутирующих элементов» в «Блоке коммутации»;

переменный резистор 220 Ом, резистор 20 Ом 50 Вт «Блока нагрузок»;

*USB* осциллограф, встроенный в «Блок аналоговых устройств»;

монитор, клавиатура и «мышь», подключенные к встроенному в лабораторный стенд компьютеру.

Осциллограммы напряжений наблюдаются на экране монитора в программе *DiScope* в режиме осциллографа.

Применение *USB* осциллографа BM8020 и программы *DiScope* для выполнения лабораторного практикума приводится в прил.

#### **4. Подготовка к работе**

4.1. Повторите раздел учебника по ТОЭ, в котором рассматриваются цепи со взаимной индуктивностью.

4.2. Подготовьте ответы на вопросы:

а) какое соединение двух индуктивно связанных катушек называется согласным и какое встречным?

б) как вычисляется коэффициент связи двух индуктивно связанных элементов?

4.3. Приведите формулы для определения R, X и Z по данным опытов исследования цепей со взаимной индуктивностью.

формулы 4.4. Приведите ДЛЯ вычисления сопротивлений взаимной индуктивности  $X_M = \omega M$  по действующим значениям ЭДС взаимной индукции и возбуждающего ее тока;

4.5. Выведите формулу для определения сопротивления  $X_M$  по значениям полных сопротивлений обеих катушек при согласном и встречном их включении и известных индуктивных сопротивлениях катушек.

4.6. Изучите применение USB осциллографа и программы DiScope для выполнения лабораторного практикума. Осциллограммы напряжений и токов наблюдаются на экране монитора в программе DiScope в режиме осциллографа.

#### 5. Рабочее задание

Внимание! При проведении всех экспериментов поддерживайте одно и то же значение тока в цепи (0,3-0,4 A), изменяя величину напряжения автотрансформатора.

5.1. Соберите электрическую цепь, которая приведена  $HA$ рис. 6.5.

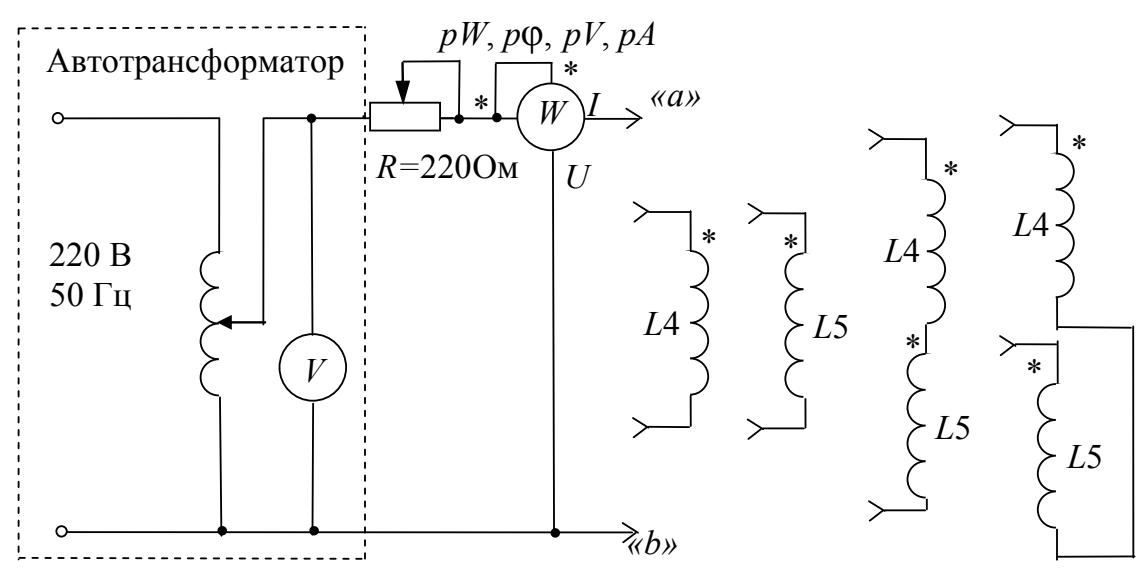

Рис. 6.5. Схема исследуемой цепи

К полюсам «а» и «b» будут впоследствии подключаться исследуемые индуктивные катушки L4 и L5 поочередно, затем последовательно соединенные катушки, а также первичная обмотка воздушного трансформатора.

5.2. Подключите поочередно исследуемые катушки L4 и L5 к полюсам «*a*» и «*b*» и, произведя необходимые измерения, определите их параметры R, X и Z. Результаты измерений и вычислений запишите в табл. 6.1.

5.3. Поочередно соберите последовательные соединения обеих катушек для случаев их согласного и встречного включения, обратив внимание на обозначения \* одноименных зажимов катушек. Определите одноименные зажимы катушек, подключая к полюсам «а» и «b» согласно и встречно включенные катушки. Данные измерений запишите в табл. 6.1. Вычеркните в наименованиях опытов табл. 6.1 способы включения, не соответствующие опытным и расчетным данным.

5.4. По данным предыдущего опыта рассчитайте  $X_{\text{corr}}$ ,  $X_{\text{RCTD}}$ ,  $M$ и коэффициент связи k.

5.5. По экспериментальным данным постройте векторные диаграммы для согласного и встречного включения катушек, считая известными параметры обеих катушек и ток в цепи.

Таблица 6.1

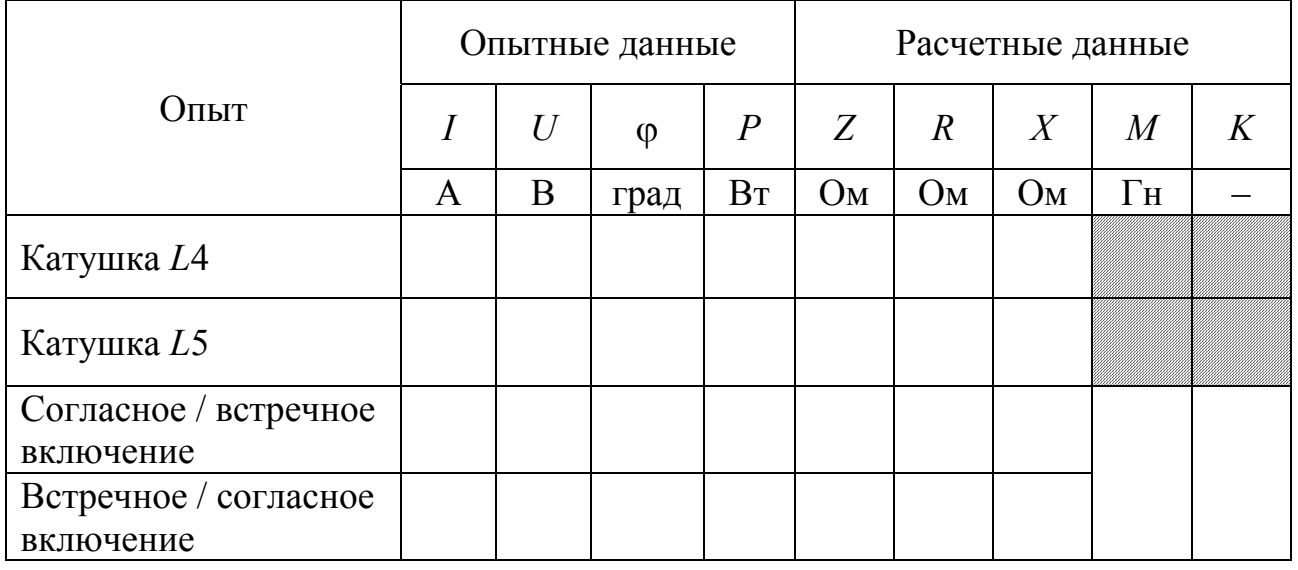

5.6. Соберите электрическую цепь для исследования линейного трансформатора, схема которого приведена на рис. 6.6. В качестве его первичной и вторичной обмоток используйте катушки L4 и L5. Во вторичную цепь в качестве нагрузки включите резистор 20 Ом 50 Вт «Блока нагрузок». Для измерения токов и напряжений во вторичной цепи используются электронные амперметр  $pA_2$  $\mathbf{M}$ вольтметр рV<sub>2</sub> «Блока измерительных приборов».

5.7. Исследуйте работу воздушного трансформатора в опытах холостого хода, короткого замыкания, а также при нагрузке. Для опыта холостого хода используется левое положение ключа *SA*3 «Коммутирующих элементов» в «Блоке коммутации». Данные измерений запишите в табл. 6.2.

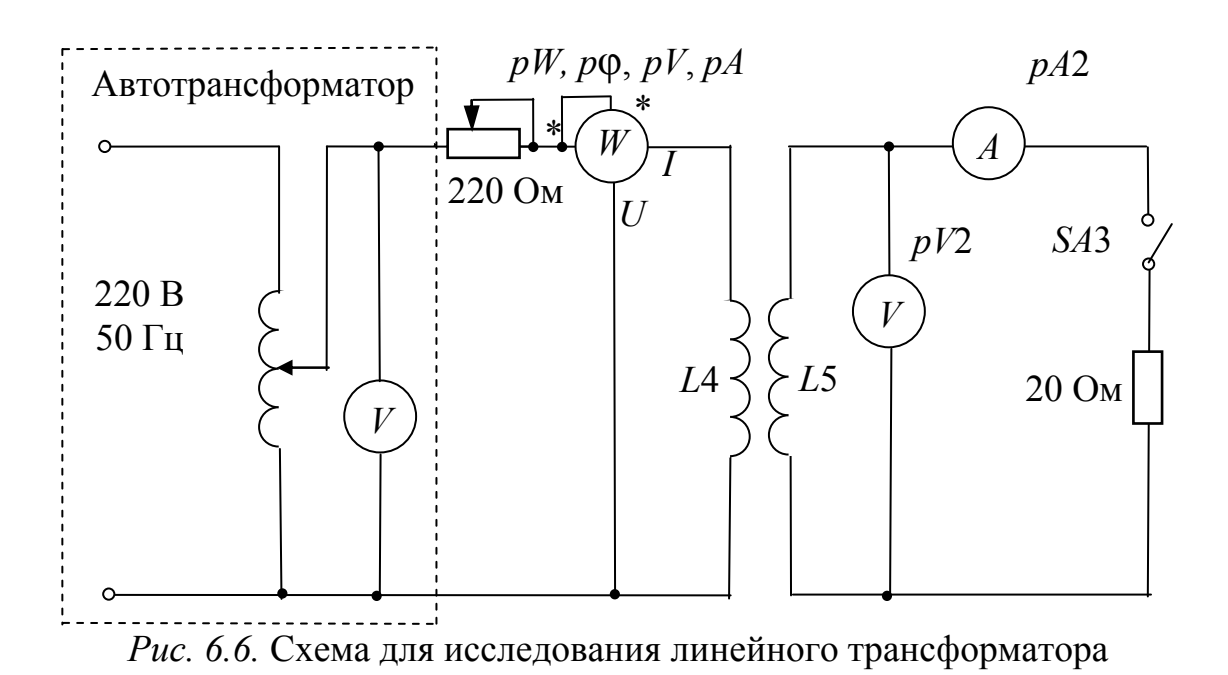

5.8. Определите взаимную индуктивность катушек по данным опыта холостого хода.

*Таблица 6.2* 

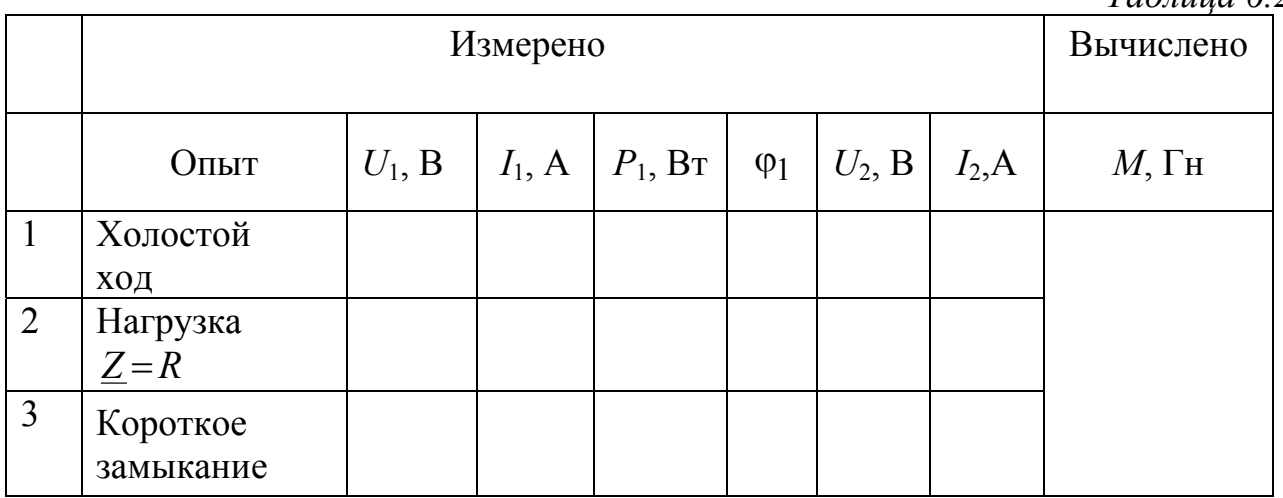

5.9. Постройте векторные диаграммы токов и напряжений по результатам п. 5.7 для опытов холостого хода, короткого замыкания и при нагрузке.

5.10. Соберите электрическую цепь для исследования изменений фазовых сдвигов между входными токами и напряжениями последовательно соединенных катушек *L*4 и *L*5 (рис. 6.7). Обратите внимание на способы включения катушек. *USB* осциллограф располагается в «Блоке аналоговых устройств». До проверки цепи преподавателем подготовьте *USB* осциллограф и программу *DiScope* к работе.

5.11. Установите положение ручки резистора 220 Ом 50 Вт в среднее положение. После проверки цепи преподавателем, используя автотрансформатор, резистор 220 Ом и настройки программы *DiScope*, получите устойчивое изображение синусоид входных тока и напряжения, включая их амплитудные значения обоих полупериодов. Сохраните изображение в файл для отчета, при этом в отчете на изображении обозначьте синусоиды и укажите показания *p*φ, *pV*, *pA*. Обратите внимание, что канал *А* отображает кривую тока, а канал *В* – кривую напряжения.

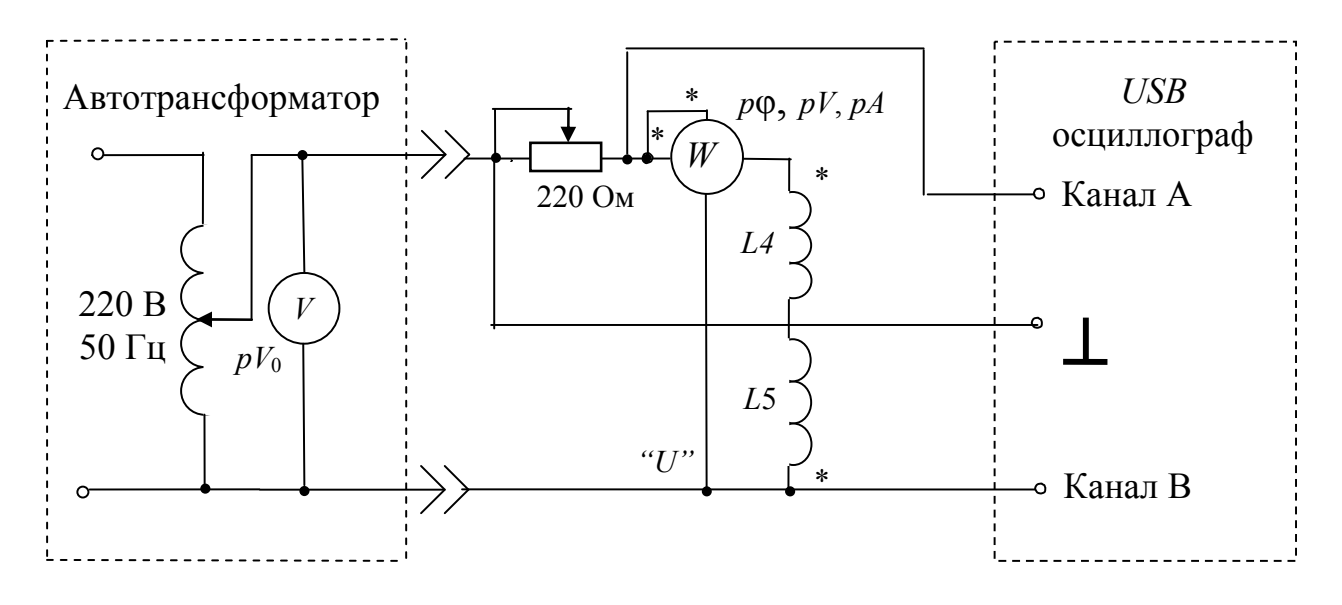

*Рис. 6.7.* Схема исследуемой цепи с *USB* осциллографом

5.12. Отключите автотрансформатор от сети. Поменяйте способ включения катушки *L*5. После проверки цепи преподавателем включите автотрансформатор. Используя настройки программы *DiScope*, получите устойчивое изображение синусоид входных тока и напряжения, включая их амплитудные значения обоих полупериодов. Сохраните изображение в файл для отчета, при этом в отчете обозначьте синусоиды и укажите показания *p*φ, *pV*, *pA*.

## **6. Индивидуальные задания**

6.1. Определите эквивалентную индуктивность *L*экв цепи при параллельном соединении индуктивно связанных катушек, параметры которых определены в п. 5.2 и п. 5.4. Случай согласного включения катушек.

6.2. Определите эквивалентную индуктивность *L*экв цепи при параллельном соединении индуктивно связанных катушек, параметры которых определены в п. 5.2 и п. 5.4. Случай встречного включения катушек.

6.3. Определите комплексное входное сопротивление схемы замещения электрической цепи, состоящей из двух параллельно соединенных магнитосвязанных катушек, параметры которых определены в п. 5.2 и п. 5.4. Случай одноименного включения катушек.

6.4. Определите комплексное входное сопротивление схемы замещения электрической цепи, состоящей из двух параллельно соединенных магнитосвязанных катушек, параметры которых определены в п. 5.2 и п. 5.4. Случай разноименного подключения катушек.

6.5. Для исследуемого линейного трансформатора определите вносимое активное сопротивление  $R_{\text{BH}}$  при сопротивлении нагрузки  $R_{\rm H} = 30$  OM.

6.6. Для исследуемого линейного трансформатора определите вносимое реактивное сопротивление  $X_{\text{out}}$  при сопротивлении нагрузки  $R_{\rm u} = 30$  Ом.

6.7. Для исследуемого линейного трансформатора определите входное активное сопротивление при сопротивлении нагрузки:

> a)  $R_{\rm H} = 0$ ; б)  $R_{\rm H} = 30$  Ом; в)  $R_{\rm H} = \infty$ .
# **7. Содержание отчета**

7.1. Цель работы.

7.2. Принципиальные схемы исследуемых цепей.

7.3. Таблицы расчетных и измеренных величин. Расчетные формулы и примеры расчета по этим формулам.

7.4. Векторные диаграммы токов и напряжений для случаев согласного и встречного включения последовательно соединенных катушек.

7.5. Векторные диаграммы токов и напряжений для линейного трансформатора в различных режимах.

7.6. Осциллограммы входных токов и напряжений для случаев встречного и согласного включений последовательно соединенных катушек.

7.7. Письменные ответы на вопросы, поставленные в разделах «Подготовка к работе» и «Индивидуальные задания».

7.8. Выводы по работе.

# ЛАБОРАТОРНАЯ РАБОТА № 7

# **ИССЛЕДОВАНИЕ РЕЖИМОВ РАБОТЫ ТРЕХФАЗНОЙ ЦЕПИ ПРИ СОЕДИНЕНИИ НАГРУЗКИ ЗВЕЗДОЙ**

#### **1. Цель и задачи занятия**

*Цель*: изучение трехфазной цепи при соединении нагрузки звездой в симметричном, несимметричных и аварийных режимах работы.

*Задачи*: в результате выполнения работы студенты должны:

– знать основные понятия и соотношения в трехфазных цепях при соединении источника и приемника по схеме «звезда-звезда» с нулевым проводом и без нулевого провода, знать особенности симметричных, несимметричных и аварийных режимов работы;

– уметь различать режимы работы трехфазных цепей, проводить анализ каждого режима построением топографических диаграмм напряжений и векторных диаграмм токов;

– иметь навыки соединения трехфазных источников и приемников по схеме «звезда-звезда» с нулевым проводом и без нулевого провода.

### **2. Краткие теоретические сведения**

*Трехфазная цепь является совокупностью трех электрических цепей, создаваемые общим источником электрической энергии, в которых действуют синусоидальные ЭДС одной и той же частоты и амплитуды и сдвинутые относительно друг друга по фазе на 120.* 

Трехфазная цепь состоит из трехфазного генератора, нагрузки и соединительных проводов. На практике применяются две схемы соединения фаз генератора и приемника, соединенных звездой:

а) звезда-звезда с нулевым проводом;

б) звезда-звезда без нулевого провода.

На рис. 7.1 изображена трехфазная цепь, при соединении генератора и нагрузки по схеме звезда-звезда с нулевым проводом.

Участки электрической цепи *A*-0, *B*-0, *C*-0 называются фазами генератора. Участки *a*-0', *b*-0', *c*-0' – фазами приемника.

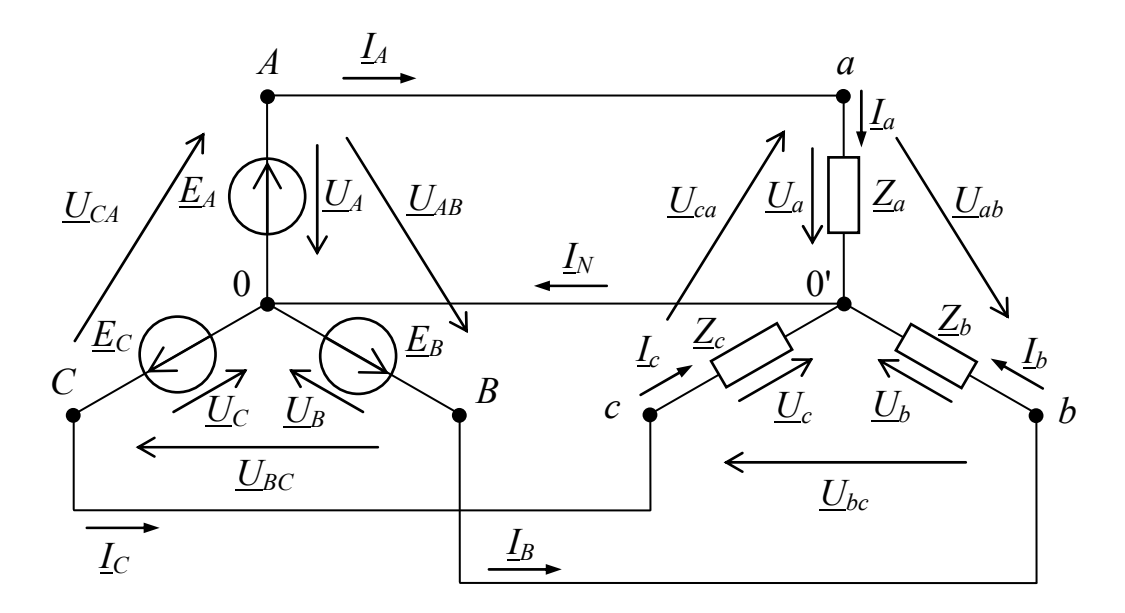

Рис. 7.1. Схема трехфазной цепи «звезда-звезда с нулевым проводом»

Провод, соединяющий нейтральные (нулевые) точки источника 0 и приемника 0', называют нейтральным (нулевым) проводом, а провода А-а, В-b, С-с, идущие от источника к нагрузке, - линейными проводами.

Напряжения между началами фаз на генераторе называют линейными напряжениями на генераторе  $U_{AB},U_{BC},U_{CA},$ a напряжения между началами фаз на нагрузке называют линейными напряжениями на нагрузке  $\underline{U}_{ab}, \underline{U}_{bc}, \underline{U}_{ca}$ . Если сопротивления нейтрального и линейных проводов равны нулю, то

$$
\underline{U}_{AB} = \underline{U}_{ab}; \qquad \underline{U}_{BC} = \underline{U}_{bc}; \qquad \underline{U}_{CA} = \underline{U}_{ca}.
$$

Напряжения между началом и концом фазы генератора называются фазными напряжениями  $U_A, U_B, U_C$ , фазные напряжения на нагрузке  $\underline{U}_a$ ,  $\underline{U}_b$ ,  $\underline{U}_c$ . При наличии в схеме нулевого провода, на котором отсутствует падение напряжения, или при симметричной нагрузке без нулевого провода

$$
\underline{U}_A = \underline{U}_a; \qquad \underline{U}_B = \underline{U}_b; \qquad \underline{U}_C = \underline{U}_c.
$$

Токи в фазах приемника называются фазными токами  $I_a, I_b, I_c$ , а токи в линейных проводах линейными токами  $I_A, I_B, I_C$ . Линейные соединении при нагрузки  $\Pi$ <sup>O</sup> cxeme звезла токи равны соответствующим фазным токам

$$
\underline{I}_A = \underline{I}_a; \qquad \underline{I}_B = \underline{I}_b; \qquad \underline{I}_C = I_c.
$$

75

Линейные напряжения равны разностям соответствующих фазных напряжений

 $\underline{U}_{AB} = \underline{U}_A - \underline{U}_B, \qquad \underline{U}_{BC} = \underline{U}_B - \underline{U}_C, \qquad \underline{U}_{CA} = \underline{U}_C - \underline{U}_A.$ 

#### 2.1. Трехфазный генератор

Под трехфазной симметричной системой ЭДС понимают совокупность трех синусоидальных ЭДС одинаковой частоты и амплитуды, сдвинутых по фазе относительно друг друга на 120°.

Мгновенные значения ЭДС трехфазного генератора, показанные на рис. 7.2, выражаются аналитически следующим образом:

 $e_A = E_m \sin \omega t$ ,  $e_B = E_m \sin(\omega t - 120^\circ)$ ,  $e_C = E_m \sin(\omega t - 240^\circ)$ .

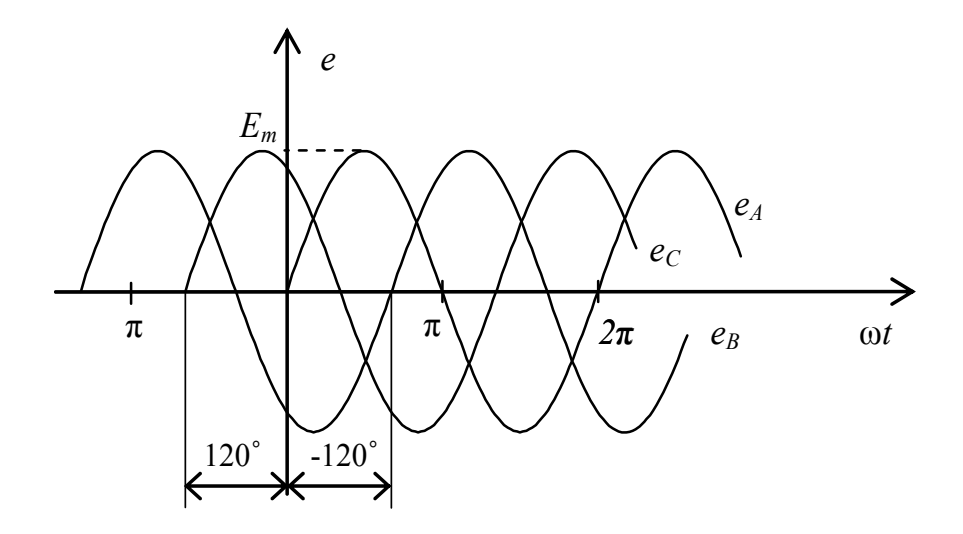

Рис. 7.2. Трехфазная система ЭДС

Соответственно, для действующих ЭДС в комплексной форме можно записать

$$
\underline{E}_A = E e^{j0^\circ}, \quad \underline{E}_B = E e^{-j120^\circ}, \quad \underline{E}_C = E e^{-j240^\circ}
$$

и изобразить на комплексной плоскости, как показано на рис. 7.3.

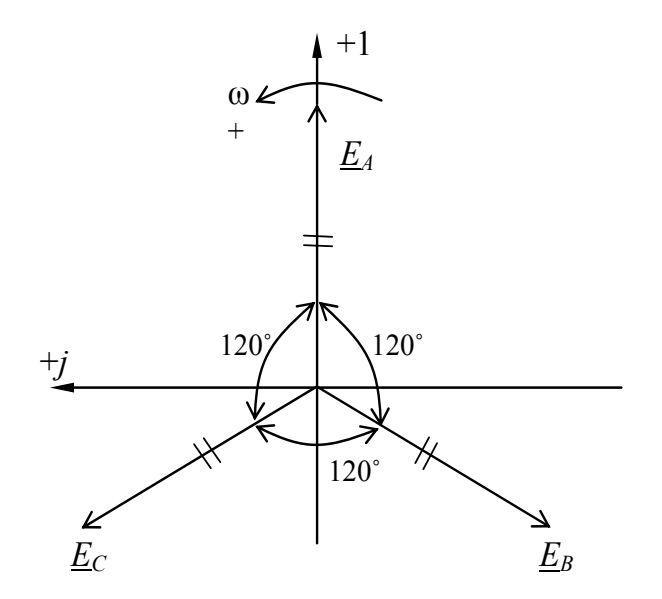

*Рис. 7.3.* Векторы трехфазной системы ЭДС

#### **2.2. Симметричная нагрузка**

Нагрузка трехфазной цепи называется симметричной, если комплексные сопротивления всех фаз нагрузки одинаковы  $Z_a = Z_b = Z_c$ .

Фазные токи на нагрузке находятся следующим образом

$$
\underline{I}_a = \frac{\underline{U}_A}{\underline{Z}_a} = \frac{\underline{U}_a}{\underline{Z}_a}, \qquad \underline{I}_b = \frac{\underline{U}_B}{\underline{Z}_b} = \frac{\underline{U}_b}{\underline{Z}_b}, \qquad \underline{I}_c = \frac{\underline{U}_c}{\underline{Z}_c} = \frac{\underline{U}_c}{\underline{Z}_c}.
$$

При этом ток в нулевом проводе

$$
\underline{I}_a + \underline{I}_b + \underline{I}_c = 0.
$$

На рис. 7.4 представлена топографическая диаграмма напряжений и векторная диаграмма токов трехфазного источника при активных сопротивлениях нагрузки. При отсутствии нулевого провода и симметричной нагрузки расчет фазных токов и построение диаграммы не изменится.

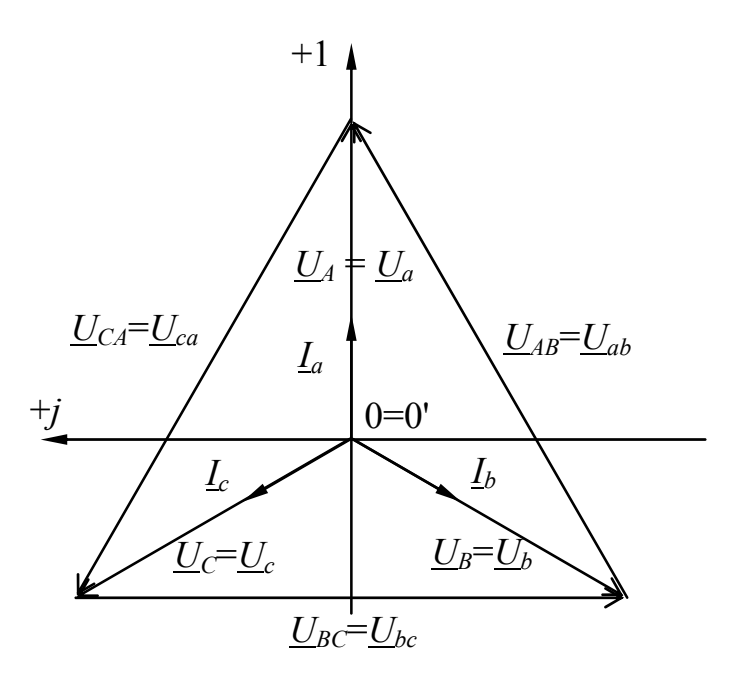

*Рис. 7.4.* Топографическая диаграмма напряжений и векторная диаграмма токов при симметричной нагрузке

#### **2.3. Несимметричная нагрузка**

Нагрузка трехфазной цепи называется несимметричной, если хотя бы один из комплексов сопротивлений нагрузки отличается по модулю или по фазе от других  $Z_a \neq Z_b \neq Z_c$ .

При несимметричной нагрузке появляется ток в нулевом проводе

$$
\underline{I}_N = \underline{I}_a + \underline{I}_b + \underline{I}_c.
$$

Топографическая диаграмма напряжений трехфазного источника совпадает с топографической диаграммой напряжений приемника.

$$
\underline{U}_A = \underline{U}_a; \qquad \underline{U}_B = \underline{U}_b; \qquad \underline{U}_C = \underline{U}_c.
$$

Токи определяются аналогично токам в симметричной нагрузке. На рис. 7.5 изображена топографическая диаграмма напряжений и векторная диаграмма токов для активно-реактивной несимметричной нагрузки с нулевым проводом

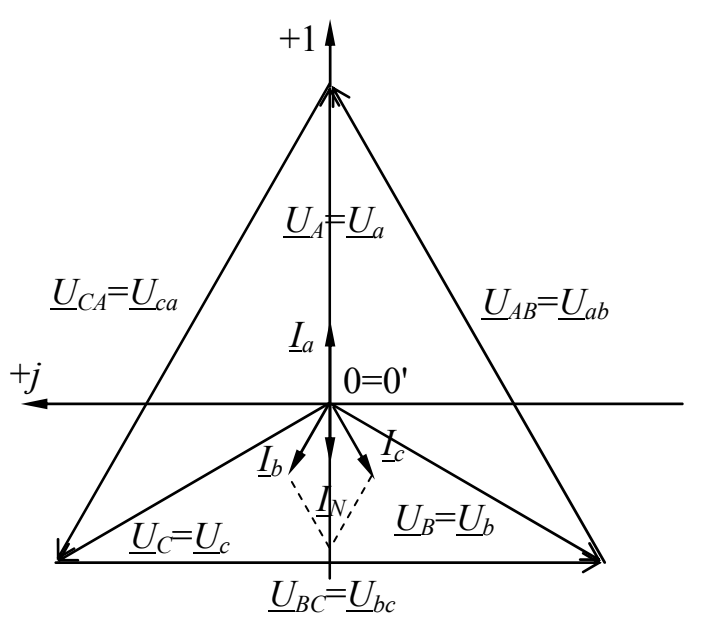

*Рис. 7.5.* Топографическая диаграмма напряжений и векторная диаграмма токов при несимметричной нагрузке в цепи с нулевым проводом

**В цепи без нулевого провода** комплексы фазных напряжений нагрузки не равны соответствующим комплексам фазных напряжений источника:

$$
\underline{U}_A \neq \underline{U}_a; \qquad \underline{U}_B \neq \underline{U}_b; \qquad \underline{U}_C \neq \underline{U}_c
$$

за счет появления напряжения между узлами  $0'0$ 

$$
\underline{U}_{0'0} = \underline{\varphi}_{0'} = \frac{\underline{E}_A \underline{Y}_a + \underline{E}_B \underline{Y}_a + \underline{E}_C \underline{Y}_c}{\underline{Y}_a + \underline{Y}_b + \underline{Y}_c}.
$$

При этом фазные напряжения определяются

$$
\underline{U}_a = \underline{U}_A - \underline{U}_{0'0};
$$
  
\n
$$
\underline{U}_b = \underline{U}_B - \underline{U}_{0'0};
$$
  
\n
$$
\underline{U}_c = \underline{U}_C - \underline{U}_{0'0}.
$$

Фазные токи

$$
\underline{I}_a = \frac{\underline{U}_a}{\underline{Z}_a}, \ \underline{I}_b = \frac{\underline{U}_b}{\underline{Z}_b}, \ \underline{I}_c = \frac{\underline{U}_c}{\underline{Z}_c}.
$$

Топографическая диаграмма напряжений и векторная диаграмма токов в трехфазной цепи при несимметричной нагрузке и отсутствии нулевого провода приведена на рис. 7.6.

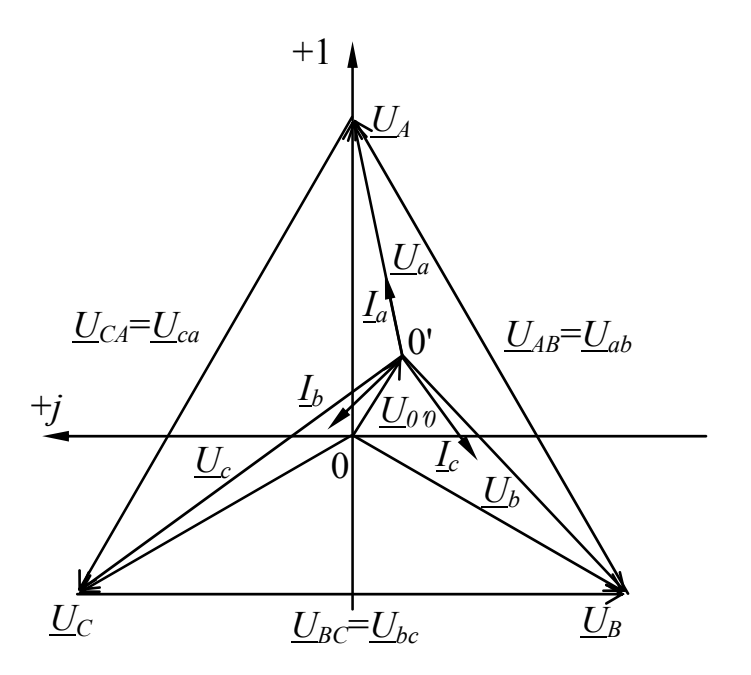

Рис. 7.6. Топографическая диаграмма напряжений и векторная диаграмма токов при несимметричной нагрузке в цепи без нулевого провода

#### 2.4. Аварийные режимы работы

Рассмотрим несколько характерных случаев несимметричной нагрузки, возникающих при типичных неисправностях трехфазных цепей при соединении нагрузки по схеме звезда.

#### 2.4.1. Разрыв одной фазы в схеме с нулевым проводом

Для исследования данного режима выберем нагрузку активного характера в каждой фазе. Пусть разрыв произошел в фазе а схемы на рис. 7.7.

Напряжения в фазах нагрузки не изменятся по сравнению с симметричной нагрузкой. Ток в фазе а вследствие разрыва равен нулю

$$
\underline{I}_a=0
$$

а токи в двух других фазах

$$
\underline{I}_b = \frac{U_b}{R}, \qquad \underline{I}_c = \frac{U_c}{R}.
$$

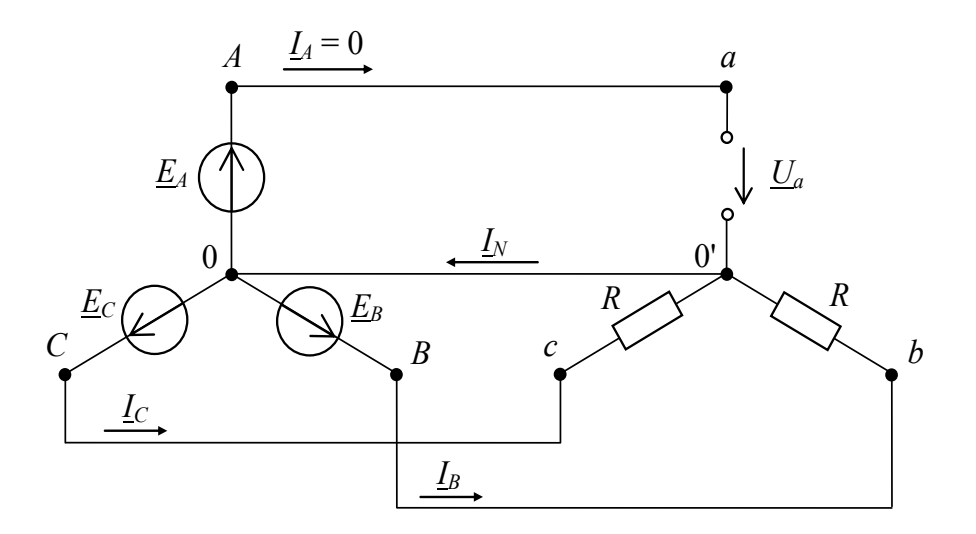

Рис. 7.7. Схема трехфазной цепи с нулевым проводом при обрыве фазы а

При этом появляется ток в нулевом проводе:

$$
\underline{I}_N = \underline{I}_b + \underline{I}_c,
$$
  

$$
U_{\Phi}
$$

при этом все токи по модулю равны  $\frac{64}{R}$ .

На рис. 7.8 изображена топографическая диаграмма напряжений и векторная диаграмма токов при обрыве линейного провода А-а.

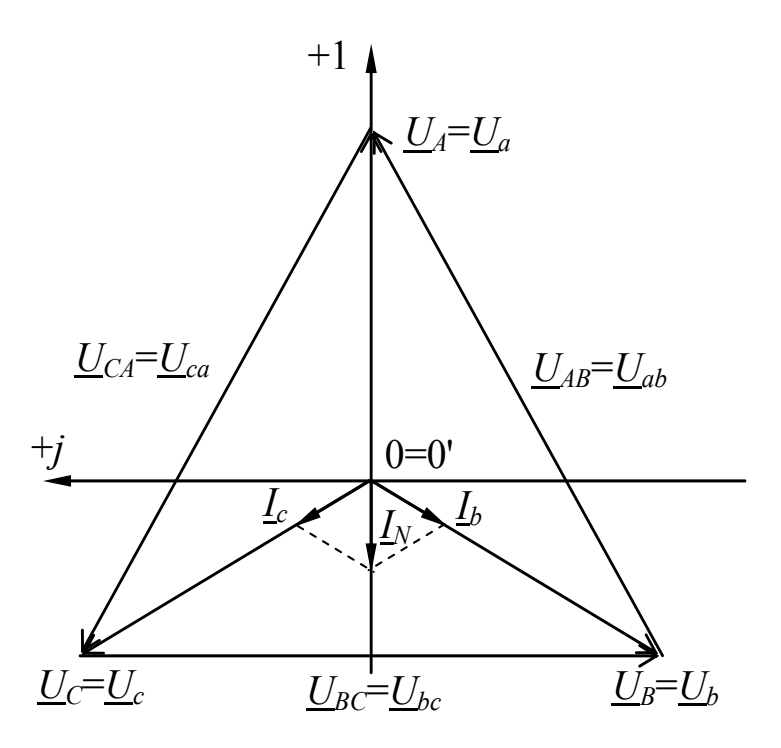

Рис. 7.8. Топографическая диаграмма напряжений и векторная диаграмма токов в трехфазной цепи с нулевым проводом при обрыве фазы а

#### 2.4.2. Разрыв одной фазы в схеме без нулевого провода

Предположим, что в цепи, представленной на рис. 7.7, отсутствует нулевой провод. Полученная схема приведена на рис. 7.9.

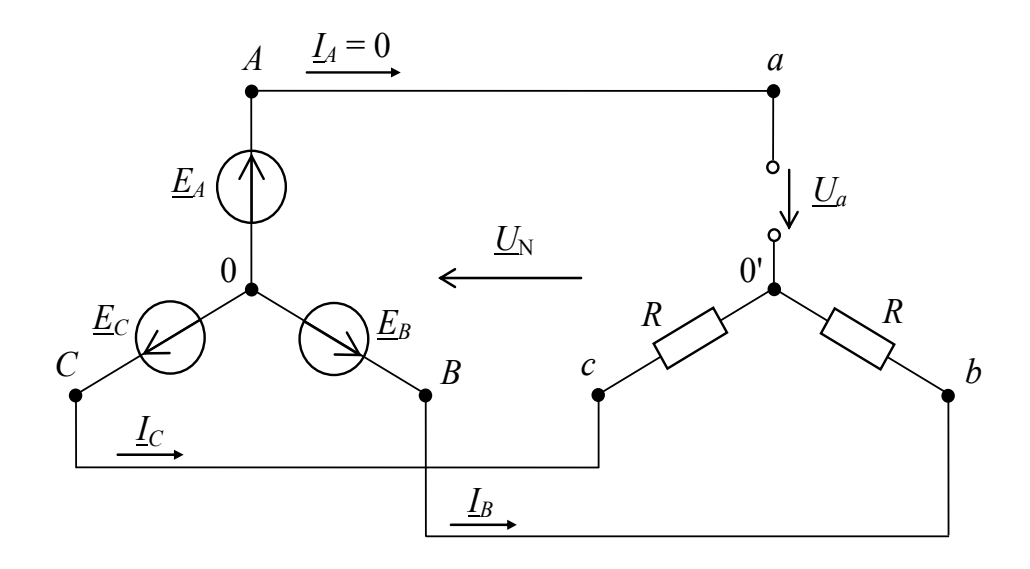

Рис. 7.9. Схема трехфазной цепи без нулевого провода при обрыве линейного провода А-а

Потенциалы узлов 0 и 0' имеют разные значения, вследствие чего возникает напряжение смещения нейтрали

$$
\underline{U}_{0'0} = \frac{\underline{U}_A \underline{Y}_a + \underline{U}_B \underline{Y}_b + \underline{U}_C \underline{Y}_c}{\underline{Y}_a + \underline{Y}_b + \underline{Y}_c}.
$$

Так как проводимости фазы *b* и *c* равны  $\underline{Y}_b = \underline{Y}_c = \frac{1}{p}$ , а проводимость фазы *а* равна нулю  $\underline{Y}_a = \frac{1}{\infty} = 0$ , то напряжение смещения нейтрали составит

$$
\underline{U}_{0'0} = \frac{(\underline{U}_B + \underline{U}_C)/R}{2/R} = \frac{\underline{U}_B + \underline{U}_C}{2} = -\frac{\underline{U}_A}{2}
$$

По сравнению с симметричной нагрузкой напряжение в фазе а возрастает 1,5 раза, а напряжения в фазах *b и с* уменьшатся в  $\sqrt{3}/2$ .

Следовательно, токи в фазах  $b$  и  $c$  также уменьшатся в  $\sqrt{3}/2$ 

$$
I_b = I_c = \frac{U_{\Phi}}{R} \frac{2}{\sqrt{3}}.
$$

82

рис. 7.10 изображена топографическая диаграмма  $Ha$ напряжений и векторная диаграмма токов при обрыве фазы а в отсутствие нулевого провода.

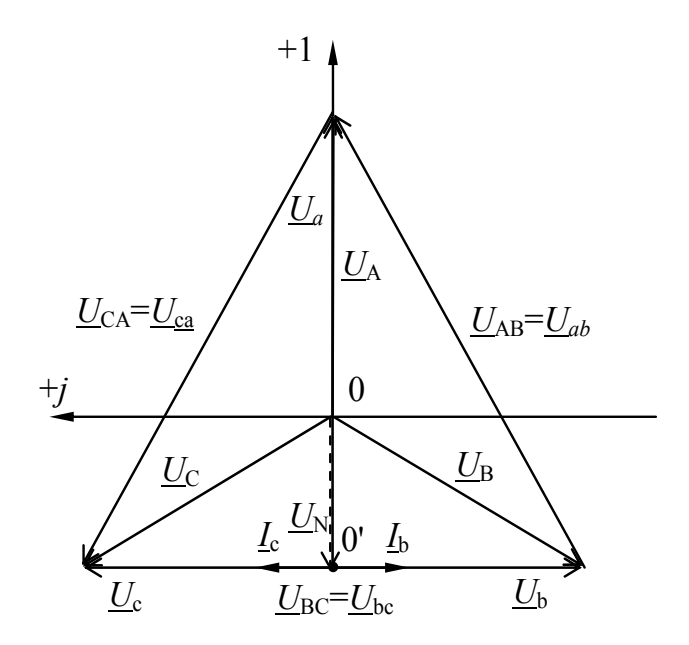

Рис. 7.10. Топографическая диаграмма напряжений и векторная диаграмма токов трехфазной цепи с нулевым проводом при обрыве фазы а

### 2.4.3. Короткое замыкание в фазе нагрузки для схемы без нулевого провода

Рассмотрим несимметричный режим, возникающий при коротком замыкании в фазе *а*, в цепи без нулевого провода, схема которой приведена на рис. 7.11.

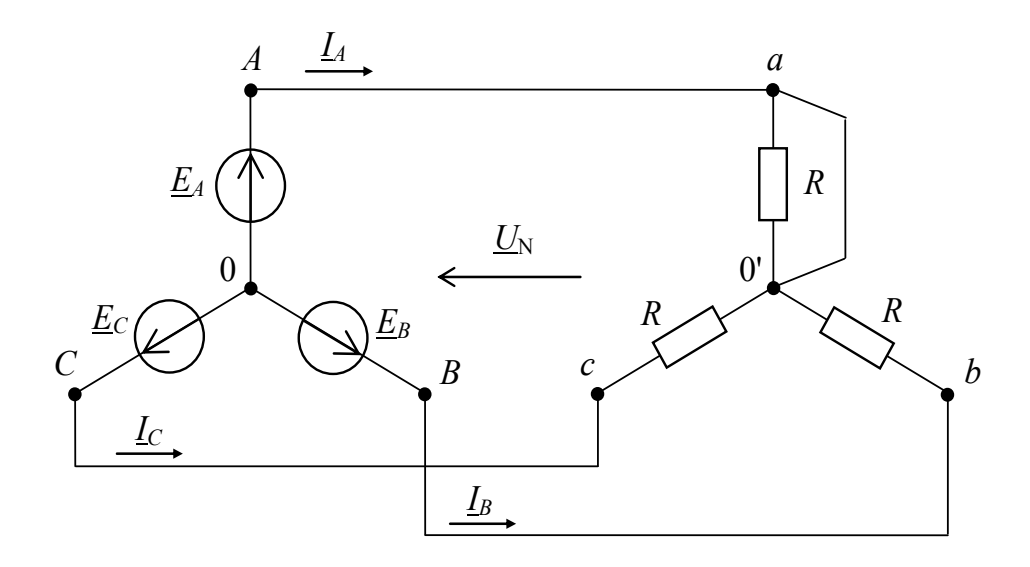

Рис. 7.11. Схема трехфазной цепи без нулевого провода при коротком замыкании в фазе а

Проводимость фазы *а* стремится к бесконечности  $\underline{Y}_a = \frac{1}{0} = \infty$ , а

проводимости фаз *b* и *c* равны  $\underline{Y}_b = \underline{Y}_c = \frac{1}{R}$ . Модуль напряжения смещения нейтрали при этом равен

$$
U_{0'0}\!=\!U_A\!=\!U_\varPhi\ ,\qquad \qquad U_b=U_c=U_{J\!I}\, .
$$

Ток в фазе а по первому закону Кирхгофа:

$$
\underline{I}_a = -\underline{I}_b - \underline{I}_c = -\frac{\underline{U}_b}{\underline{Z}_b} - \frac{\underline{U}_c}{\underline{Z}_c} = -\frac{-\underline{U}_{AB}}{R} - \frac{\underline{U}_{CA}}{R}
$$

7.12 изображена топографическая  $Ha$ pиc. диаграмма напряжений и векторная диаграмма токов при коротком замыкании в фазе *а*. Как видно из диаграммы, модуль тока фазы *а* в  $\sqrt{3}$  раз больше модулей токов в фазах  $b$  и  $c$ , тогда

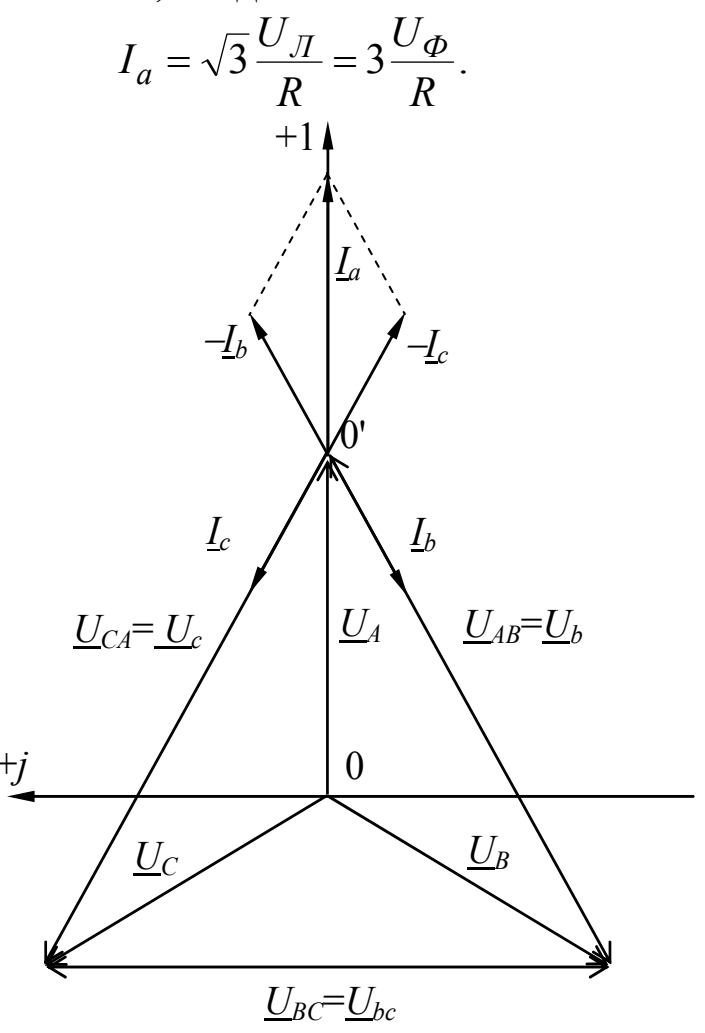

Рис. 7.12. Топографическая диаграмма напряжений и векторная диаграмма токов трехфазной цепи с нулевым проводом при коротком замыкании в фазе а

**2.4.4. Короткое замыкание в фазе для схемы c нулевым проводом**

**Опыт короткого замыкания в цепи с нулевым проводом не проводится**, поскольку в этом случае источник той фазы, в которой установлено короткое замыкание, находится под воздействием значительного тока, что приводит к аварийному режиму работы.

# **3. Подготовка к работе**

3.1. Повторите разделы курса ТОЭ, в которых при симметричной системе ЭДС рассматриваются симметричные и несимметричные режимы работы трехфазных цепей, соединенных звездой с нулевым проводом и без нулевого провода.

# **4. Описание установки**

Трехфазная цепь состоит из трехфазного источника электрической энергии и трехфазного приемника.

Лабораторная работа выполняется на универсальном лабораторном стенде «Квазар». При сборке электрических цепей используется следующее оборудование.

В качестве трехфазного источника используются вторичные обмотки однофазных понижающих трансформаторов (*Т*1, *Т*2, *Т*3) «Блока трансформаторов» стенда, соединенные по схеме «звезда с нулевым проводом». Первичные обмотки трансформаторов по схеме «звезда с нулевым проводом» подключены к трехфазной сети  $(f = 50 \text{ T}_H, U_{\text{II}} = 220 \text{ B}$ ) через «Пульт включения» «Блока включения» (гнезда «*A*», «*B*», «*C*» и «*N*»).

В качестве сопротивлений трехфазного приемника используются три ламповых реостата  $EL_a$ ,  $EL_b$ ,  $EL_c$  из «Блока нагрузок».

Для измерения фазных токов используется амперметр *PA*1 «Блока измерительных приборов».

Измерение тока нулевого провода производится амперметром *PA*2 «Блока измерительных приборов».

Для измерения линейных и фазных напряжений, а также напряжения смещения нейтрали используются соответственно вольтметры *PV*1 и *PV*2 «Блока измерительных приборов».

# **5. Рабочее задание**

*Внимание!* Включение цепей в каждом опыте производится только после их проверки преподавателем.

В целях Вашей электробезопасности необходимо помнить, что сборка цепей производится при отключенном напряжении. Отключение цепей в этой работе производится отключением всего стенда с пульта включения.

### **5.1. Исследование трехфазного источника**

5.1.1. Соедините фазы *А*, *B* и *C* пульта включения стенда с первичными обмотками понижающих трансформаторов (рис. 7.13). Соедините проводниками вторичные обмотки трансформаторов по схеме «звезда с нулевым проводом» (рис. 7.13). Переключатели *SA*1, *SA*2, *SA*3 трансформаторов поставьте в положение 3.

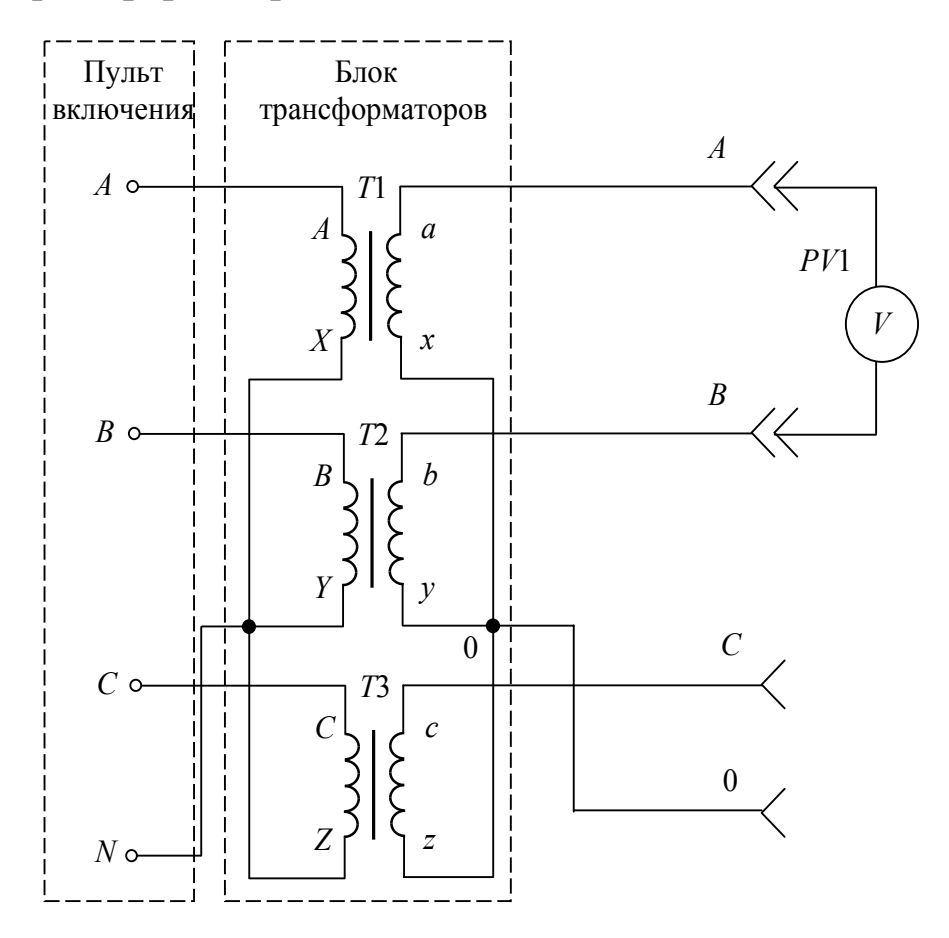

*Рис. 7.13.* Схема для исследования трехфазного источника

Поочередно  $5.1.2.$ подсоединяя вольтметр контактам  $\mathbf{K}$ вторичных обмоток трансформатора, обозначенных на схеме  $A-0$ ,  $B-0$ , С-0 и А-В, В-С, С-А, измерьте действующие значения соответственно линейных напряжений фазных и трехфазного источника. образованного вторичными обмотками трансформаторов.

Действующие значения фазных и линейных напряжений запишите в табл. 7.1. Отключите стенд.

Таблица 71

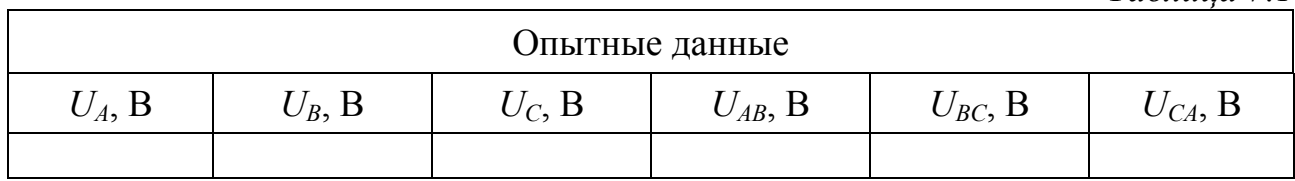

#### $5.2.$ Исследование режимов работы трехфазной непи. соединенной звездой с нулевым проводом

5.2.1. Соберите цепь (рис. 7.14).

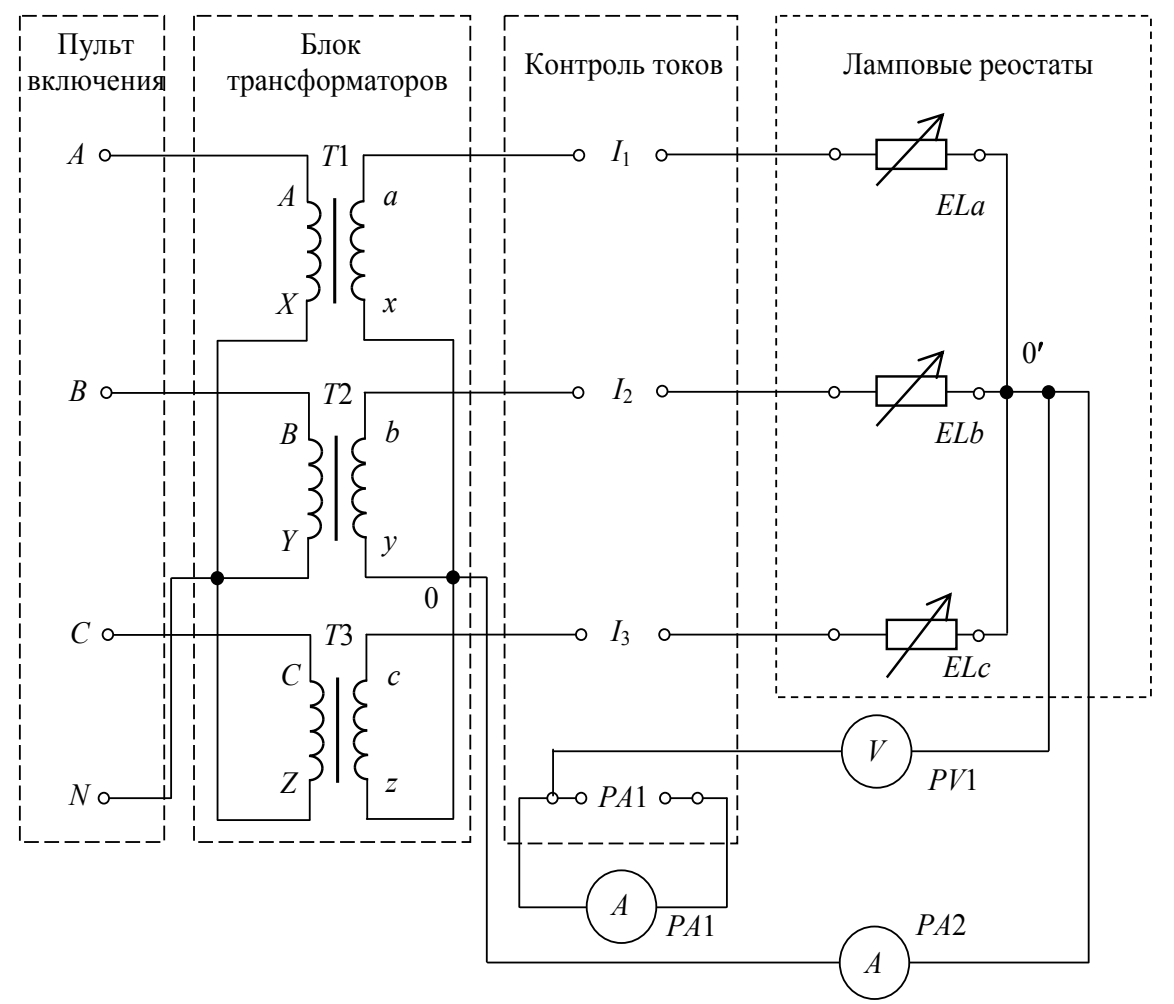

Рис. 7.14. Схема исследуемой цепи

5.2.2. В качестве сопротивлений трехфазного приемника используются три ламповых реостата  $EL_a$ ,  $EL_b$ ,  $EL_c$  «Блока нагрузок». Для подключения каждого лампового реостата необходимо использовать один из трех левых вертикальных его контактов и один из трех правых. Включение ламп реостатов производится переводом тумблеров в верхние положения.

Для измерения линейных и фазных токов используется амперметр *PA*1 «Блока измерительных приборов», который подключается к гнездам *PA*1 в блоке «Контроль токов» «Блока коммутации». С помощью переключателя блока «Контроль тока» амперметр *PA*1 включается в один из линейных проводов для измерения линейного тока, соответствующего положению переключателя.

5.2.3. После проверки цепи преподавателем включите стенд. Используя тумблеры ламповых реостатов, установите минимальное значение тока нулевого провода *I<sub>N</sub>*, определяемое по показаниям амперметра *PA*2 «Блока измерительных приборов». Для переключения фазных токов используйте переключатель блока «Контроль токов».

**Для опыта симметричной нагрузки** запишите показания приборов в табл. 7.2. Запомните положения тумблеров трех ламповых реостатов, соответствующих симметричной нагрузке.

**5.2.4. Для опыта несимметричной нагрузки** измените положение тумблеров лампового реостата одной из фаз. Показания приборов запишите в табл. 7.2. Запомните, какими тумблерами вы установили несимметричную нагрузку. Восстановите симметричную нагрузку.

*Таблица 7.2* 

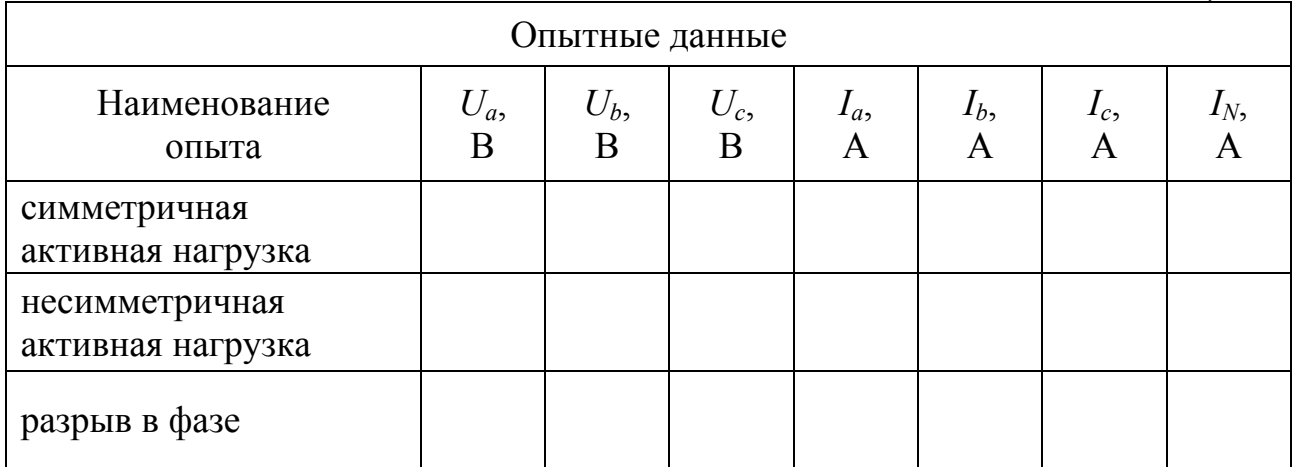

**5.2.5. Для опыта разрыва в фазе** разомкните цепь одной из фаз, опустив в нижнее положение все тумблеры соответствующего лампового реостата. Показания приборов запишите в табл. 7.2. Запомните, в какой фазе вы произвели разрыв.

# **5.3. Исследование режимов работы трехфазной цепи, соединенной звездой без нулевого провода**

5.3.1. Восстановите симметричную активную нагрузку: с помощью тумблеров ламповых реостатов восстановите те же значения токов, что и в п. 5.2.3.

5.3.2. Отключите стенд. В нулевом проводе замените амперметр *PA*2 на вольтметр *PV*2 «Блока измерительных приборов». Это эквивалентно обрыву нулевого провода. Включите стенд. **Для опыта симметричной нагрузки** запишите показания приборов в табл. 7.3.

5.3.3. Установите такое положение тумблеров лампового реостата, что и в п. 5.2.4. **Для опыта несимметричной нагрузки** показания приборов запишите в табл. 7.3.

5.3.4. Восстановите симметричную нагрузку, изменив положение тумблеров лампового реостата. Разомкните цепь той же фазы, что и в п. 5.2.5. **Для опыта разрыва в фазе** показания приборов запишите в табл. 7.3.

*Таблица 7.3* 

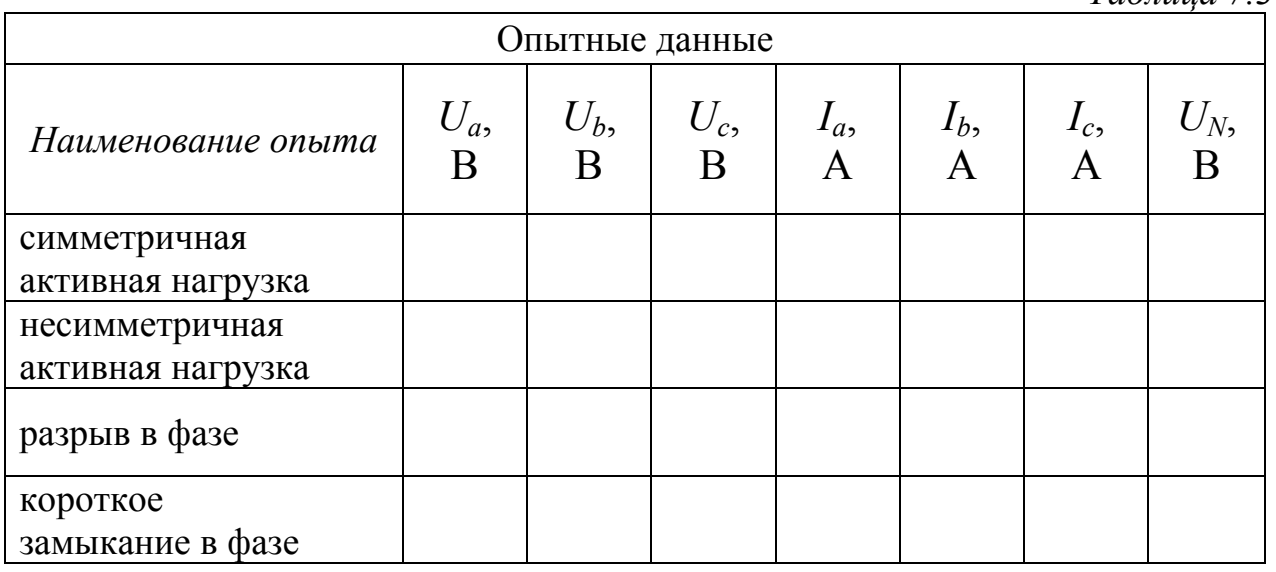

5.3.5. Восстановите симметричную нагрузку. Отключите стенд. Закоротите ламповый реостат в одной из фаз, для чего с помощью проводника соедините левый и правый контакты реостата. Включите стенд. **Для опыта короткого замыкания в фазе** показания приборов запишите в табл. 7.3.

**5.4.** По экспериментальным данным постройте в масштабе топографические диаграммы напряжений и векторные диаграммы токов для всех опытов.

# **6. Содержание отчета**

6.1. Цель работы. Принципиальные схемы исследуемых цепей.

6.2. Таблицы измеренных величин.

6.3. Построенные в масштабе топографические диаграммы напряжений и векторные диаграммы токов для всех опытов.

6.4. Выводы должны содержать:

а) сопоставление опытов и анализ соответствия напряжений и токов теоретическим положениям;

б) сопоставление одноименных опытов для схем с нулевым проводом и без него;

в) назначение нулевого провода.

# ЛАБОРАТОРНАЯ РАБОТА № 8

# **ИССЛЕДОВАНИЕ ТРЕХФАЗНОЙ ЦЕПИ, СОЕДИНЕННОЙ ТРЕУГОЛЬНИКОМ**

#### **1. Цель и задачи занятия**

*Цель*: изучение трехфазной цепи при соединении нагрузки треугольником в симметричном, несимметричных и аварийных режимах работы.

*Задачи*: в результате выполнения работы студенты должны:

– и знать основные понятия и соотношения в трехфазных цепях при соединении приемника по схеме треугольник, знать особенности симметричных, несимметричных и аварийных режимов работы;

– уметь различать режимы работы трехфазной цепи, проводить анализ каждого режима построением топографических диаграмм напряжений и векторных диаграмм токов;

– иметь навыки соединения трехфазного приемника по схеме треугольник.

### **2. Краткие теоретические сведения**

*Трехфазная цепь является совокупностью трех электрических цепей, создаваемые общим источником электрической энергии, в которых действуют синусоидальные ЭДС одной и той же частоты и амплитуды и сдвинутые относительно друг друга по фазе на 120.* 

Трехфазная цепь состоит из трехфазного генератора, нагрузки и соединительных проводов.

При соединении приемника энергии треугольником (рис. 8.1) конец одной фазы соединяется с началом следующей фазы. Таким образом каждая фаза приемника включается на линейное напряжение источника  $(\underline{U}_{AB}, \underline{U}_{BC}, \underline{U}_{CA})$ .

Токи в фазах приемника называются фазными (*Iab*, *Ibc*, *Ica*). Токи в линейных проводах, которые соединяют генератор с приемником, называются линейными  $(I_A, I_B, I_C)$ . При выбранном положительном направлении фазных токов линейные токи определяются как геометрическая разность соответствующих фазных токов:

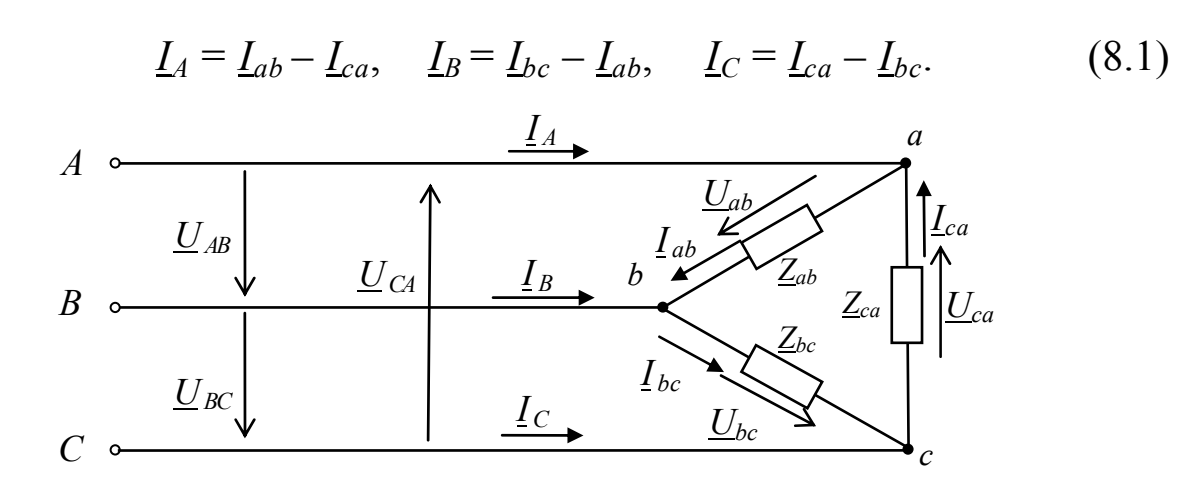

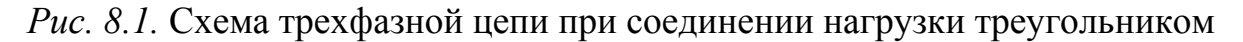

При соединении нагрузки в треугольник линейные и фазные напряжения одинаковы

$$
U_{\rm n} = U_{\rm \Phi}.\tag{8.2}
$$

Для симметричного приемника, соединенного треугольником, справедливо:

$$
\underline{Z}_{ab} = \underline{Z}_{bc} = \underline{Z}_{ca} = \underline{Z} = Z e^{j\varphi}.
$$
 (8.3)

Фазные токи приемника

$$
\underline{I}_{ab} = \frac{U_{ab}}{\underline{Z}}, \quad \underline{I}_{bc} = \frac{U_{bc}}{\underline{Z}}, \quad \underline{I}_{ca} = \frac{U_{ca}}{\underline{Z}}, \tag{8.4}
$$

по модулю одинаковы

$$
I_{ab} = I_{bc} = I_{ca} = I_{\phi} = U_{\pi}/Z, \qquad (8.5)
$$

и имеют сдвиг по фазе относительно друг друга 120°.

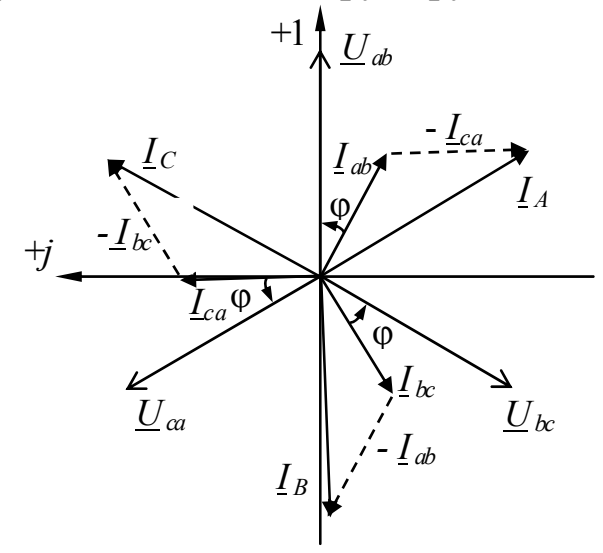

Рис. 8.2. Топографическая диаграмма напряжений и векторная диаграмма токов при симметричной нагрузке

При этом между модулями фазных и линейных токов справедливо следующее соотношение:

$$
I_{\rm \pi} = \sqrt{3}I_{\Phi}.\tag{8.6}
$$

Векторная диаграмма фазных и линейных токов, а также линейных напряжений показана на рис. 8.2.

При несимметричной нагрузке выполняются уравнения (8.1), (8.2)  $\mu$  (8.4).

На рис. 8.3 приведена векторная диаграмма **TOKOB** ДЛЯ несимметричной нагрузки.

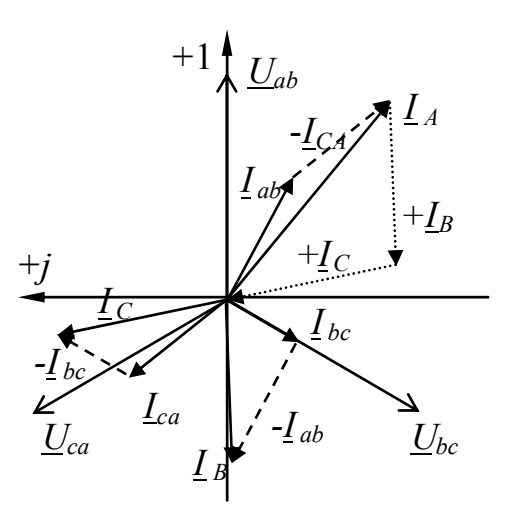

Рис. 8.3. Топографическая диаграмма напряжений и векторная диаграмма токов при несимметричной нагрузке

 $\mathbf{B}$ случае симметричной  $\mathbf{M}$ несимметричной нагрузок геометрическая сумма линейных токов равна нулю.

#### 2.1. Аварийные режимы работы

Рассмотрим характерные случаи несимметричной нагрузки, возникающих при типичных неисправностях трехфазных цепей при соединении нагрузки по схеме треугольник.

# 2.1.1. Разрыв одного из линейных проводов при активной нагрузке фаз

Пусть разрыв произошел в линии A-а схемы на рис. 8.4. Линейный ток  $I_A$  равен нулю, фазные токи  $I_{\alpha\beta}$ и  $I_{\beta\beta}$  равны между собой, а линейные токи

$$
\underline{I}_B = \underline{I}_{bc} - \underline{I}_{ab}, \qquad \underline{I}_C = \underline{I}_{ca} - \underline{I}_{bc}.
$$

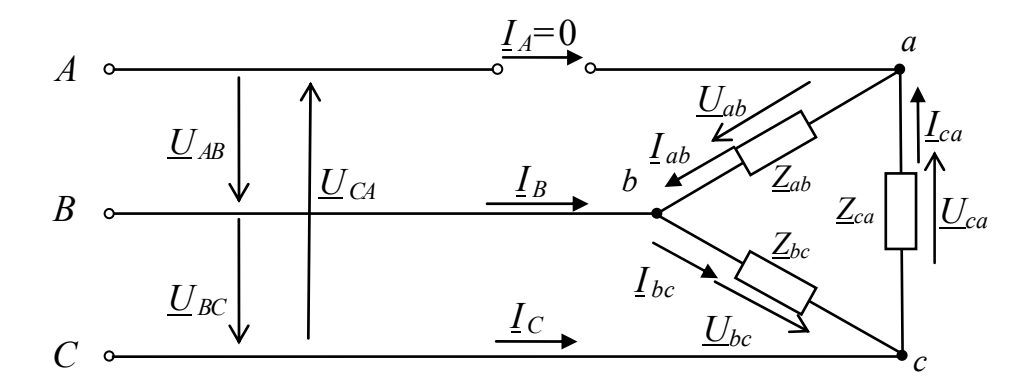

*Рис. 8.4.* Схема трехфазной цепи в цепи при обрыве линейного провода *A*-*а*

Векторная диаграмма токов и топографическая диаграмма напряжений показаны на рис. 8.5.

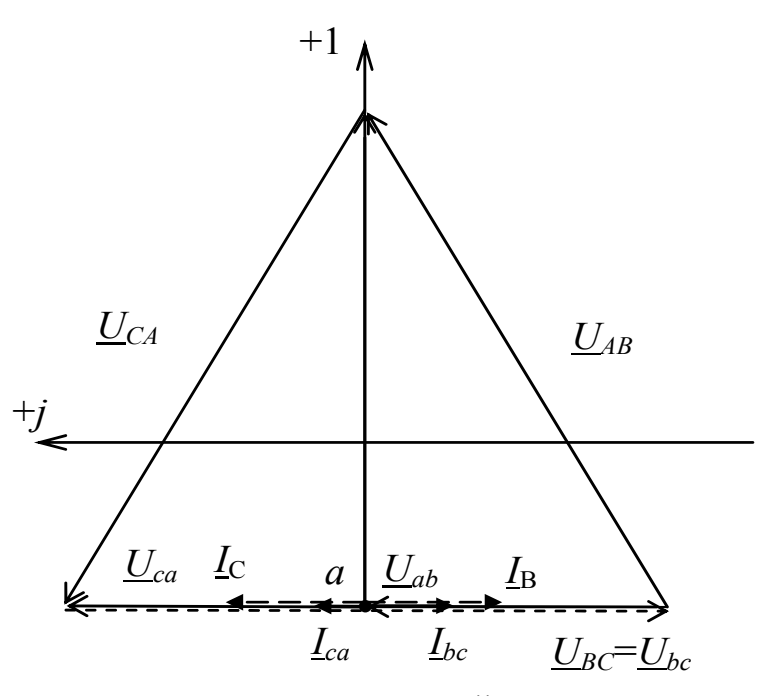

*Рис. 8.5.* Топографическая диаграмма напряжений и векторная диаграмма токов трехфазной цепи при обрыве линейного провода *A*-*а*

# 2.1.2. Разрыв одного из фазных проводов при активной нагрузке

Пусть разрыв произошел в фазе bc, при этом схема приведена на рис. 8.6.

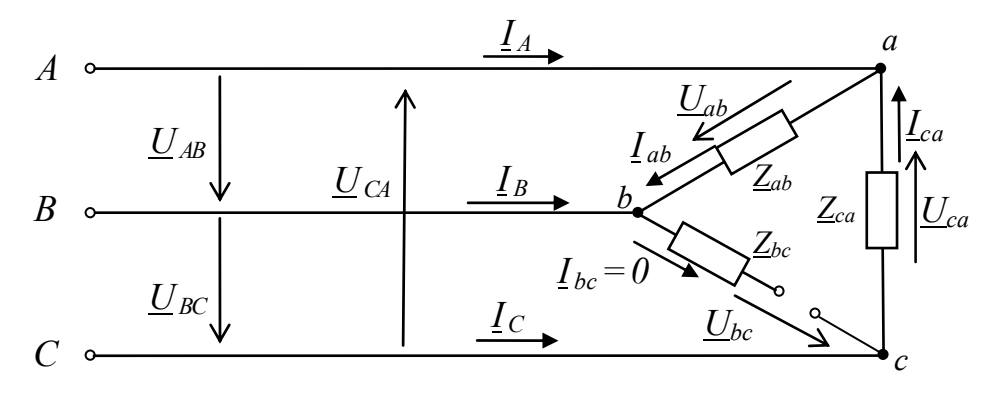

Рис. 8.6. Схема трехфазной цепи в цепи при обрыве провода в фазе bc

Ток  $I_{ec}$  равен нулю, а линейные токи  $\underline{I}_A = \underline{I}_{ab} - \underline{I}_{ca}, \quad \underline{I}_B = - \underline{I}_{ab}, \quad \underline{I}_C = \underline{I}_{ca}$ Векторная диаграмма токов показана на рис. 8.7.

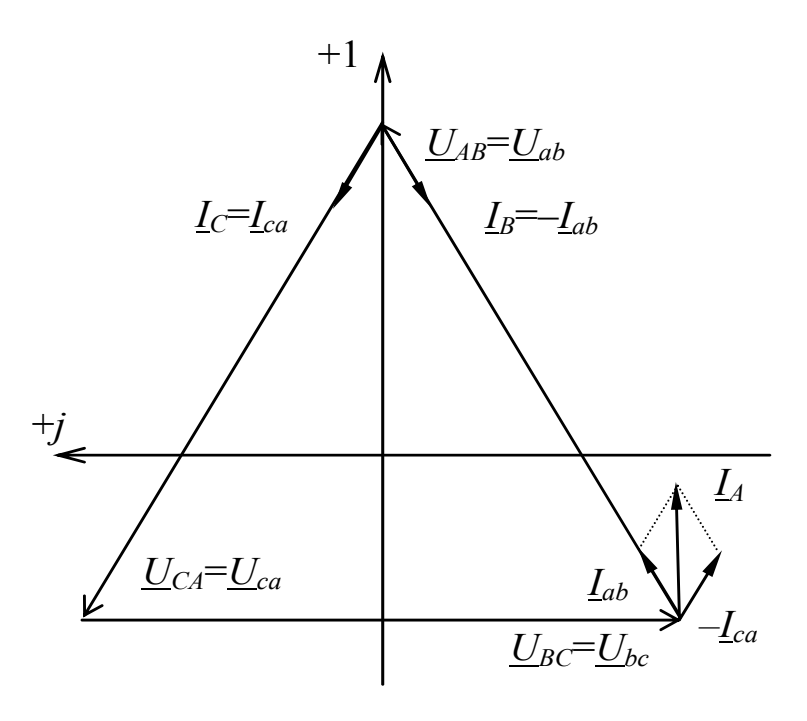

Рис. 8.7. Топографическая диаграмма напряжений и векторная диаграмма токов трехфазной цепи при обрыве провода в фазе bc

# **3. Подготовка к работе**

3.1. Повторите разделы курса ТОЭ, в которых рассматриваются симметричный и несимметричный режимы работы трехфазных цепей при соединении приемника треугольником и симметричной системе ЭДС.

3.2. Постройте топографические диаграммы напряжений и векторные диаграммы токов при соединении приемника треугольником в случаях:

а) симметричной активной нагрузки;

б) симметричной активной нагрузки, но один из линейных проводов оборван;

в) одинаковая активная нагрузка в двух фазах, третья фаза отключена;

г) несимметричная активная нагрузка, различная во всех фазах.

### **4. Описание установки**

Трехфазная цепь состоит из трехфазных источника электрической энергии и приемника.

Лабораторная работа выполняется на универсальном лабораторном стенде «Квазар». При сборке электрических цепей используется следующее оборудование:

В качестве трехфазного источника используются фазы (контакты) «*A*»*,* «*B*»*,* «*C*» «Пульта включения» в «Блоке включения».

В качестве сопротивлений фаз *Rab*, *Rbc*, *Rca* трехфазного приемника используются три ламповых реостата  $EL_a$ ,  $EL_b$ ,  $EL_c$  из «Блока нагрузок».

Измерение *линейных* токов производится амперметром *PA*1 «Блока измерительных приборов», измерение *фазных* токов – амперметром *PA*2 «Блока измерительных приборов» (рис. 8.8).

Для измерения фазных напряжений *Uab, Ubc, Uca* используются соответственно вольтметры *PV*1, *PV*2 и *PV*3 «Блока измерительных приборов».

### **5. Рабочее задание**

5.1. Соберите исследуемую электрическую цепь по схеме, изображенной на рис. 8.8.

В качестве сопротивлений трехфазного приемника используются три ламповых реостата  $EL_a$ ,  $EL_b$ ,  $EL_c$  «Блока нагрузок». Для подключения каждого лампового реостата необходимо использовать один из трех левых вертикальных его контактов и один из трех правых. Включение ламп реостатов производится переводом тумблеров в верхние положения.

Измерение **линейных** токов производится амперметром *PA*1 «Блока измерительных приборов», который подключается к гнездам *PA*1 в «Блоке коммутации»; измерение **фазных** токов – амперметром *PA*2 «Блока измерительных приборов», который подключается к гнездам *PA2* в «Блоке коммутации».

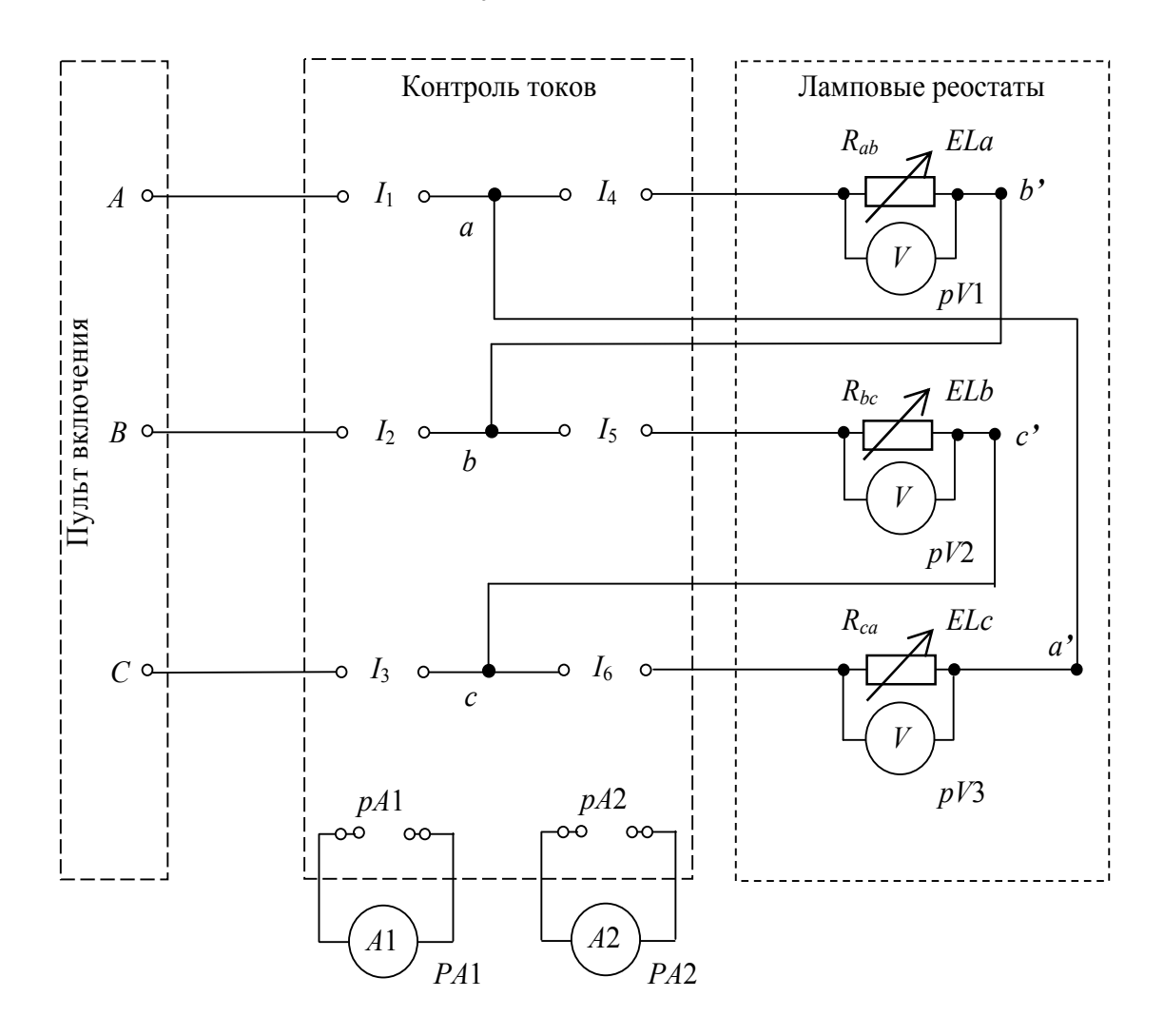

*Рис. 8.8.* Схема исследуемой цепи

Сборку цепи рекомендуется производить в следующей последовательности: сначала произвести соединения *I*1–*I*4–*ELa*,  $I2-I5-EL_b$ , *I*3–*I*6–*EL<sub>c</sub>*, затем перемычками произвести соединения *a-a'*, *b-b'*, *c-c'* и завершить сборку цепи подключением вольтметров параллельно ламповым реостатам.

**5.2. Симметричная нагрузка.** Измерьте фазные и линейные токи и напряжения. Для опыта симметричной нагрузки показания приборов запишите в табл. 8.1. Покажите результаты опыта преподавателю.

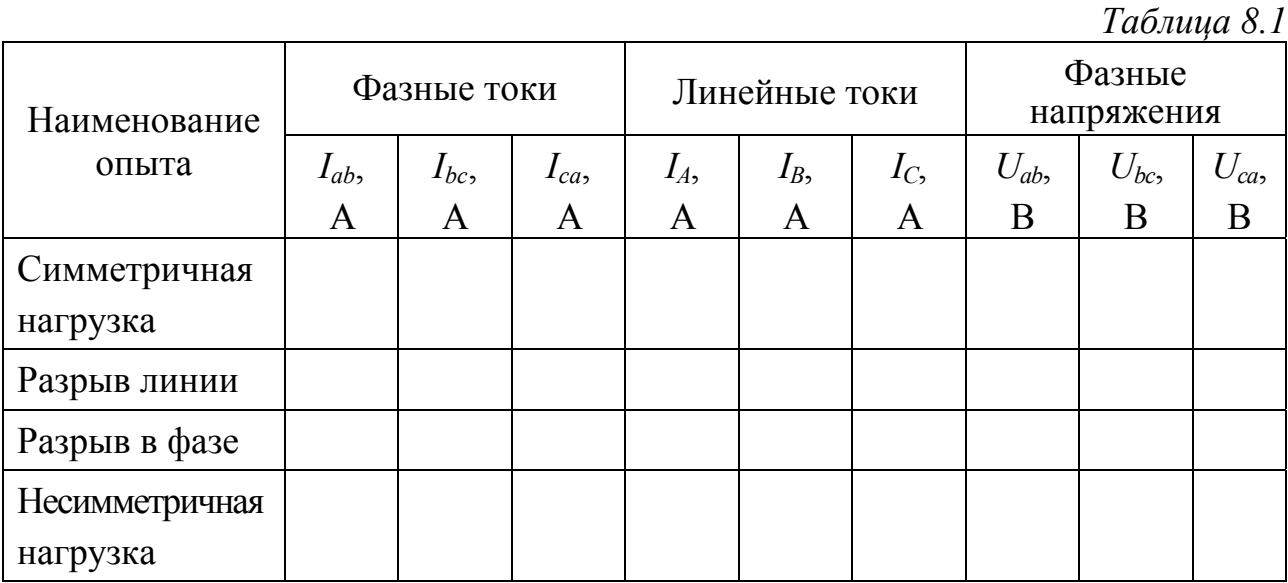

**5.3. Разрыв линии.** По указанию преподавателя разорвите один из линейных проводов. Для этого перенесите один из проводников, подключенных в блоке контроля к левому контакту одного из гнезд *I*1, *I*2, *I*3, в любое гнездо стенда, не связанное с другими проводниками цепи и не являющееся выходом какого-либо источника напряжения стенда.

Измерьте фазные и линейные токи и напряжения. Для опыта разрыва линии показания приборов запишите в табл. 8.1. Восстановите симметричную нагрузку, устранив разрыв линейного провода**.** 

**5.4. Разрыв в фазе нагрузки.** Разорвите одну из фаз нагрузки, для этого переведите в нижнее положение все тумблеры соответствующего лампового реостата.

Для опыта разрыва в фазе показания приборов запишите в табл. 8.1.

**5.5. Несимметричная нагрузка.** Восстановите симметричную нагрузку, устранив разрыв в фазе. Установите несимметричную нагрузку в одной из фаз приемника (*ab*, *bc*, *ca*), для этого в соответствующем ламповом реостате переведите в верхнее положение второй и третий тумблеры.

Измерьте фазные и линейные токи и напряжения. Для опыта несимметричной нагрузки показания приборов запишите в табл. 8.1. Покажите результаты опыта преподавателю.

5.6. Для всех пунктов рабочего задания по результатам измерений постройте в масштабе векторные диаграммы токов, совмещенные с топографическими диаграммами напряжений.

### **6. Содержание отчета**

6.1. Цель работы. Принципиальная схема исследуемой цепи.

6.2. Таблицы измеренных величин.

6.3. Построенные в масштабе топографические диаграммы напряжений и векторные диаграммы токов для всех опытов.

6.4. Выводы, которые должны содержать сопоставление опытов по отношению к опыту симметричной нагрузки и анализ соответствия напряжений и токов каждого опыта теоретическим положениям.

#### ЛАБОРАТОРНАЯ РАБОТА №9

# ИССЛЕДОВАНИЕ ЦЕПЕЙ НЕСИНУСОИДАЛЬНОГО ПЕРИОДИЧЕСКОГО ТОКА

#### 1. Цель и задачи занятия

Цель: Исследование форм кривых периодических несинусоидальных напряжений и токов.

Задачи: в результате выполнения работы студенты должны:

- знать условия возникновения несинусоидального периодического тока:

- уметь определять влияние элементов на форму напряжения (тока) в цепи;

- иметь навыки аналитического расчета спектра периодического несинусоидального напряжения или тока.

#### 2. Краткие теоретические сведения

Периодические напряжения и токи можно представить в виде рядов Фурье, т.е. разложить на гармонические составляющие или, как говорят, на гармоники. В общем случае ряд Фурье содержит постоянную, основную или первую гармонику, имеющую период, равный периоду заданной функции, и высшие гармоники, частоты которых в целое число раз больше первой гармоники:

$$
f(t) = A_0 + A_{1m}\sin(\omega t + \psi_1) + A_{2m}\sin(2\omega t + \psi_2) + ...
$$
  
... +  $A_{km}\sin(k\omega t + \psi_k) = A_0 + \sum_{k=1}^{\infty} A_{km}\sin(k\omega t + \psi_k).$ 

Для определения коэффициентов ряда, его целесообразно представить в следующей форме:

$$
f(t) = A_0 + \sum_{k=1}^{\infty} B_{km} \sin k\omega t + \sum_{k=1}^{\infty} C_{km} \cos k\omega t,
$$

где

$$
A_0 = \frac{1}{T} \int_0^T f(t) dt;
$$
  
\n
$$
B_{km} = \frac{2}{T} \int_0^T f(t) \sin k\omega t dt;
$$
  
\n
$$
C_{km} = \frac{2}{T} \int_0^T f(t) \cos k\omega t dt;
$$
  
\n
$$
A_{km} = \sqrt{B_{km}^2 + C_{km}^2};
$$
  
\n
$$
\text{tg } \Psi_k = \frac{C_{km}}{B_{km}}.
$$

Причиной появления высших гармоник в кривой напряжения является нелинейность вольт-амперных характеристик  $(TOKa)$ элементов.

Рассмотрим периодическую несинусоидальную функцию  $u(t)$ , называемую двухполярным меандром и изображенную на рис. 9.1.

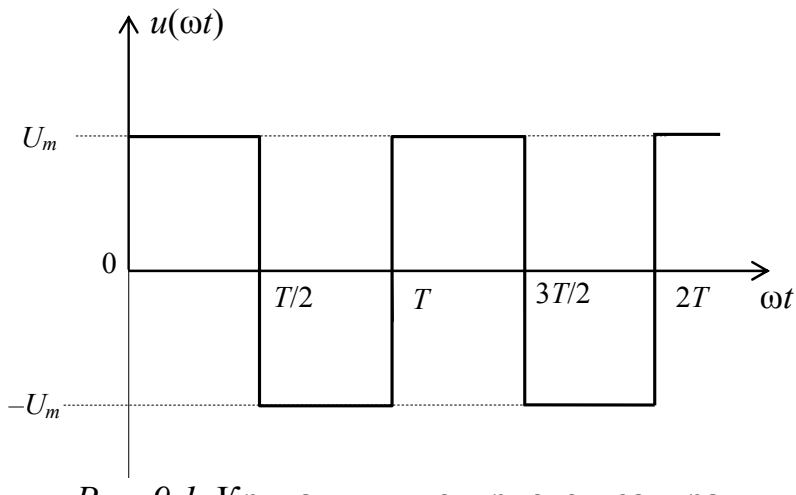

Рис. 9.1. Кривая двухполярного меандра

Разложение в ряд Фурье кривой, изображенной на рис. 9.1, имеет вид:

$$
u(\omega t) = \frac{4U_m}{\pi} \sum_{k=1}^{\infty} \frac{1}{k} \sin k\omega t,
$$

где  $k$  – целое нечетное число.

На рис. 9.2 изображен однополярный меандр.

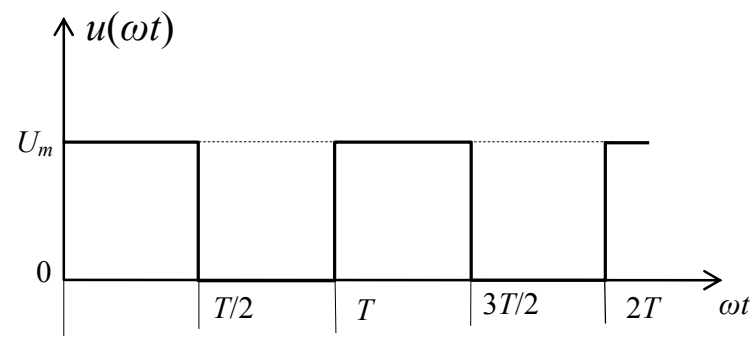

*Рис. 9.2.* Кривая однополярного меандра

Разложение в ряд Фурье кривой, изображенной на рис. 9.2, имеет вид:

$$
u(\omega t) = \frac{U_m}{2} + \frac{2U_m}{\pi} \sin \omega t + \frac{2U_m}{3\pi} \sin 3\omega t + \frac{2U_m}{5\pi} \sin 5\omega t + ... =
$$
  
=  $\frac{U_m}{2} + \sum_{k=1}^{n} \frac{2U_m}{\pi k} \sin k\omega t$ ,

где *k* – целое нечетное число.

На рис. 9.3 изображена кривая выпрямленного напряжения.

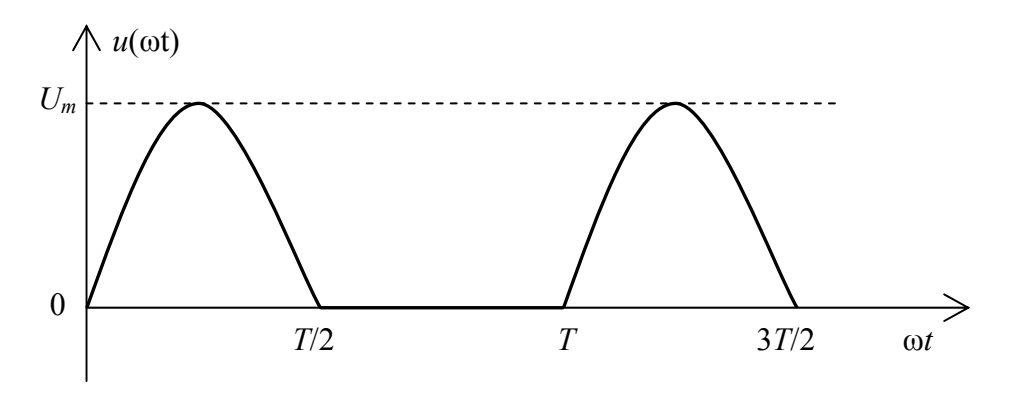

*Рис. 9.3.* Кривая выпрямленного напряжения

Разложение в ряд Фурье кривой, изображенной на рис. 9.3, имеет вид:

$$
u(\omega t) = \frac{2U_m}{\pi} \left( \frac{1}{2} + \frac{\pi}{4} \sin \omega t - \frac{1}{1 \cdot 3} \cos 2\omega t - \frac{1}{3 \cdot 5} \cos 4\omega t - \frac{1}{5 \cdot 7} \cos 6\omega t - \dots \right)
$$
(9.1)

102

Совокупность гармонических составляющих несинусоидальной периодической функции называется ее дискретным частотным спектром. Различают спектр амплитуд  $A_{km}(\omega)$  и спектр фаз  $\varphi_k(\omega)$ . В данной работе исследуются спектры амплитуд.

# **3. Описание установки**

Лабораторная работа выполняется на универсальном лабораторном стенде «Квазар». При сборке электрической цепи используются следующее оборудование:

лабораторный автотрансформатор со встроенным вольтметром в «Блоке включения»;

*pV2*, *pA*2 – электронные вольтметр и амперметр «Блока измерительных приборов»;

резистор 20 Ом 50 Вт «Блока нагрузок»;

полупроводниковый диод *VD*12 «Блока аналоговых устройств»;

полупроводниковый стабилитрон *VD*1 «Блока аналоговых устройств»;

резисторы *RP*1, *RP*2 30 Ом 50 Вт «Блока трансформаторов»;

катушка II трансформатора *T* 5 «Блока трансформаторов»;

*USB* осциллограф, встроенный в «Блок аналоговых устройств».

Осциллограммы напряжений и токов, а также спектры гармонических составляющих напряжений наблюдаются на экране монитора в программе *DiScope* в режимах осциллографа и спектроанализатора. Применение *USB* осциллографа BM8020 и программы *DiScope* для выполнения лабораторного практикума приводится в прил.

### **4. Подготовка к работе**

4.1. Повторите раздел учебника по ТОЭ «Расчет электрических цепей при несинусоидальных периодических напряжениях и токах».

4.2. Запишите ряды Фурье, ограничиваясь пятью слагаемыми для однополупериодного выпрямленного напряжения (9.1).

4.3. Постройте в масштабе дискретные спектры амплитуд для однополупериодного выпрямленного напряжения (рис. 9.3), полагая амплитуду основной (первой) гармоники, равной единице.

4.4. Изучите применение *USB* осциллографа и программы *DiScope* для выполнения лабораторного практикума (прил.). Осциллограммы напряжений и токов наблюдаются на экране монитора в программе *DiScope* в режиме осциллографа, для наблюдения спектра амплитуд используется вкладка «Спектроанализатор» программы *DiScope*.

### **5. Рабочее задание**

Экспериментальное исследование спектров амплитуд периодических несинусоидальных напряжений и токов

5.1. Исследование спектра амплитуд однополупериодного выпрямленного напряжения

5.1.1. Соберите электрическую цепь по схеме, изображенной на рис. 9.4, с диодом *VD*12 «Блока аналоговых устройств». Установите минимальное выходное напряжение автотрансформатора поворотом его ручки против часовой стрелки до упора.

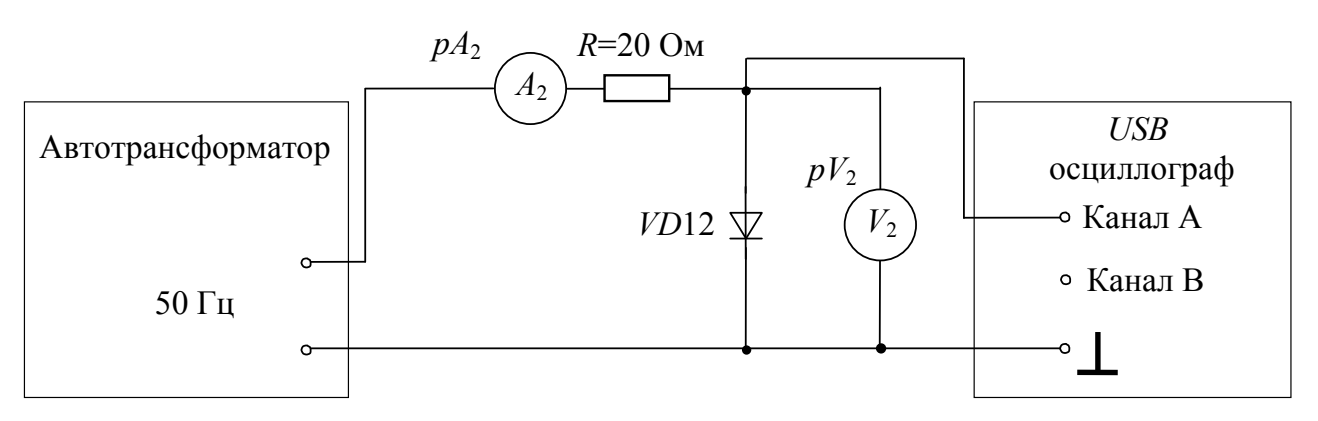

*Рис. 9.4.* Схема исследуемой цепи с диодом

5.1.2. Плавно увеличивая напряжение автотрансформатора, по вольтметру  $pV_2$  установите напряжение 2 В.

5.1.3. Получите на экране осциллографа устойчивое изображение осциллограммы напряжения на диоде. Сохраните осциллограммы в файл для последующего анализа.

5.1.4. Получите на экране спектроанализатора устойчивое изображение спектра амплитуд напряжения на диоде. Сохраните копию экрана в файл для последующего анализа. Пример изображения приведен на рис. 9.5.

104

5.1.5. По полученному дискретному спектру амплитуд (рис. 9.5) рассчитайте в относительных единицах постоянную составляющую и амплитуды гармоник  $U_{km}$ , принимая амплитуду первой  $U_{\Omega}$ гармоники 50 Гц равной единице и ограничиваясь гармониками с 1-й  $\overline{10}$  5- $\overline{10}$ .

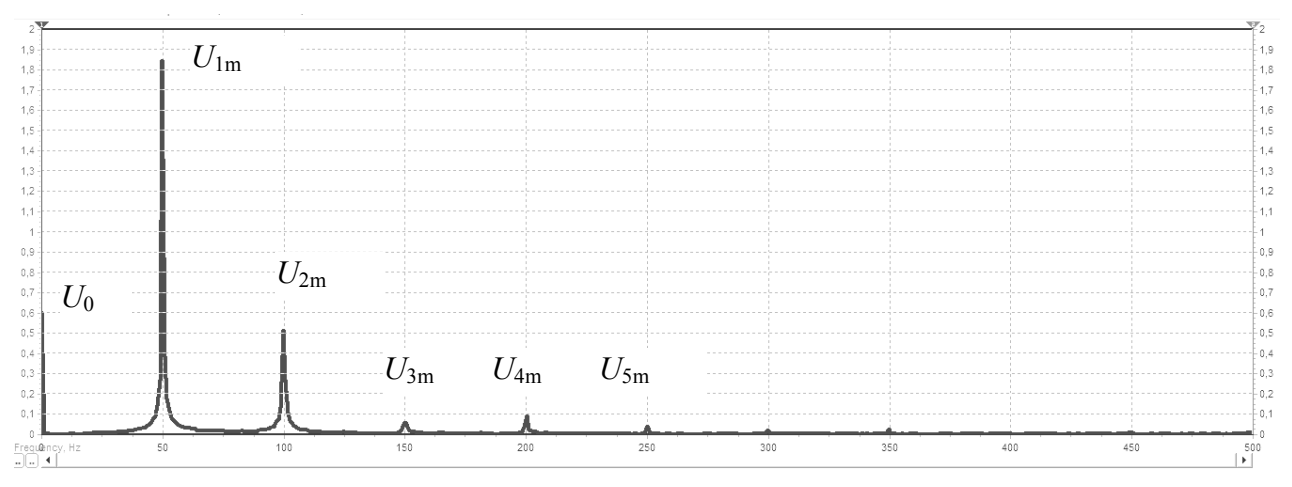

Рис. 9.5. Дискретный спектр амплитуд

#### 5.1.6. Рассчитайте действующее значение напряжения

$$
U = \sqrt{U_0^2 + \frac{U_{1m}^2}{2} + \frac{U_{2m}^2}{2} + \frac{U_{3m}^2}{2} + \frac{U_{4m}^2}{2} + \frac{U_{5m}^2}{2}}.
$$
 (9.2)

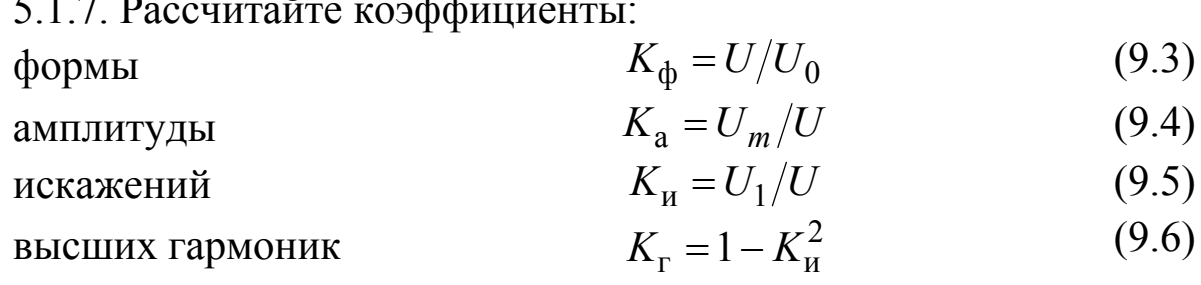

Примечание: Для расчета коэффициента амплитуды (9.4) напряжения определяется максимальное значение аналогично максимальному значению тока на рис. 9.8.

Результаты вычислений запишите в табл. 9.1.

5.2. Исследование спектра амплитуд напряжения H<sub>a</sub> стабилитроне

5.2.1. Отключите питание стенда. Замените в цепи диод VD12 на стабилитрон VD1 «Блока аналоговых устройств».

5.2.2. Плавно увеличивая напряжение автотрансформатора, по вольтметру pV2 установите напряжение 7-8 В.

5.2.3. Наблюдайте осциллограмму напряжения на стабилитроне в режиме стабилизации напряжения. Пример изображения приведен на рис. 9.6.

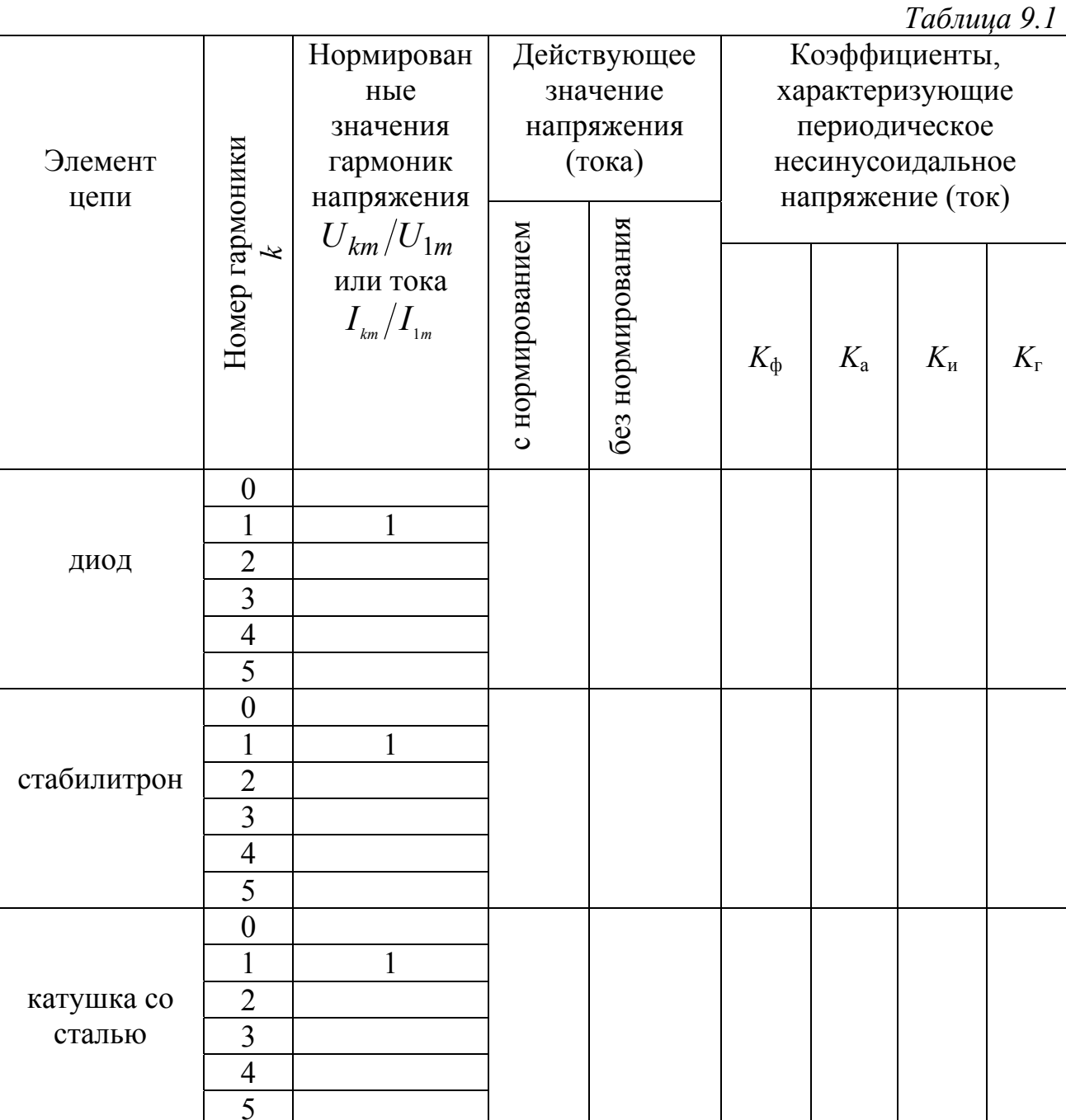

Примечание: В табл. 9.1 действующие значения напряжений и рассчитываются нормированием  $\mathbf{C}$ гармоникам тока  $\Pi 0$ (по результатам столбца 3) и без него.

5.2.4. Получите на экране спектроанализатора устойчивое изображение спектра напряжения на стабилитроне, подобное рис. 9.6. Сохраните копию экрана в файл для последующего анализа.

5.2.5. Проведите расчеты, аналогичные п. 5.1.5–5.1.7. Результаты вычислений запишите в табл. 9 1.

5.3. Экспериментальное исследование спектра амплитуд периодического тока в цепи с нелинейной индуктивностью

5.3.1. Соберите электрическую цепь с катушкой со сталью по схеме, изображенной на рис. 9.6.

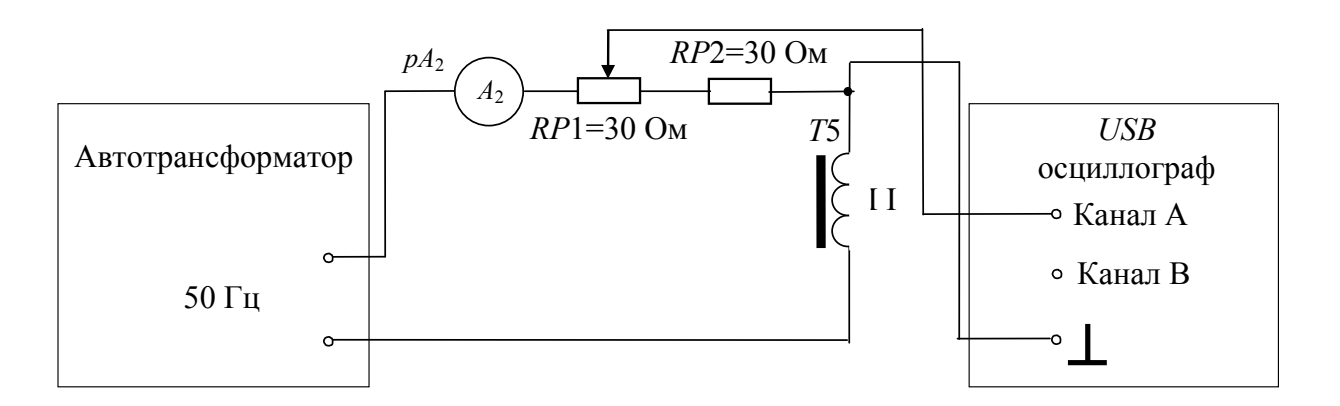

*Рис. 9.6.* Схема исследуемой цепи с катушкой со сталью

5.3.2. Установите ручку нагрузочного резистора *RP*1 около ее среднего положения.

5.3.3. **Во всех экспериментах не превышать ток 0,2 А.** 

Медленно увеличивая приложенное напряжение, установите такое значение тока, при котором на экране осциллографа будет наблюдаться осциллограмма тока, приведенная на рис. 9.7. При необходимости изменяйте сопротивление нагрузочного резистора *RP*1, получите кривую тока, полностью отображаемую на экране осциллографа по вертикальной оси.

Сохраните копию экрана в файл для последующего анализа.

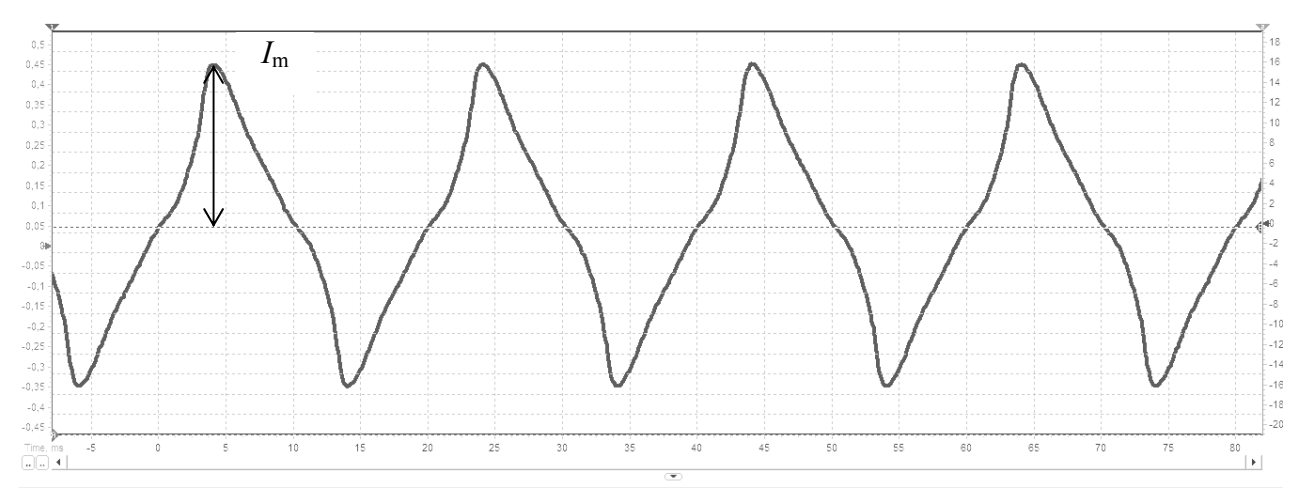

Рис. 9.7. Кривая тока в катушке со сталью

#### 5.3.4. Во всех экспериментах не превышать ток 0,2 А.

**DiScope** программу Переключите режим  $\overline{B}$ «Спектроанализатора» и получите на экране устойчивое изображение спектра амплитуд выходного тока. Сохраните копию экрана в файл для последующего анализа.

Выключите стенд.

5.3.5. Проведите расчеты,  $\text{III.}$  5.1.5-5.1.7. аналогичные Результаты вычислений запишите в табл. 9.1.

### 6. Содержание отчета

6.1. Название и цель работы.

6.2. Принципиальные схемы исследуемых электрических цепей.

6.3. Копии осциллограмм и спектров амплитуд напряжений (тока).

6.4. Расчетные формулы обработки  $\overline{M}$ результаты экспериментальных данных в виде таблицы (табл. 9.1).

6.5. Выводы по работе.
Лабораторный практикум предназначен для организации и проведения лабораторных работ для студентов, изучающих дисциплины «Теоретические основы электротехники», «Электротехника» и «Основы теории цепей». В процессе выполнения лабораторных работ студенты учатся выбирать средства измерения, проводить измерения электрических величин, обрабатывать результаты измерений и оценивать их погрешность.

В первой части лабораторного практикума представлено описание 9 лабораторных работ, посвященных исследованию линейных электрических цепей постоянного, синусоидального и несинусоидального тока в установившемся режиме. Студентам предоставляется возможность изучить практические проявления резонанса и взаимной индукции, познакомиться с режимами работы трехфазных цепей.

В целом тематика данного практикума полностью охватывает разделы первой части дисциплин «Теоретические основы электротехники» и «Основы теории цепей». Выполнение представленных лабораторных работ дает возможность студентам получить навыки практического анализа работы электрических цепей и работы с контрольно-измерительными приборами.

# **СПИСОК ЛИТЕРАТУРЫ**

### **Основная литература**

- 1. Атабеков Г. И. Теоретические основы электротехники. Линейные электрические цепи: учеб. пособие. 7-е изд., стер. СПб.: Лань, 2009. 592 с.
- 2. Бессонов Л. А. Теоретические основы электротехники. Электрические цепи: учебник. М.: Гардарики, 2007. 701 с.
- 3. Теоретические основы электротехники: В 3 т. Том 1.: учебник для вузов. 4-е изд./ К. С. Демирчян, Л. Р. Нейман, Н. В. Коровкин, В. Л. Чечурин. СПб.: Питер, 2003. 463 с.
- 4. 5. Атабеков Г. И. Основы теории цепей [Электронный ресурс]: учебник для студентов радиотехнических специальностей дневных, вечерних и заочных форм обучении / Г. И. Атабеков. 3-е изд., стер. Санкт-Петербург [и др.]: Лань, 2009. 432 с. <URL:http://e.lanbook.com/books/element.php?pl1\_cid=25&pl1\_id=95>.
- 5. Лукманов В. С. Теоретические основы электротехники. Часть I. Теория линейных электрических цепей: учеб. пособие; Уфимск. гос. авиац. техн. ун-т. Уфа: УГАТУ, 2005. 120 с.

# **Дополнительная литература**

6. Теоретические основы электротехники [Электронный ресурс]: тестовые задания: учеб. пособие/ В. С. Лукманов и др. Уфимск. гос. авиац. техн. ун-т. Уфа: РИК УГАТУ, 2017. 201 с. URL:http://elibrary.ufa-

rb.ru/dl/lib\_net\_r/Lukmanov\_Teor\_osnovy\_elektrotekhniki\_2017.pdf.

- 7. Теоретические основы электротехники. Руководство по самостоятельному изучению дисциплины: учеб.-метод. пособие / [И. Е. Чечулина, И. В. Вавилова, В. С. Лукманов]; Уфимск. гос. авиац. техн. ун-т. Уфа: УГАТУ, 2018. 127с.
- 8. ГОСТ 2.702.-2011. Единая система конструкторской документации. Правила выполнения электрических схем.
- 9. ГОСТ 2.721-84. Условные графические обозначения в схемах.
- 10. СТО УГАТУ 016-2007. Графические и текстовые конструкторские документы. Общие требования к построению, изложению, оформлению.

## **Применение** *USB* **осциллографа BM8020 и программы** *DiScope* **для выполнения лабораторного практикума**

В приложении приводится информация только о необходимых для выполнения лабораторного практикума особенностях применения *USB* осциллографа BM8020 и программы *DiScope*, а также рекомендации, способствующие выполнению лабораторных экспериментов.

## **Подготовка к работе**

*USB* осциллограф BM8020 кабелем подключен к неттопу, закрепленному на лабораторном стенде. Перед включением неттопа необходимо подключить к нему компьютерную мышь и клавиатуру. Для подключения осциллографа к исследуемой цепи используются три контакта (каналы *A*, *B* и корпус  $\perp$ ), расположенные на стенде в «Блоке коммутации».

После входа в систему Windows под студенческим логином без пароля найдите на рабочем столе ярлык программы *DiScope*.

*Рекомендация: Запуск программы DiScope рекомендуется производить спустя 2-3 минуты после входа в систему для обеспечения нормального определения осциллографа как USB-устройства.* 

*Внимание!* Первое включение исследуемой электрической цепи с подключенным осциллографом производит преподаватель.

# **Описание интерфейса программы** *DiScope*

### **1. Работа в режиме осциллографа**

На рис. П1 приведено основное окно программы *DiScope* при работе в режиме осциллографа. Дальнейшие нумерация и обозначения элементов интерфейса программы приводятся по данному рисунку.

В центре окна находится рабочий экран, на котором отображаются осциллограммы, при этом красная кривая соответствует каналу *А*, синяя – каналу *В*.

Слева от рамки рабочего экрана расположена шкала по напряжению канала *A*, справа от рамки – шкала по напряжению канала *B*. Единица измерения обеих шкал по напряжению являются вольты. Внизу рабочего экрана расположена ось времени (развертка).

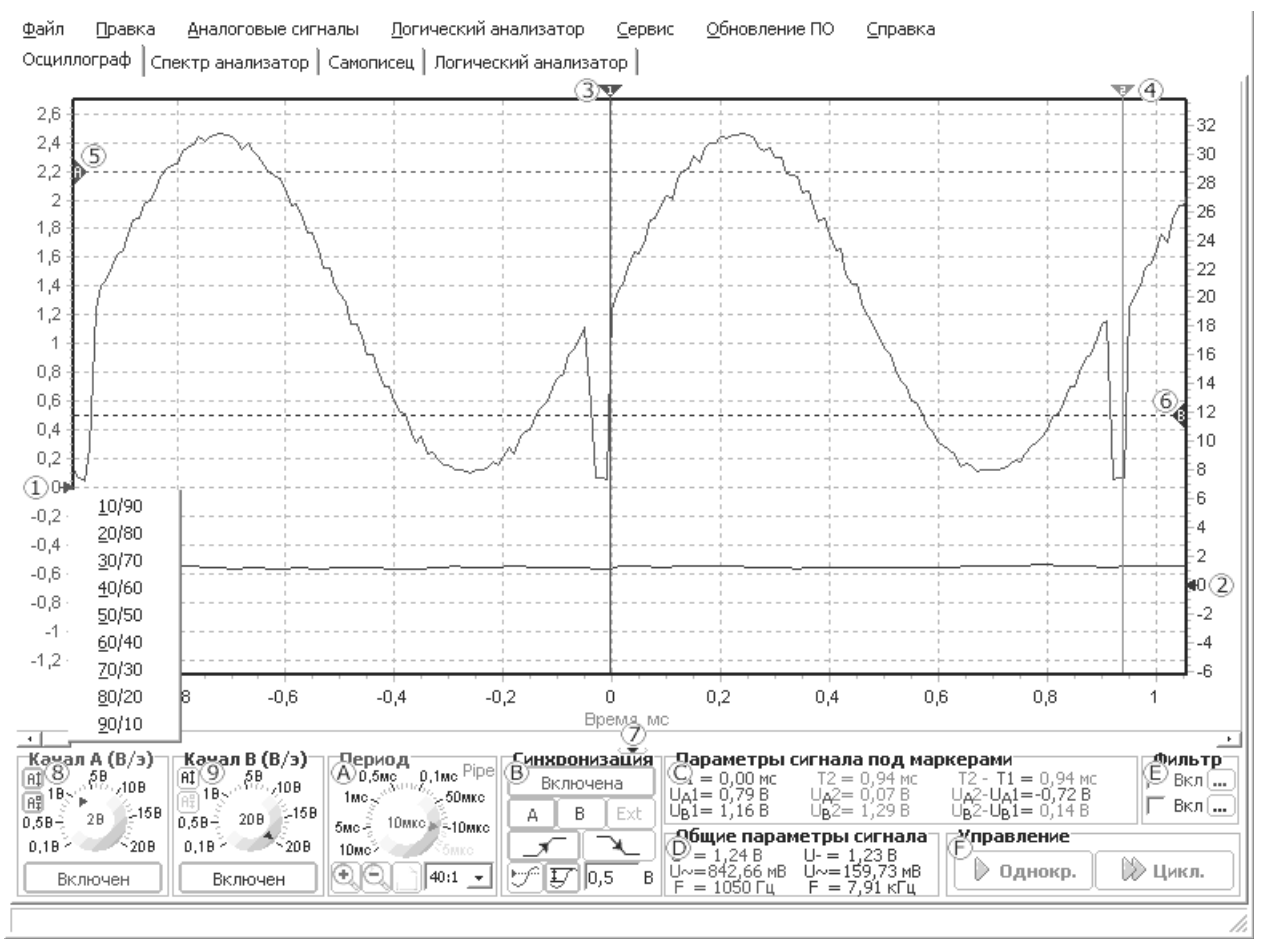

*Рис. П1.* Основное окно программы *DiScope*  при работе в режиме осциллографа

Слева и справа от рабочего экрана находятся два указателя  $\mathbf{\mathbf{\mathbf{\mathbf{U}}}}$  и  $2$ ), позволяющих смещать нуль каналов  $A$  и  $B$  соответственно. Смещение нуля целесообразно проводить, если сигналы обоих каналов чересчур накладываются друг на друга, что затрудняет их анализ. Для установки одной из девяти стандартных позиций нуля необходимо щелкнуть правой кнопкой мыши над соответствующим указателем, после чего из появившегося всплывающего меню выбрать одно из возможных значений положения нуля.

*Рекомендация. Для анализа фазовых сдвигов между кривыми канала B и канала A рекомендуется установить одинаковые позиции нуля обоих каналов.* 

Над рамкой рабочего экрана расположены два маркера  $\mathcal{O}_H \mathcal{O}_A$ предназначенные для точного измерения временных интервалов и значений амплитуд напряжений каждого из каналов. Маркеры можно передвигать с помощью мыши, для этого необходимо щелкнуть левой кнопкой мыши над треугольником, после чего, не отпуская левою кнопку, передвигать мышь влево или вправо. При передвижении маркера по рабочему экрану на панели  $\mathbb O$  будут отображаться параметры сигнала под маркером.

*Рекомендация. Для расчета фазовых сдвигов между напряжением (как правило, канал B) и током (как правило, канал A) рекомендуется установить одинаковые позиции нуля обоих каналов.* 

Для задания уровня синхронизации используются два горизонтальных маркера (5) и (6). Маркер *А* задает уровень (амплитуду) напряжения канала *A*, который используется при включенной синхронизации (абсолютной) по каналу *A*. Маркер *B* аналогично задает уровень, используемый при включенной синхронизации по каналу *B*. Перемещение маркеров синхронизации осуществляется аналогично перемещению маркеров  $\mathcal{V}_H \mathcal{Q}$ , кроме того, при перемещении маркеров синхронизации на строке состояния панели <sup>(В)</sup> точно отображается устанавливаемый уровень. **5 6**

*Рекомендация. Для анализа фазовых сдвигов между кривыми канала B и канала A рекомендуется установить одинаковые уровни синхронизации каналов*.

Для перемещения осциллограмм внутри рабочего экрана предназначена стандартная линейка прокрутки  $\mathcal{Q}$ . Под линейкой прокрутки находится небольшая кнопка ▼, позволяющая скрыть панель настроек осциллографа, что не рекомендуется при подготовке данных к дальнейшему анализу.

Для каналов *A* и *B* задать размах шкалы напряжения можно раздельно на панелях  $\mathcal{B}$  и  $\mathcal{O}$  соответственно. Численные значения напряжений каналов приводятся на шкалах в вольтах: слева от кривых для канала *A* и справа – для канала *B*. Размах по напряжению задается с помощью ручки настройки соответствующей панели.

*Рекомендации. 1. Для получения более достоверной осциллограммы необходимо устанавливать такое значение* *размаха, которое обеспечивает отображение кривой по всей высоте окна. Необходимо отметить, что USB осциллограф аппаратно поддерживает два диапазона входных сигналов 0–2 В и 2–20 В. Таким образом, предпочтительными являются значения 2 В и 20 В. Например, при амплитуде в диапазоне ±2 В целесообразно выбрать размах ±2 Вольт/экран или ниже.* 

*2. Если не требуется анализировать одновременно два аналоговых сигнала, то целесообразно выключить один из*  $\kappa$ аналов соответствующей кнопкой на панели  $\,mathbb{S} \,$ или $\, \mathbb{O} \,$ .

Панель «Период» <sup>(4)</sup> позволяет задавать период дискретизации (развертку) с которой происходит оцифровка входного аналогового сигнала.

*Рекомендация.* Для нормального просмотра осциллограмм рекомендуется, чтобы частота дискретизации была хотя бы в 5–6 раз выше максимальной частоты входного сигнала. Например, при частоте входного сигнала 50 Гц период развертки следует установить не выше 4 мс.

Кроме выбора развертки на панели «Период» также можно задавать масштаб отображения осциллограмм, т.е. можно растянуть осциллограмму по оси времени для более детального анализа, например, каких-либо временных параметров сигнала.

Все управляющие элементы синхронизацией, за исключением маркеров, расположены на панели «Синхронизация»  $\mathcal{B}_{\cdot}$ 

Кнопка «Включена / Выключена» позволяет включить или выключить синхронизацию. Кнопками «*A*» и «*B*» выбирают канал и соответствующий маркер, сигнал с которого будет использоваться в качестве источника синхронизации. Кнопка «*Ext*» указывает, что источником синхронизации будет внешний источник. Необходимо отметить, что при задании параметров синхронизации, которые не могут быть выполнены (например, задан уровень 5 В, а максимальная амплитуда сигнала не превышает 2 В), осциллограф все время будет находиться в ожидании выполнения условия синхронизации, т.е. одна из кнопок запуска измерения будет красной. В данном случае не обязательно останавливать измерения, нажимая кнопку «Сброс», так как при изменении любых условий синхронизации они автоматически будут переданы в осциллограф.

На панели «Параметры сигнала под маркерами» отображается положение каждого маркера на оси времени и значение сигнала обоих каналов под каждым маркером с учетом времени. Также вычисляется разница времени маркеров и значений сигналов, при этом цвет результата разницы будет определяться цветом того маркера, соответствующие значение которого больше. *C*

*Рекомендация. Для расчета значения фазового сдвига между двумя осциллограммами периодических напряжения и тока необходимо:* 

*установить маркеры и на минимальное расстояние* **3 4** *между амплитудами напряжения и тока;* 

*на панели «Параметры сигнала под маркерами» найти C значение «T2-T1»;* 

*рассчитать модуль угла сдвига фаз по формуле:* 

 $=\frac{|T_2 - T_1|}{T} \cdot 360^{\circ}$ , *где T=1/f – период периодического*

*напряжения и тока, f – частота периодического сигнала.*

На панели «Общие параметры сигнала» <sup>(D)</sup> отображаются вычисленные значения постоянной и переменной составляющей напряжения и, если возможно, то и значение частоты по каждому каналу.

Панель «Фильтрация» **C** обеспечивает подключение и расчет цифровых фильтров для каждого канала. Для включения фильтрации по каналу сначала необходимо рассчитать фильтр, открыв окно задания параметров фильтра, нажав кнопку «…», после чего установить галочку «Вкл.» для выбранного канала.

Для проведения измерения необходимо нажать кнопку «Однокр.» или «Цикл.» на панели «Управление» **U**. Кнопка «Однокр.» инициализирует только одно измерение, после чего на рабочем экране отображаются только что считанные осциллограммы. Кнопка «Цикл.» выполняет аналогичные действия, за исключением того, что после окончания измерения автоматически запускается новое измерение, обеспечивая непрерывное отображение осциллограмм.

После нажатия на одну из этих кнопок она меняет свое название на «Сброс» красного цвета, нажатие на такую кнопку вызывает

немедленное прекращение измерения. Кнопка «Сброс» может оказаться единственным средством останова измерения, например, когда задан уровень синхронизации, который никогда не может быть достигнут.

*Рекомендации. 1. Кнопка «Сброс» позволяет остановить измерения: на экране будет неподвижное изображение осциллограмм или спектра.*

*2. Программа DiScope позволяет сохранить результаты измерений в файл для последующего анализа и включения в отчет. Для этого используйте меню «Файл» \ «Сохранить копию экрана», чтобы сохранить не только рабочее поле с осциллограммами, но и информацию, отображаемую на панелях* 8)\_<sup>(</sup>D) программы.

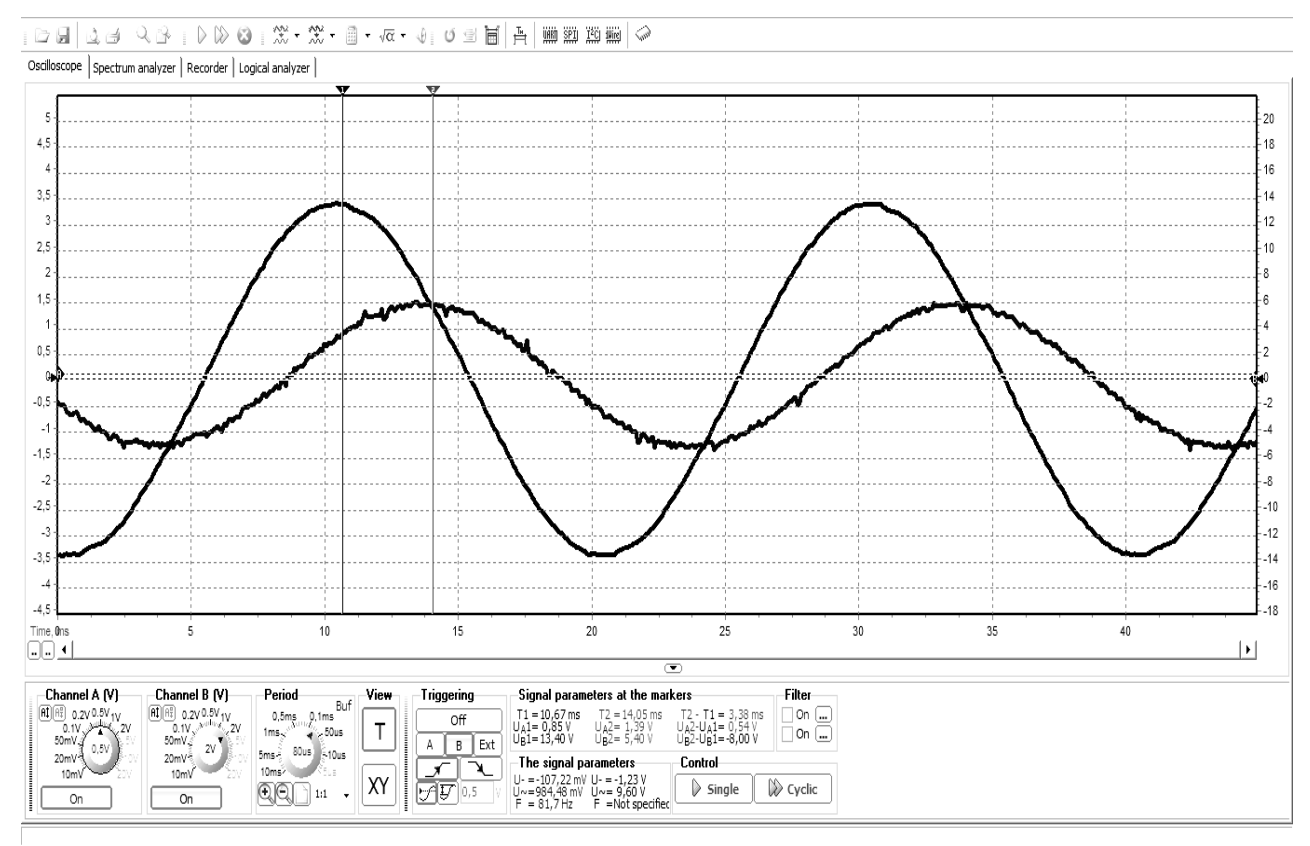

*Рис. П2*. Интерфейс программы для анализа фазовых сдвигов между напряжением и током

Пример настроек интерфейса программы для анализа фазовых сдвигов между напряжением (канал *B*) и током (канал *A*) приведен на рис. П2.

#### **2. Работа в режиме спектроанализатора**

На рис. П3 приведено основное окно программы *DiScope* при работе в режиме спектроанализатора. Большинство элементов окна при работе в данном режиме аналогичны соответствующим элементам при работе в режиме осциллографа. Исключение лишь в том, что горизонтальная ось становится частотной осью, развертка задается в виде частота/экран, а также шкала напряжения не содержит отрицательных амплитуд.

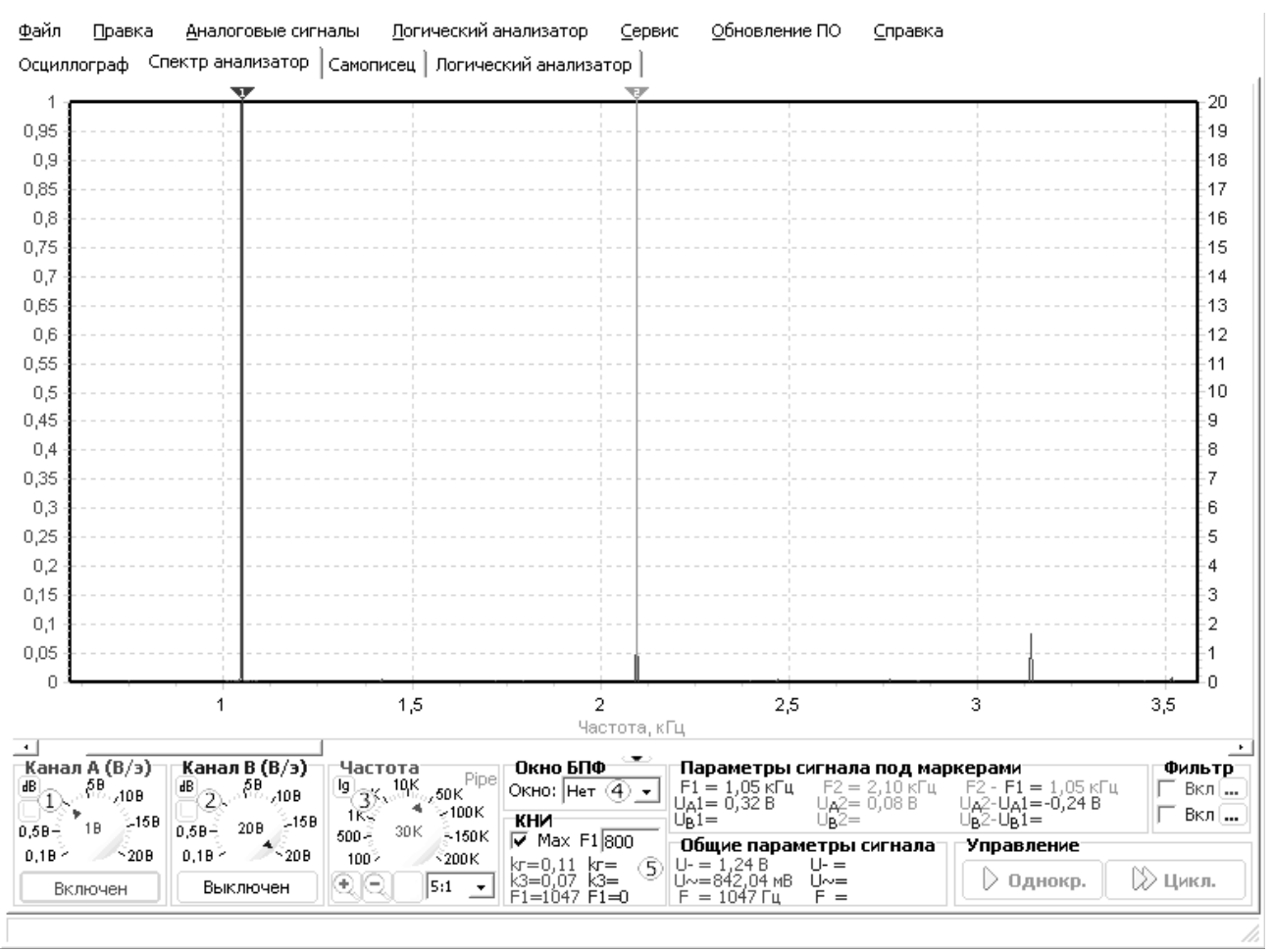

*Рис. П3*. Основное окно программы *DiScope* при работе в режиме спектроанализатора

На панелях «Канал *A*/*B*» имеются дополнительные кнопки «В / дБ»  $\bigcup$  и «0 дБ = 0,775 В / 0 дБ =  $U_{\text{max}}$ »  $\bigcup$ . Первая кнопка определяет, в каких единицах будет отображаться вертикальная шкала: в вольтах или децибелах. Вторая кнопка (активна только в том случае, если нажата первая) определяет, какой уровень напряжения соответствует 0 дБ: 0,775 В или максимальное значение напряжение по всей частотной оси для заданного канала.

*Рекомендация. Для анализа спектра рекомендуется установить измерение в вольтах.* 

На панели «Частота» добавлена кнопка <sup>(3)</sup>, определяющая, будет ли ось частоты линейной или логарифмической.

*Рекомендация. Для анализа спектра рекомендуется установить линейную шкалу частот.* 

Панель синхронизации заменена панелью <sup>4</sup> задания оконной функции быстрого преобразования Фурье (БПФ). На панели находится раскрывающийся список, содержащий некоторые распространенные оконные функции: Хамминга, Ханнинга, Блэкмана и Блэкмана-Харриса.

*Рекомендация. Для анализа спектра применение БПФ не требуется.* 

Также добавлена панель <sup>(5)</sup> расчета коэффициента нелинейных искажений (КНИ) или коэффициента гармоник. На панели выводятся результаты расчета общего КНИ, КНИ третьей гармоники и частоты первой (основной) гармоники, которая может задаваться принудительно в поле *F*1 либо рассчитываться автоматически при включенном флажке «Max».

*Учебное издание*

Составители: ГУСАРОВ Александр Вячеславович ЛУКМАНОВ Виталий Сабирович ЧЕЧУЛИНА Ирина Евгеньевна ФАТХИЕВ Альберт Рифгатович

# ИССЛЕДОВАНИЕ ЭЛЕКТРИЧЕСКИХ ЦЕПЕЙ

*Часть 1* 

Редактор *О. А. Соколова*  Компьютерная верстка *О. А. Соколова* Оформление обложки *О. М. Толкачёва* 

Подписано в печать \_\_\_\_. \_\_\_.2019. Формат 60×84 1/16. Бумага офсетная. Печать плоская. Гарнитура Times New Roman. Усл. печ. л. 7,5. Уч.-изд. л. 7,5. Тираж 100 экз. (1-й завод – 1–56 экз.). Заказ № ФГБОУ ВО «Уфимский государственный авиационный технический университет» Редакционно-издательский комплекс УГАТУ 450008, г. Уфа, ул. К. Маркса, д. 12.